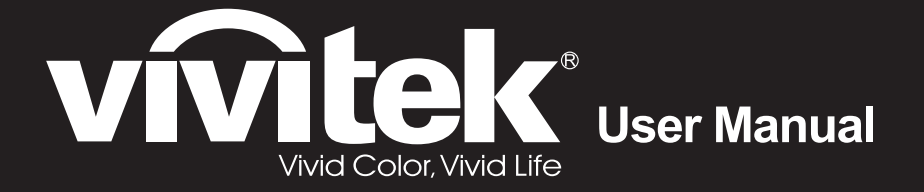

# **DU4771Z-WH DU477AZAA DX4730Z-WH**

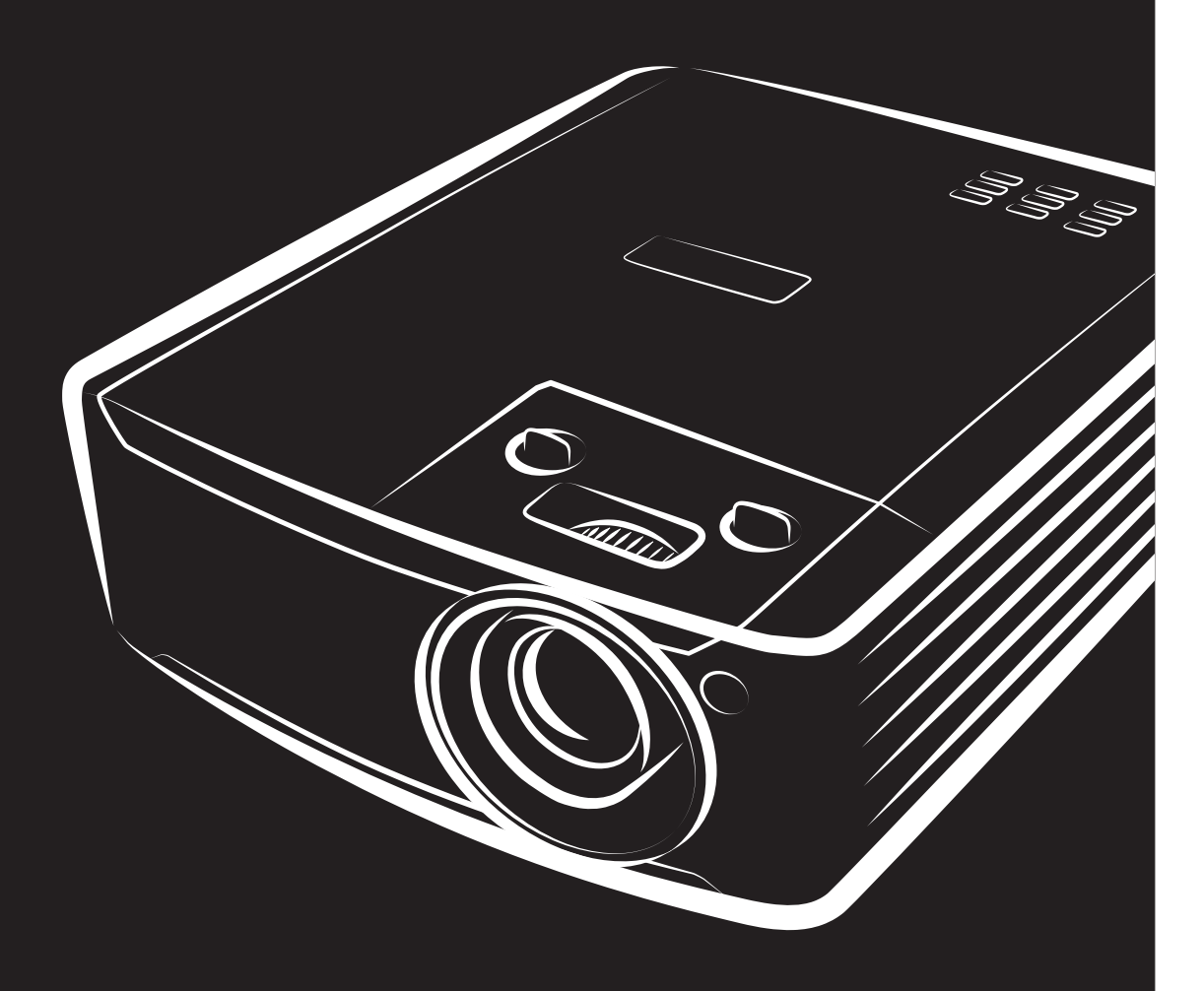

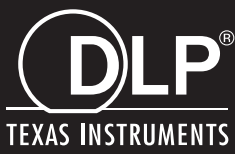

### **حقوق الطبع والنشر**

بعتبر هذا المستند وما يحويه من صور وتوضيحات وبرامج محميًا بقوانين حقوق النشر الدولية، كما أن جميع الحقوق محفوظة. لا يجوز نسخ هذا الدليل ولا أي من المواد الواردة به بدون موافقة كتابية من المؤلف.

© حقوق النشر2018

### **بيان إخلاء المسؤولية**

نخضع المعلومات الواردة في هذا المستند للتغيير بدون إشعار ٍ لا يجوز للمصنِّع القيام بأية تعهدات أو ضمانات تتعلق بمحتويات هذا المستند وعليه أن بخلي مسئوليته على وجه الخصوص من أية ضمانات ضمنية تتعلق بقابلية البيع أو الملائمة لأية أغراض خاصمة، كما يحتفظ المُصنّع بالحق في مراجعة هذا المستند وإجراء تغييرات من وقت لأخر في المحتوى الوارد به بدون التزام على المُصنِّع بعمل إخطار لأي شخص بهذه المراجعة أو التغييرات.

### **إقرار العلامة التجارية**

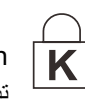

Kensington علامة تجارية مسجلة في الولايات المتحدة لشركة Corporation Brand ACCO ولها تسجيلات صادرة وطلبات تسجيل معلقة في بلدان أخرى في شتى أنحاء العالم.

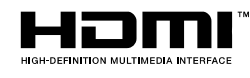

HDMI وشعار HDMI و Interface Multimedia Definition-High هي علامات تجارية أو علامات تجارية مسجلة لصالح شركة LLC Licensing HDMI في الولايات المتحدة والدول الأخرى.

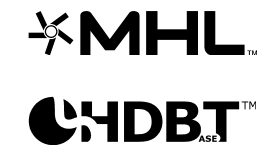

MHL وشعار MHL و Link Definition-High Mobile علامات تجارية أو علامات تجارية مسجلة لشركة . MHL licensing, LLC

TMHDBaseT وشعار Alliance HDBaseT من العلامات التجارية لشركة Alliance HDBaseT.

تعتبر كافة أسماء المنتجات الأخرى المستخدمة في هذا الدليل مملوكة للمالكين المعنيين ومعترفًا بها.

# جھاز العرض DLP —دلیل المستخدم

**معلومات مھمة للسلامة**

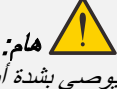

یوصى بشدة أن تقرأ ھذا القسم بعنایة قبل استخدام جھاز العرض. حیث تضمن لك تعلیمات السلامة والاستخدام الاستمتاع بالاستخدام الآمن لجھاز الإسقاط لعدة سنوات. یجب الاحتفاظ بھذا الدلیل للرجوع إلیھ في المستقبل.

### الرموز المُستخدمة

ُستخدم الرموز التحذیریة على الوحدة وفي ھذا الدلیل لتنبیھك إلى المواقف الخطرة. ت

تستخدم الأنماط التالیة في ھذا الدلیل لإعلامك بالمعلومات الھامة.

ملاحظة:

تقدم معلومات إضافیة عن الموضوع الذي بین یدیك.

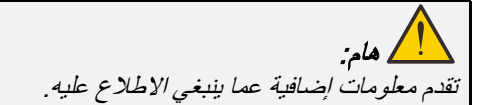

تنبیھ: ینبھك للمواقف التي قد تؤدي إلى تدمیر الوحدة.

# تحذیر: ینبھك للمواقف التي قد تؤدي إلى تدمیر الوحدة، أو تتسبب في بیئة خطیرة، أو تتسبب في حدوث إصابات شخصیة.

في هذا الدلیل، یتم تمییز الأجزاء المكوّنة و عناصر قوائم البیانات المعروضة على الشاشة بخط عریض كما في المثال التالي: "اضغط على زر **"قائمة**" في وحدة التحكم عن بعد لفتح قائمة **الرئیسیة**".

### معلومات السلامة العامة

- ِ لا تفتح حاویة الوحدة، فلا توجد بداخلھا أي أجزاء قابلة للصیانة من قبل المستخدم. لإجراء الصیانة، اتصل بموظف الخدمة المؤھل.
	- اتبع كافة التحذیرات والتنبیھات الواردة في ھذا الدلیل والمكتوبة على حاویة الوحدة.
		- لتجنب الإضرار بالعینین، تجنب النظر في العدسة أثناء تشغیل مصدر الضوء.
			- لا تضع الوحدة على سطح غیر ثابت أو عربة أو حامل.
	- تجنب استخدام المنظومة بالقرب من الماء أو في ضوء الشمس المباشر أو بالقرب من جھاز تسخین.
		- یحظر وضع أجسام ثقیلة مثل الكتب أو الحقائب على الوحدة.

### إشعار

صُمم هذا المنتج للاستخدام من قِبل اشخاص بالغين لديهم القدرة على تشغيله.

الرجاء تدوين رقم طراز جهاز العرض ورقمه التسلسلي والاحتفاظ بهما لأغراض الصيانة مستقبلاً. وفي حالة فقدان الجهاز أو سرقته، يمكن استخدام تلك المعلومات في محضر الشرطة.

رقم الطراز:

الرقم التسلسلي:

### **تحذیر من أشعة اللیزر**

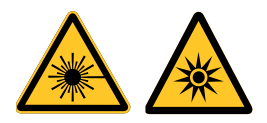

یشیر ھذا الرمز إلى وجود خطر محتمل لتعرض العینین لإشعاع اللیزر ما لم یتم اتباع التعلیمات بالكامل.

### منتج لیزر من الفئة 3R

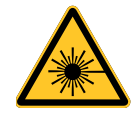

صمم منتج اللیزر ھذا للتعامل معھ كجھاز من الفئة 3R أثناء جمیع إجراءات التشغیل. ضوء لیزر - تجنب تعرض العینین لھ مباشرة. لا تصوب لیزر ولا تسمح بتوجیھ مصباح لیزر أو تسلیطھ عبر سطح عاكس في اتجاه أشخاص آخرین أو أشیاء عاكسة للضوء. قد یشكِّل الضوء المباشر أو المشتت خطرًا على العینین والبشرة ثمة خطر محتمل لتعرض العینین لإشعاع اللیزر إذا لم یتم اتباع التعلیمات المرفقة.

تنبیھ: قد یؤدي استخدام عناصر تحكم أو ضبط أو تنفیذ إجراءات غیر تلك المحددة في ھذا الدلیل إلى التعرض لإشعاع لیزر خطیر.

### مواصفات اللیزر

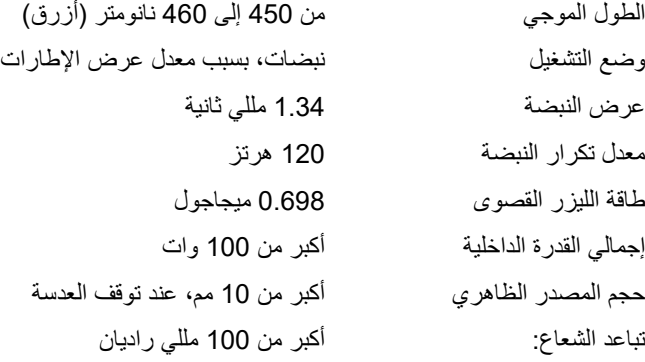

### الملصقات التعریفیة للمنتج

یشیر الرسم التالي إلى موضع الملصقات التعریفیة

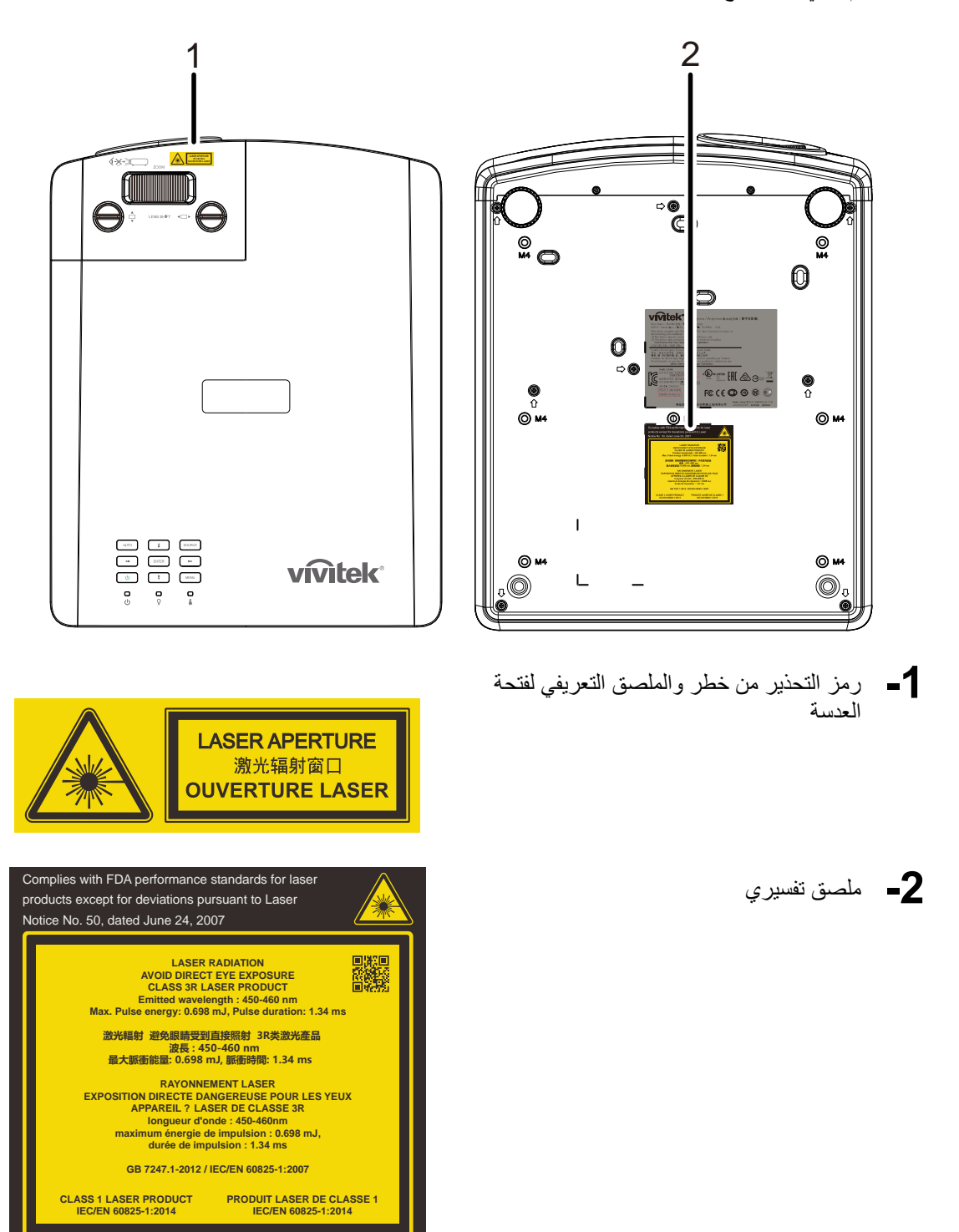

### موضع فتحة عدسة اللیزر

َ یشیر الرسم التالي إلى موضع فتحة عدسة اللیزر. توخ العنایة حتى لا تعرض عینیك للضوء مباشرة.

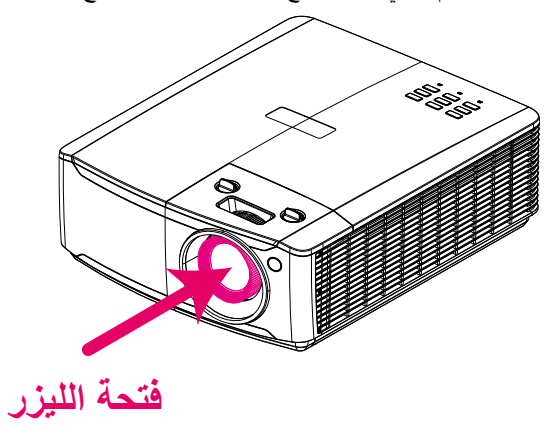

#### مفتاحا القفل

یشتمل ھذا الجھاز على مفتاح قفل (للغطاء العلوي) للحمایة من تسرب ضوء اللیزر. یؤدي إلى إیقاف تشغیل النظام في كل مرة یتم فیھا فك الغطاء العلوي.

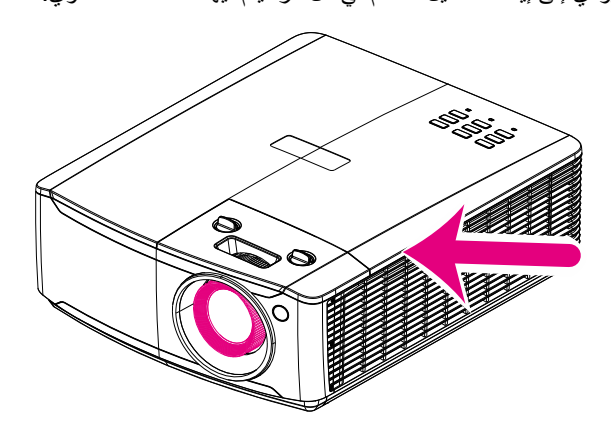

### إشعار تركیب جھاز الإسقاط

**لا یوجد حد معین لزاویة تركیب جھاز العرض.**

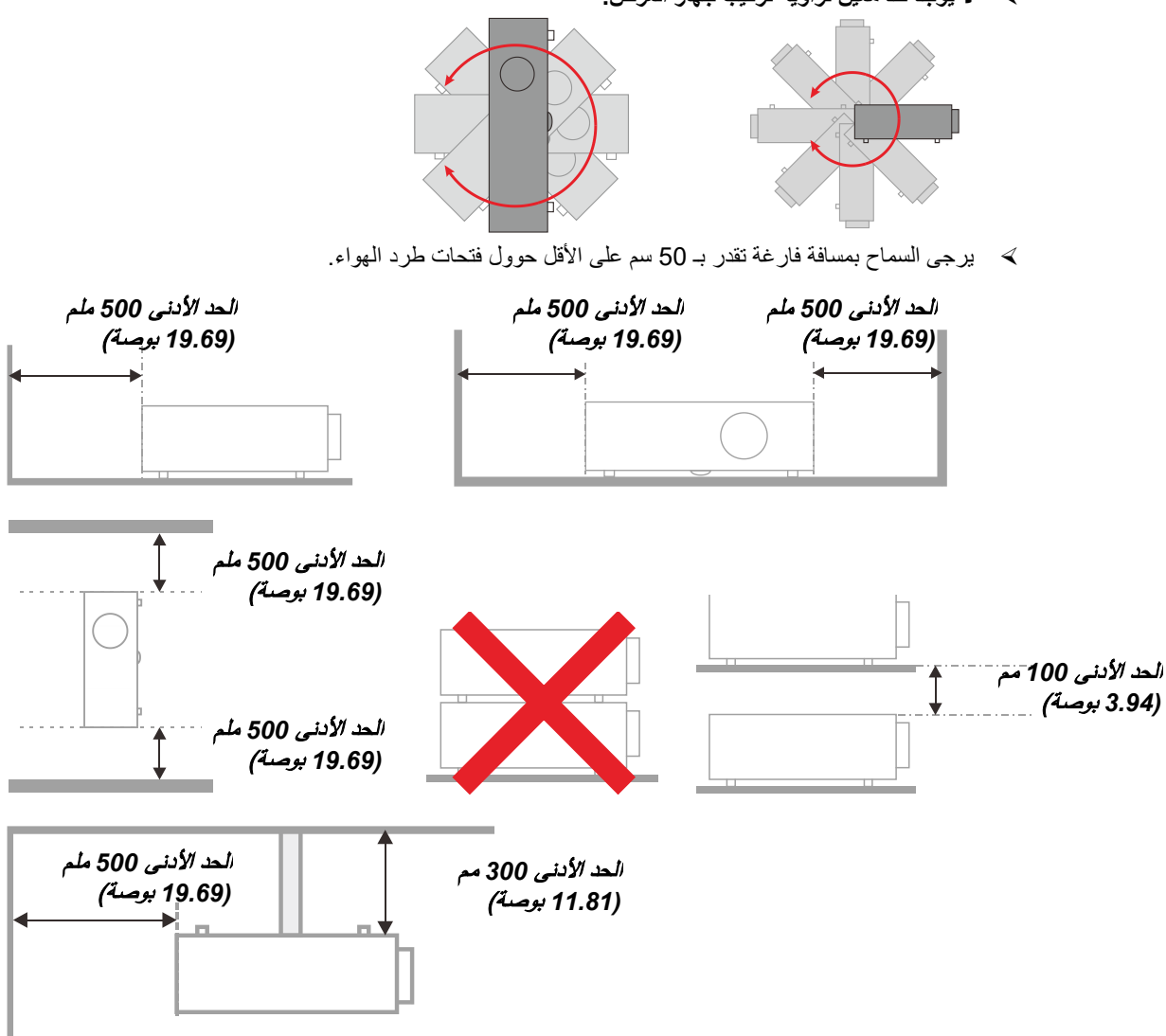

- احرص على عدم دخول الھواء الساخن الصادر من فتحات طرد الھواء إلى فتحات شفط الھواء.
- عند تشغیل جھاز الإسقاط في مكان مغلق، احرص على ألا تزید درجة حرارة التشغیل للھواء المحیط في المكان المغلق النطاق ما بین أثناء تشغیل جھاز الإسقاط، وعدم وجود أي عائق أمام فتحات شفط الھواء وطرده.
- یجب أن تجتاز كافة الأماكن المغلقة التقییم الحراري المعتمد لضمان أن جھاز الإسقاط لا یقوم بإعادة تدویر ھواء الطرد، حیث قد یتسبب ذلك في إغلاق الجھاز حتى لو كانت درجة حرارة المكان المغلق تقع ضمن النطاق المقبول من درجة حرارة التشغیل.

### التأكد من مكان التركیب

- لتوصیل التیار الكھربائي، یجب استخدام مقبس ثلاثي الشفرة (سلك تأریض) لضمان تأریض وتعادل مناسب لجمیع المعدات في "نظام جھاز العرض".
- یجب استخدام كبل الطاقة المرفق مع جھاز العرض. في حالة غیاب أحد ھذه المكونات، یمكن استخدام كبل طاقة مؤھل ثلاثي الأطراف (سلك تأریض) كبدیل، ومع ذلك لا یمكن استخدام كبل طاقة ثنائي الأطراف.
	- التأكد من ثبات الجھد الكھربي، والتوصیل الأرضي بشكل مناسب، وأنھ لا یوجد أي تسرب كھربائي.
	- قیاس استھلاك إجمالي الطاقة والتي ینبغي ألا تزید عن سعة السلامة وتجنب قضایا السلامة وحدوث أي ماس بالدائرة الكھربائیة.
		- تشغیل وضع الارتفاع عندما یكون یتم وضع الجھاز في أماكن مرتفعة للغایة
			- یمكن تثبیت جھاز العرض في وضع عمودي أو مقلوب.
		- عندما تثبیت أرفف التعلیق، ینبغي التأكد من أن عدم زیادة الوزن عن الحد المسموح بھ وربط الجھاز بإحكام.
			- تجنب تثبیت الجھاز بالقرب من مواسیر تكییف الھواء أو مضخم الصوت.
		- تجنب تثبیت الجھاز في أماكن ذات درجة حرارة عالیة أو لا یوجد بھا تبرید كاف أو أماكن ملیئة بالأتربة والغبار.
	- ینبغي إبعاد الجھاز عن لمبات الفلورسنت (> 1 متر) حتى لا یتم التعرض لحدوث خلل في التشغیل ینتج عن تداخل الأشعة الحمراء
	- یجب توصیل موصل IN VGA بمنفذ IN VGA، مع ضرورة إدخالھ بإحكام مع تثبیت المسامیر بشكل آمن على كلا الجانبین لضمان اتصال مناسب لسلك الإشارة للحصول على مؤثرات عرض مثالیة.
- یجب توصیل موصل IN AUDIO بمنفذ IN AUDIO مع مراعاة عدم توصیلھ بمنفذ OUT AUDIO أو المنافذ الأخرى مثل ,BNC RCA، مما قد یؤدي إلى كتم صوت الخرج وربما تلف المنفذ.
	- یجب تركیب الجھاز على مسافة أعلى من 200 سم لتجنب وقوع أي ضرر.
	- یجب توصیل كبل الطاقة وكبل الإشارة قبل تشغیل جھاز العرض. لا تقم بتركیب أو نزع كبل الإشارة أو الطاقة في بدایة تشغیل جھاز العرض أو أثناء عملیة التشغیل لتجنب تلف الجھاز

### ملاحظات متعلقة بالتبرید

### **مخرج الھواء**

- تأكد أن مخرج تیار الھواء لا یعوقھ شيء في محیط 50 سم لضمان عملیة تبرید سلیمة.
- ≫ ينبغي ألا يكون مكان مخرج تيار الهواء مواجه لعدسات جهاز عرض آخر تفاديًا لحدوث أي خيالات.
- ینبغي أن یبتعد مخرج تیار الھواء مسافة 100 سم على الأقل من مداخل تیار الھواء لأجھزة العرض الأخرى
- یقوم جھاز العرض بتولید كمیة ضخمة من الحرارة أثناء الاستخدام, فتقوم المروحة الداخلیة بتشتیت الحرارة الناتجة عن جھاز العرض عند إيقاف التشغيل، وقد تستمر هذه العملية لفترة معينة. بعد دخول جهاز العرض في حالة "وضع الاستعداد"، اضغط على الزر AC power (طاقة التیار المتردد)لإیقاف تشغیل جھاز العرض وقم بإزالة كبل الطاقة. لا تقم بإزالة كبل الطاقة أثناء عملیة إیقاف التشغیل لأن ذلك من ً شأنھ إتلاف جھاز العرض. في أثناء ذلك، سیؤثر أیضا الإشعاع الحراري المتأخر على العمر الافتراضي للجھاز. قد تختلف عملیة إیقاف التشغیل باختلاف الطراز المستخدم. ومھما كانت الظروف، یجب التأكد من فصل كبل التیار حتى بعد دخول جھاز العرض وضع الاستعداد.

#### **مدخل الھواء**

- تأكد من خلو مدخل تیار الھواء من أي أشیاء تعیقھ في محیط 30 سم.
	- یرجى إبعاد مدخل تیار الھواء عن مصادر الحرارة الأخرى
		- البعد عن المناطق الملیئة بالأتربة والغبار

# جھاز العرض DLP —دلیل المستخدم

### السلامة المتعلقة بالطاقة

- یجب استخدام كبل الطاقة المرفق فقط.
- لا تضع أي شيء على كبل التیار. ضع كبل الطاقة بحیث لا یعترض طریق المشاة.
- قم بإزالة البطاریات من وحدة التحكم عن بعد عند التخزین أو في حالة عدم الاستخدام لفترة طویلة.

### تنظیف جھاز الإسقاط

- افصل كبل الطاقة قبل التنظیف. انظر [تنظیف جھاز الإسقاط](#page-70-0) صفحة [.59](#page-70-0)
	- ًا. اترك مصدر الضوء یبرد لمدة ساعة واحدة تقریب

### تحذیرات قانونیة

قبل تركيب واستخدام جهاز العرض، اقرأ الإشعارات القانونية في *التوافق التنظيمي* صفحة 72.

### توضیحات الرموز

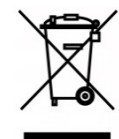

التخلص من المنتج: لا تستخدم خدمات تجمیع النفایات المنزلیة أو البلدیة للتخلص من المعدات الكھربائیة والإلكترونیة، وتطلب دول الإتحاد الأوروبي استخدام خدمات تجمیع وإعادة تدویر منفصلة.

### العنایة الخاصة بأشعة اللیزر!

ینبغي توخي عنایة خاصة عند استخدام أجھزة عرض المعالجة الرقمیة للضوء (DLP (في غرفة واحدة مع أجھزة مزودة بأشعة لیزر عالیة القدرة.

قد تؤدي إصابة عدسة جھاز العرض بشعاع لیزر واحد مباشر أو غیر مباشر إلى حدوث أضرار جسیمة بأجھزة المرایا الرقمیة (TMDMD(.

### تحذیر من أشعة الشمس

تجنب استخدام الجھاز في ضوء الشمس المباشر.

قد یؤدي تعرض عدسة جھاز العرض لأشعة الشمس إلى أضرار جسیمة بأجھزة المرایا الرقمیة (TMDMD(.

**الخصائص الرئيسية** 

- DLP™ 3DarkChipوTMBrilliantColor للحصول على مستويات مثالية للألوان السوداء وصور ملونة نابضة <sup>R</sup> تقنية بالحياة
	- مصدر ضوء ليزر فوسفور لإسقاط موثوق به وأداء عالي يباع منفصلا
		- تصميم صديق للبيئة بدون مصباح وخالي من الزئبق وموفر للطاقة
	- لا يحتاج إلى صيانة تقريبًا خلال ما يصل إلى 20000 ساعة من التشغيل
		- زووم يدوي وتركيز لتسهيل الضبط والتموضع بمرونة
	- إزاحة العدسة الأفقية والرأسية لتوفير سهولة ومرونة أكبر في التركيب
	- تصحيح مشاكل الصورة المشوهة وشبه المنحرفة بسهولة بمحور أفقي ورأسي وضبط الأربعة زوايا
		- التوافق مع أجهزة MHL لبث محتوى الفيديو والصوت من جهاز جوال متوافق.
	- جهاز استقبال HDBaseT مدمج. وسيلة توصيل TMHDBaseT تدعم توزيع الفيديو عالي الدقة و232RS محتوى الصوت الرقمي مع وظيفة RJ45 والأشعة تحت الحمراء من خلال كبل CAT5e/6 LAN قياسي.
		- مجموعة كاملة من مدخلات ومخرجات توصيل الشاشة
		- 10 وات إجمالي قوة صوت الاستريو 5( وات × 2) مع منافذ متعددة لدخل وخرج الصوت
		- منفذ تزامن ثلاثي الأبعاد للتوافق مع بروتوكول التزامن ثلاثي الأبعاد بدون أشعة تحت الحمراء
			- تشغيل وتصميم إسقاط بمعدل 360 درجة للإعداد في جميع الزوايا
			- يسمح الوضع الرأسي بإعداد جهاز العرض وتركيبه بسهولة بزاوية 90 درجة
			- محرك محكم الإغلاق وتصميم أقل ترشيحا لتحسين مستوى عدم تراكم الغبار والألياف
				- سهولة الاتصال بالشبكات للتكامل وإدارة الأنظمة عبر منفذ 45RJ.
				- *TMRoomView* للمراقبة والإدارة من خلال الشبكة*<sup>R</sup>* تكامل مع *Crestron*
					- Kensington ® ميزات حماية من السرقة تتضمن: قضيب أمان وفتحة أمان

### **حول هذا الدليل**

يستهدف هذا الدليل المستخدمين النهائيين ويوضح كيفية تركيب جهاز الإسقاط DLP وتشغيله، تم الإبقاء على المعلومات ذات الصلة - مثل الرسوم التوضيحية ووصفها - في صفحة واحدة، والغرض من هذا التنسيق الذي يسهل طباعته هو توفير الراحة لك ومساعدتك على توفير الورق، بما يؤدي بدوره إلى حماية البيئية. نقترح بأن تقوم بطباعة الأقسام التي تمثل أهمية لاحتياجاتك فقط.

# جدول المحتويات

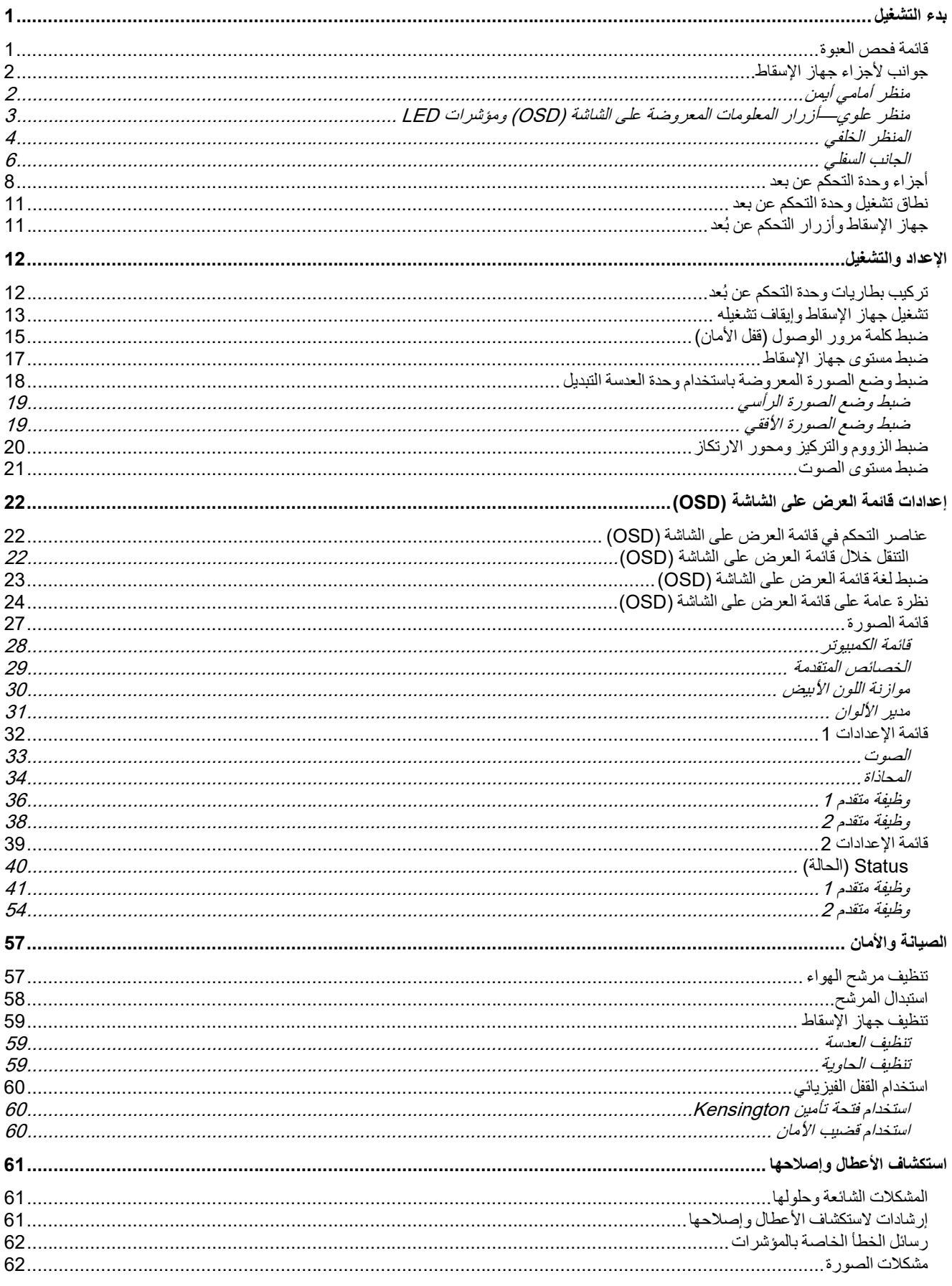

### مقلمة

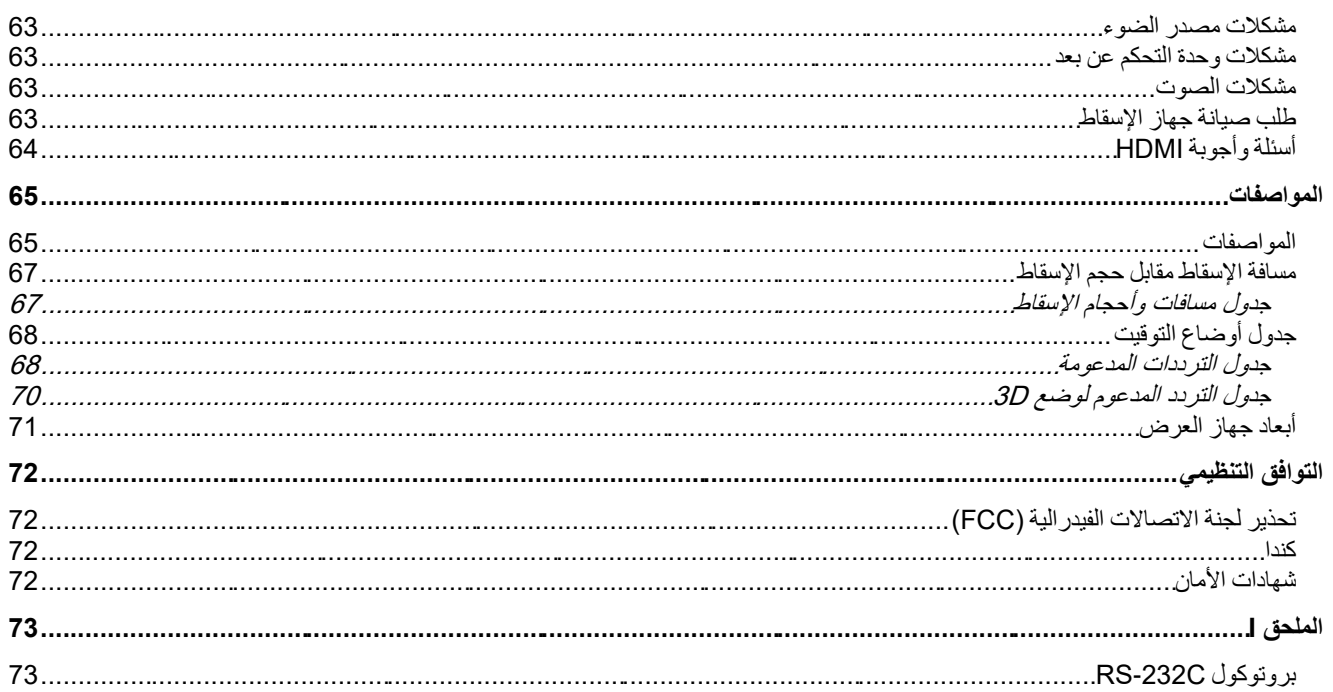

# <span id="page-12-0"></span>بدء التشغیل

# <span id="page-12-1"></span>**قائمة فحص العبوة**

قم بإخراج جھاز الإسقاط من عبوتھ بعنایة وتحقق من وجود جمیع المحتویات التالیة:

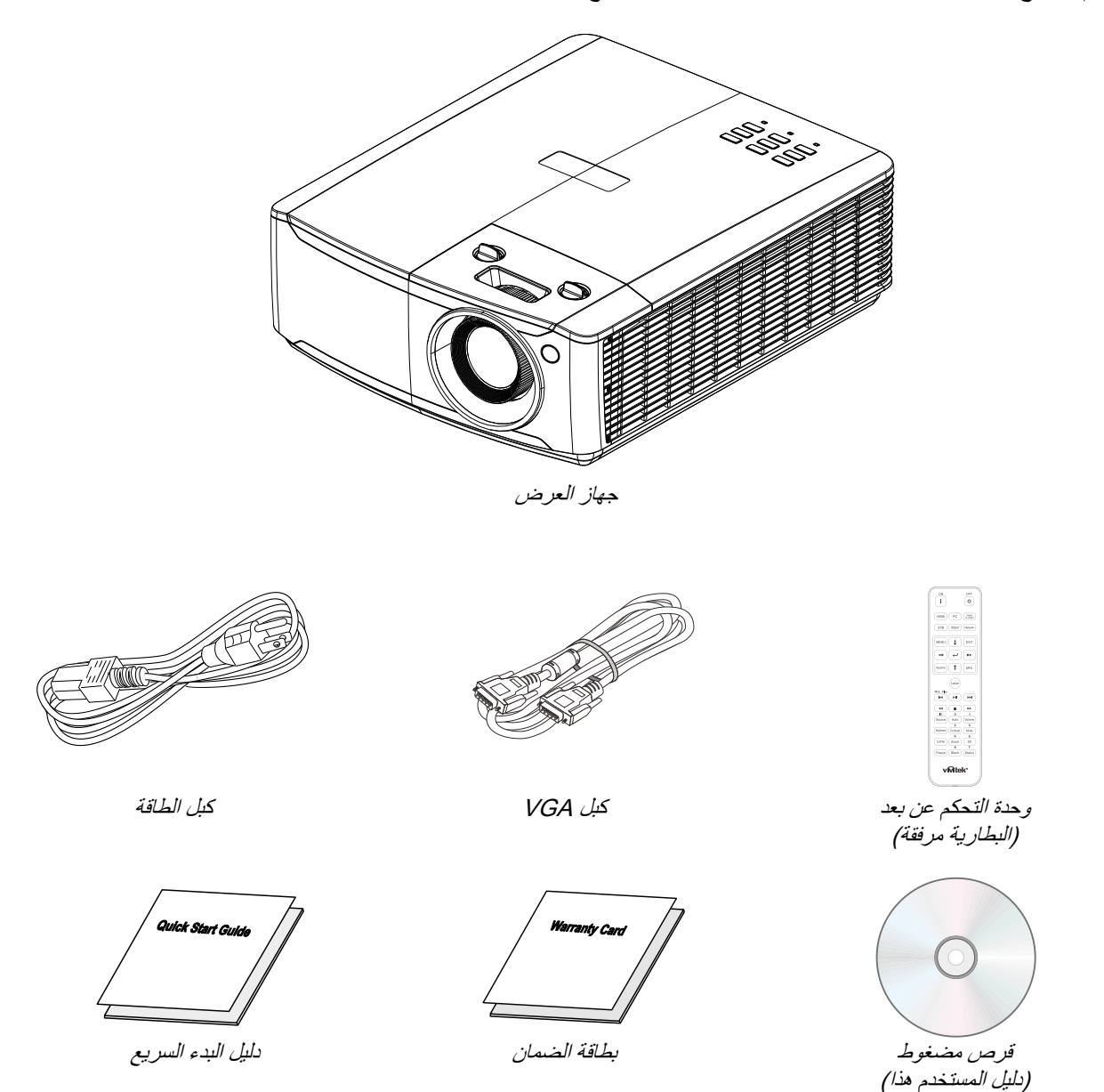

یرجى الاتصال بالموزع على الفور في حال فقدان أي من المحتویات أو إذا أصاب أي منھا تلف أو إذا كانت الوحدة لا تعمل. یوصى بالاحتفاظ بمواد التعبئة الأصلیة في حال الرغبة في إعادة الجھاز لخدمة الضمان.

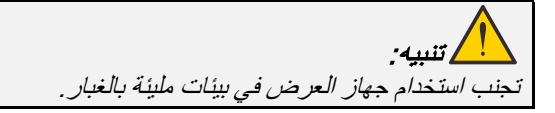

<span id="page-13-0"></span>**جوانب لأجزاء جھاز الإسقاط** 

<span id="page-13-1"></span>منظر أمامي أیمن

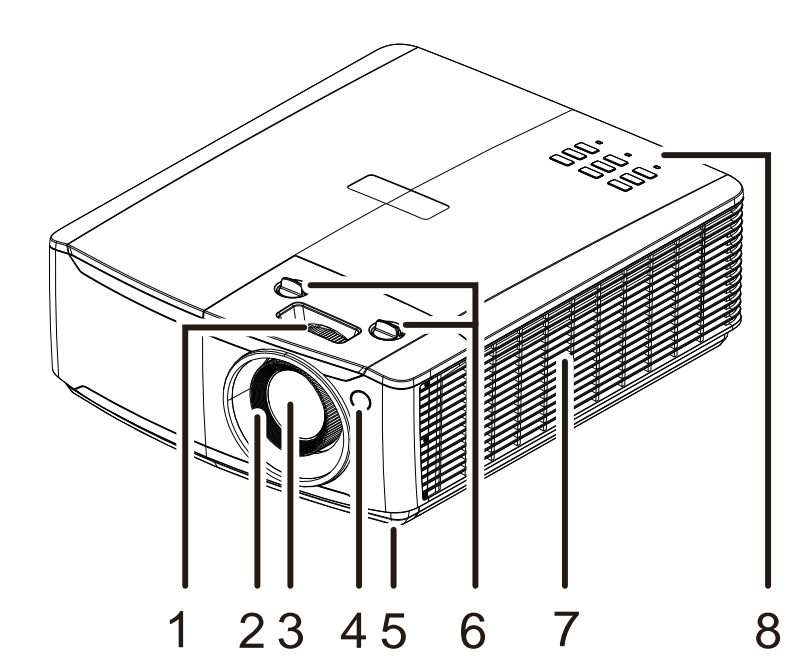

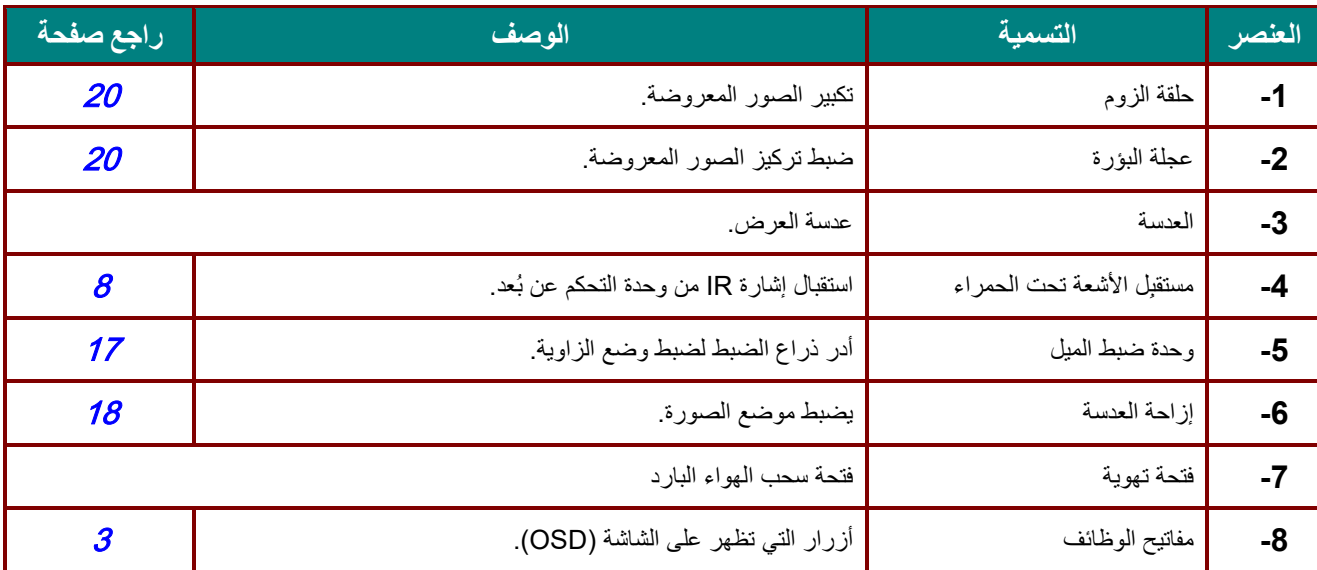

 ھام: تسمح فتحات التھویة في جھاز العرض بتدویر الھواء جیدًا لإبقاء مصدر ضوء جھاز العرض باردًا. یحظر وجود أي عوائق أمام فتحات التھویة. <span id="page-14-0"></span>منظر علوي—أزرار المعلومات المعروضة على الشاشة (OSD) ومؤشرات LED

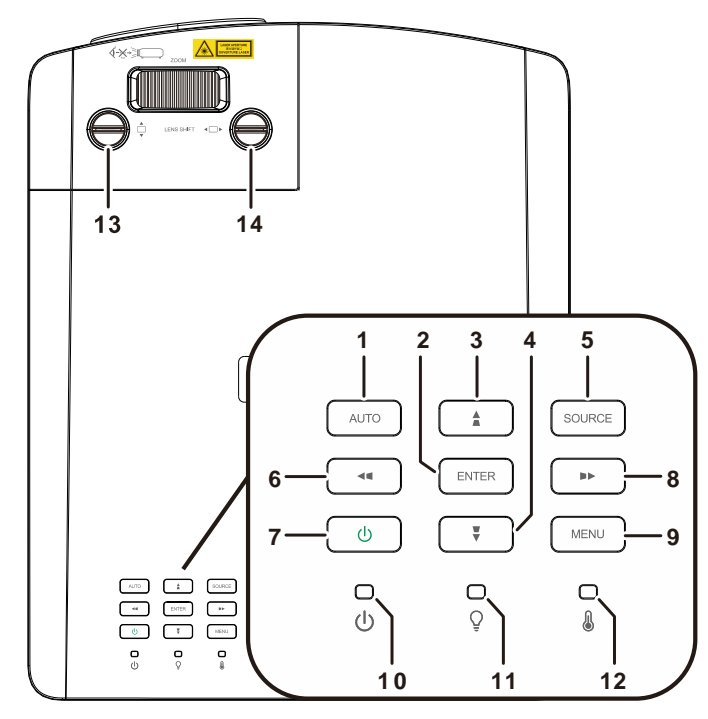

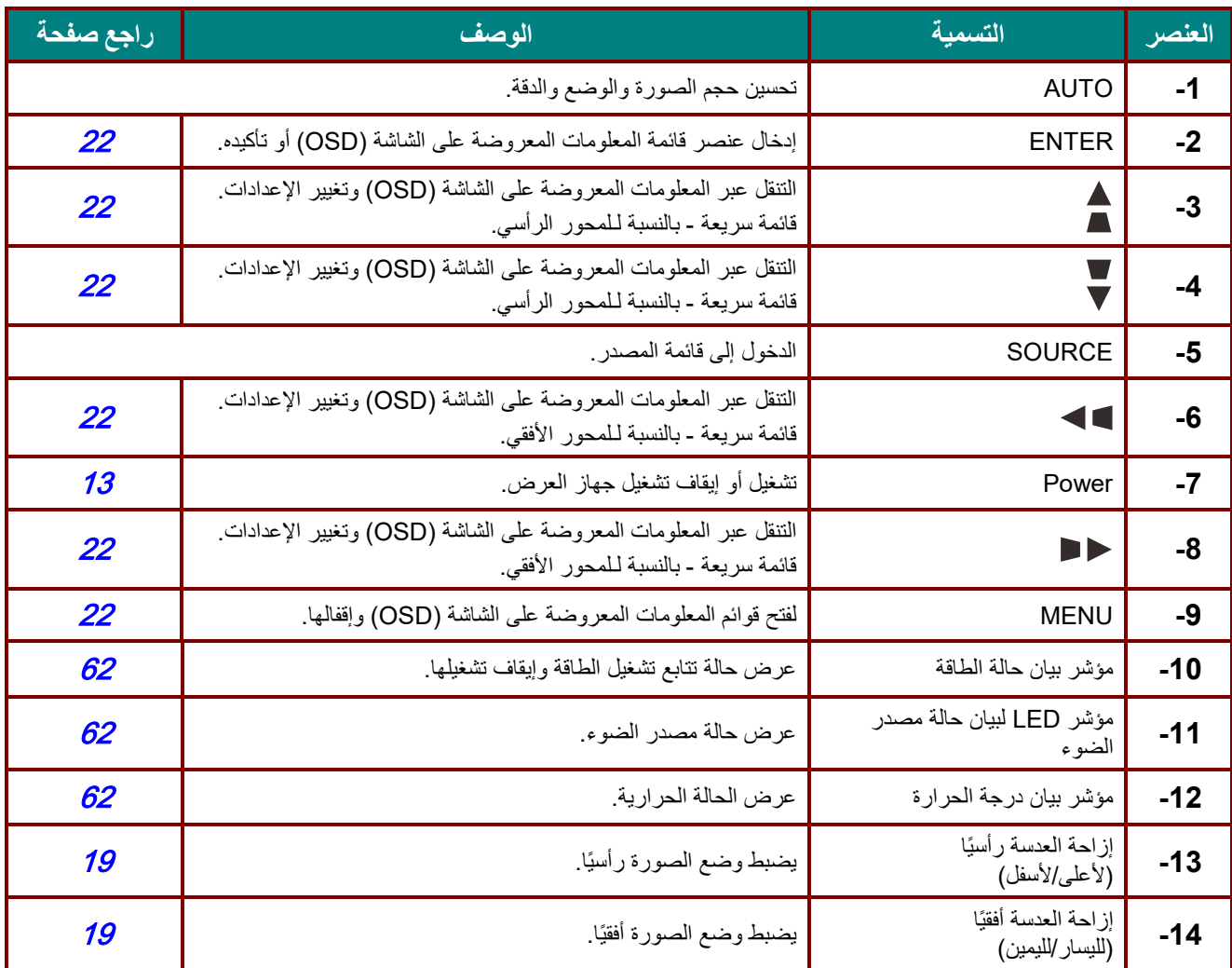

<span id="page-15-0"></span>المنظر الخلفي

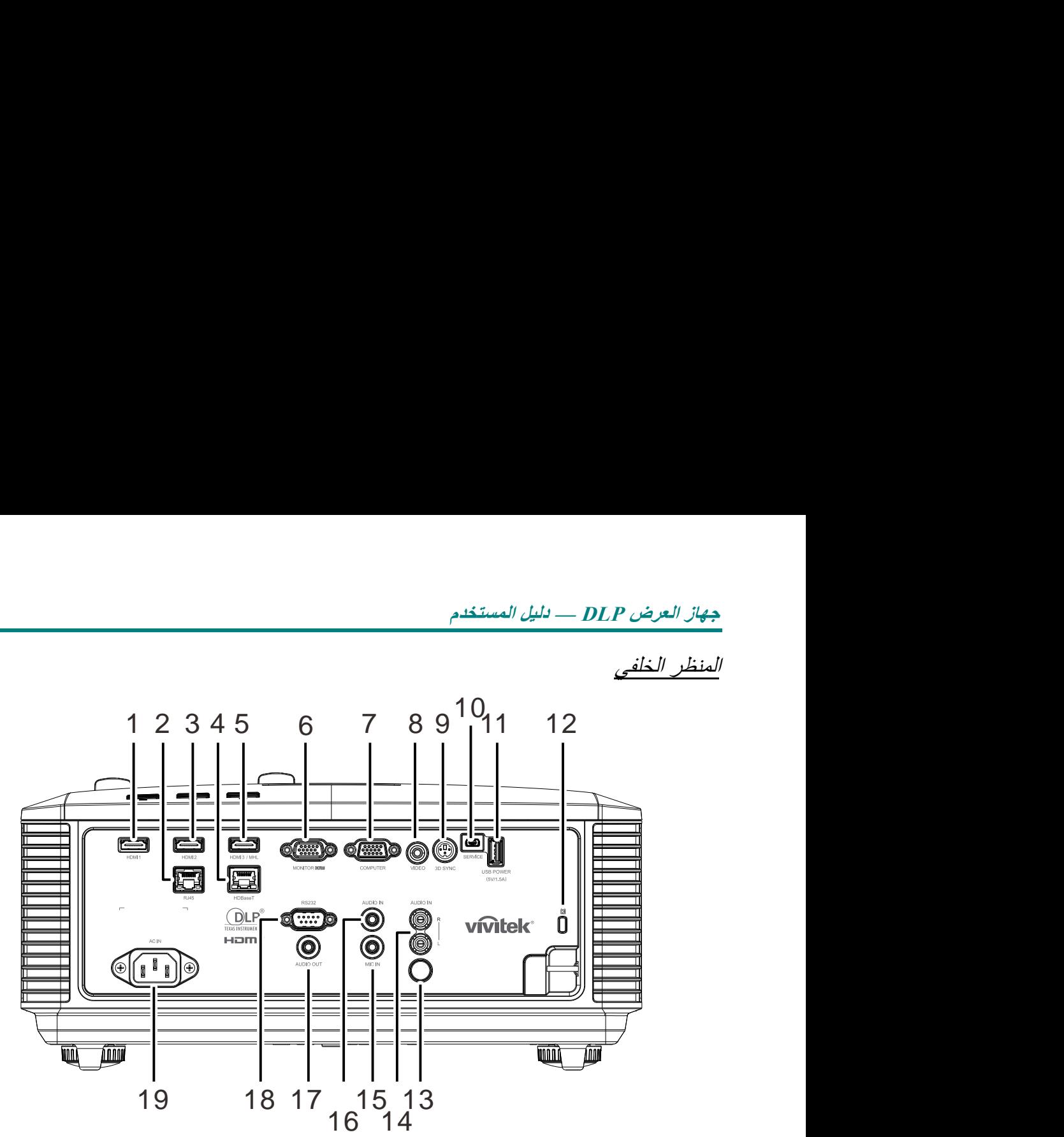

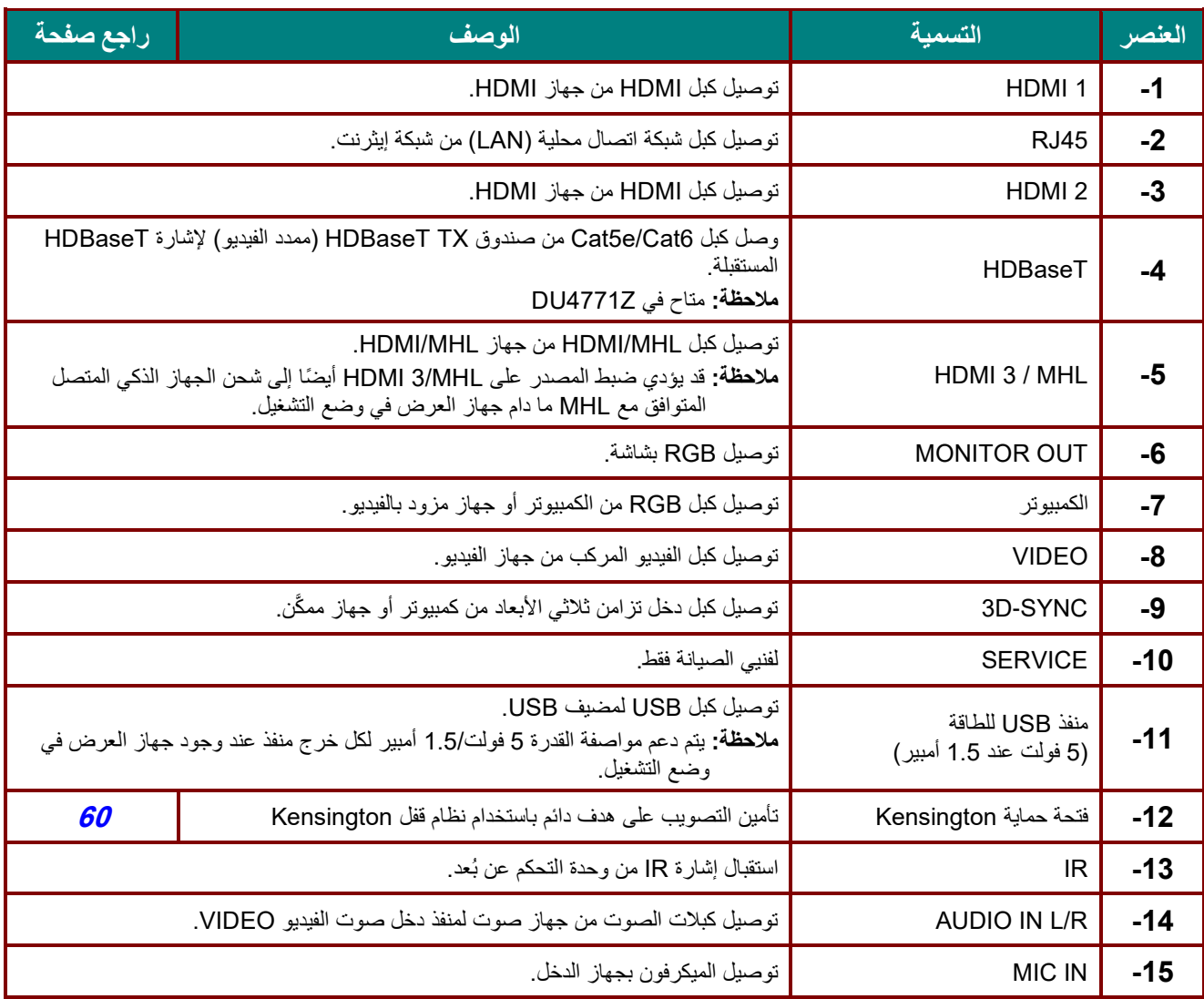

# **جهاز العرض DLP — دليل المستخدم**

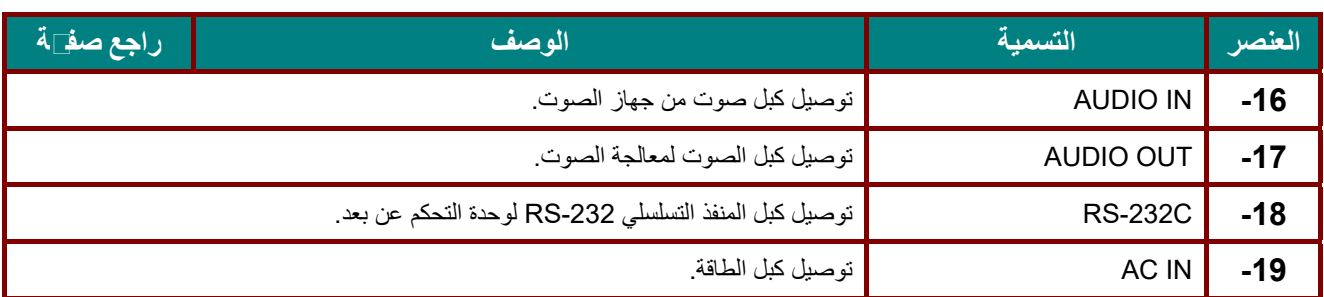

**ملاحظة:** 

- لاستخدام هذه الخاصية، يجب توصيل الموصل قبل تشغيل/إيقاف جهاز العرض.
	- يتم توريد وحدات التحكم في الشاشة ودعمها من جانب مصنعي الشاشات.
		- لا تستخدم هذا القابس في أي غرض خلاف الغرض المخصص له.

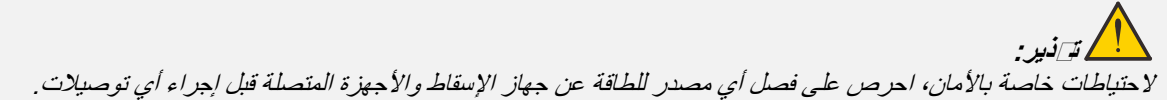

<span id="page-17-0"></span>الجانب السفلي

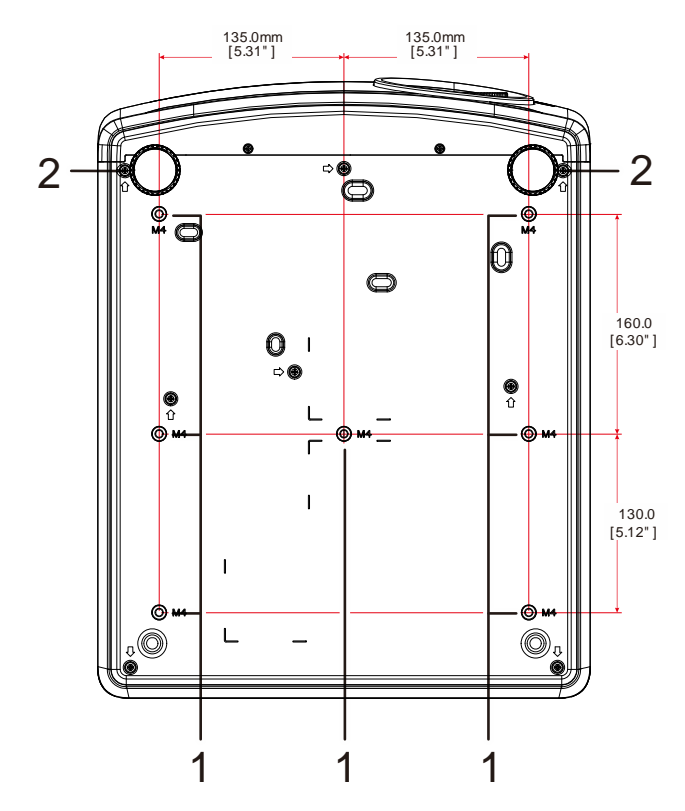

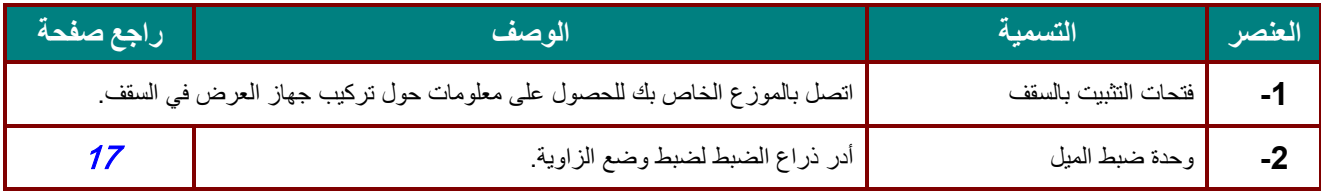

# ملاحظة:

عند التركیب تأكد من استخدام حوامل التعلیق في السقف المعتمدة لدى UL فقط. وأثناء التركیب في السقف، استخدم معدات التعلیق المعتمدة ومسامیر 4M بحیث یكون الحد الأقصى لعمق المسمار <sup>12</sup> ملم (0.47 بوصة). یجب أن تكون بنیة وحدة التركیب في السقف قویة وذات شكل مناسب. یجب أن تتجاوز قدرة التحمیل لوحدة التعلیق في السقف وزن المعدات المركبة، وكإجراء احتیاطي یجب أن تكون قادرة على تحمل ثلاثة أضعاف وزن المعدة لفترة تزید عن <sup>60</sup> ثانیة.

الرسومات المرجعیة للحامل

الرجاء الاستعانة بموفر خدمة تركیب (مقابل أجر) لتصمیم حامل مخصص وتصنیعھ لاستخدامھ للعرض الضوئي العمودي. الرجاء التأكد من توافق التصمیم مع الشروط التالیة:

- استخدام 7 فتحات مسامیر براغي في الجانب الخلفي لجھاز العرض لإحكام تثبیتھ في الحامل. المسافة بین مراكز فتحات البراغي: 290 (الدرجة = ,160 130) × 270 (الدرجة = 135) مم بعد فتحة البرغي في الجھاز: 6 م بعمق أقصاه 12 مم
	- آلیة الضبط الأفقي (على سبیل المثال: مسامیر الربط والصمولات في 4 مواضع)
		- الرجاء تصمیم الحامل بحیث لا ینقلب بسھولة.

الرسومات التي تعرض متطلبات الأبعاد لیس رسومات لتصمیم الحامل الفعلي.

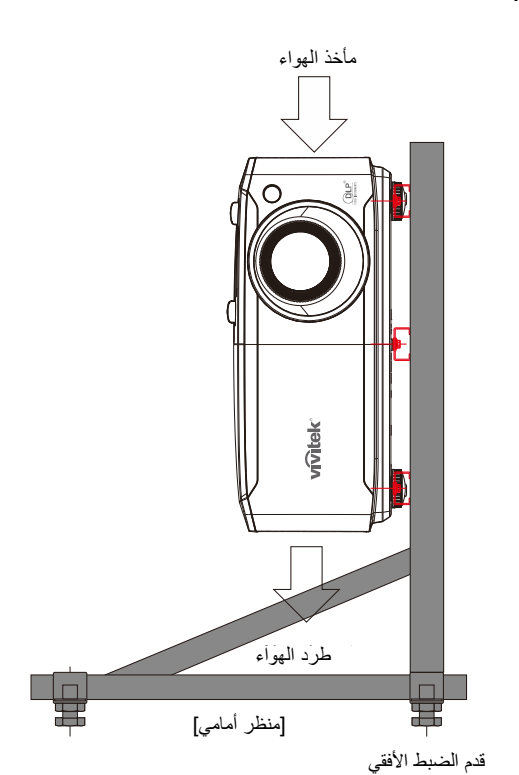

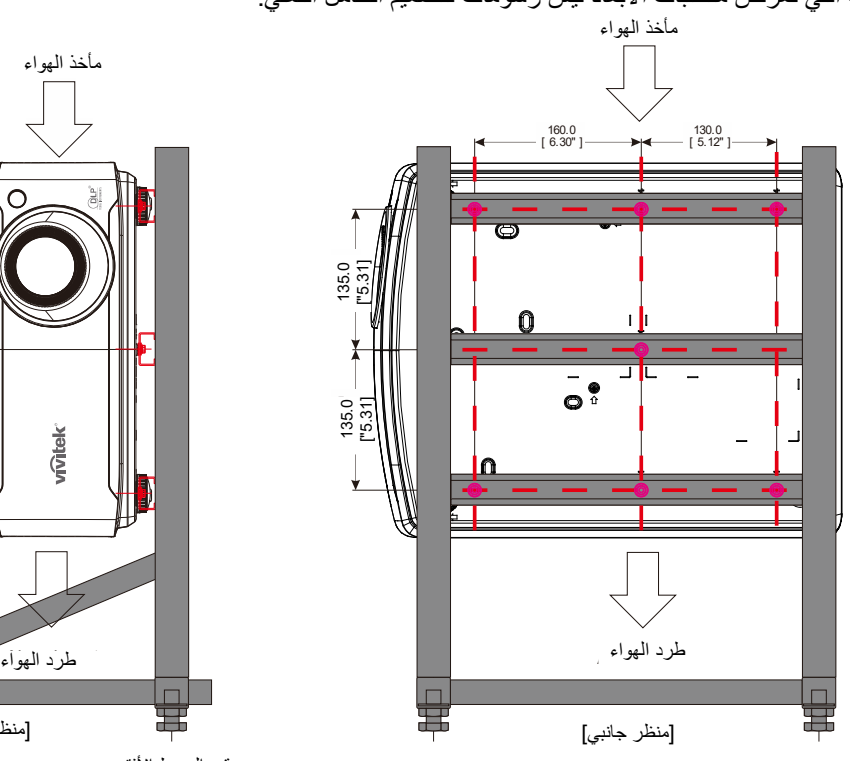

<span id="page-19-0"></span>**أجزاء وحدة التحكم عن بعد**

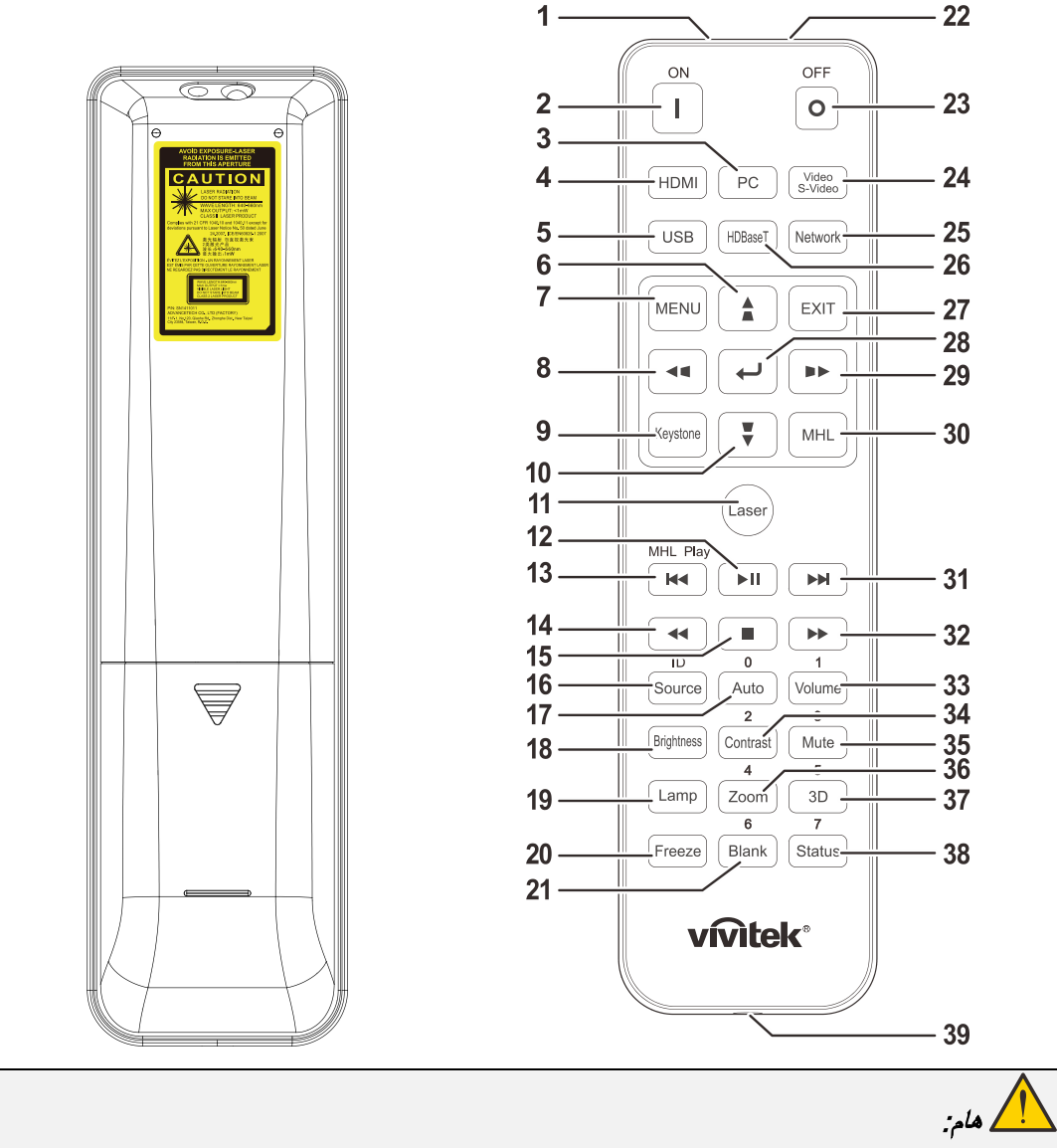

-1 تجنب استخدام جھاز الإسقاط أثناء تشغیل إضاءة مصباح فلورسنت ساطع. یمكن لأنواع معینة من مصابیح الفلوروسنت عالیة التردد أن تعیق عمل وحدة التحكم عن بعد.

2- يُرجى التأكد من عدم وجود عوائق بين وحدة التحكم عن بعد وجهاز الإسقاط. إذا كان هناك عائق في المسار بين وحدة التحكم عن بُعد وجھاز العرض، یمكنك عكس الإشارة على أسطح عاكسة معینة مثل شاشات جھاز العرض.

-3 تقوم الأزرار والمفاتیح على جھاز الإسقاط بنفس وظائف الأزرار المقابلة لھا على وحدة التحكم عن بعد. یقوم دلیل المستخدم ھذا بشرح الوظائف من خلال الاعتماد على وحدة التحكم عن بُعد .

### ملاحظة:

يتوافق الجهاز مع معايير أداء إدارة الغذاء والدواء (FDA) بشأن منتجات الليزر ، باستثناء الانحرافات وفقًا لإشعار الليزر رقم 50 الصادر بتاریخ 24 یونیو 2007

# تنبیھ:

قد یؤدي استخدام عناصر تحكم أو ضبط تنفیذ إجراءات غیر تلك المحددة في ھذا الدلیل إلى التعرض لضوء لیزر خطیر.

# **جهاز العرض DLP — دليل المستخدم**

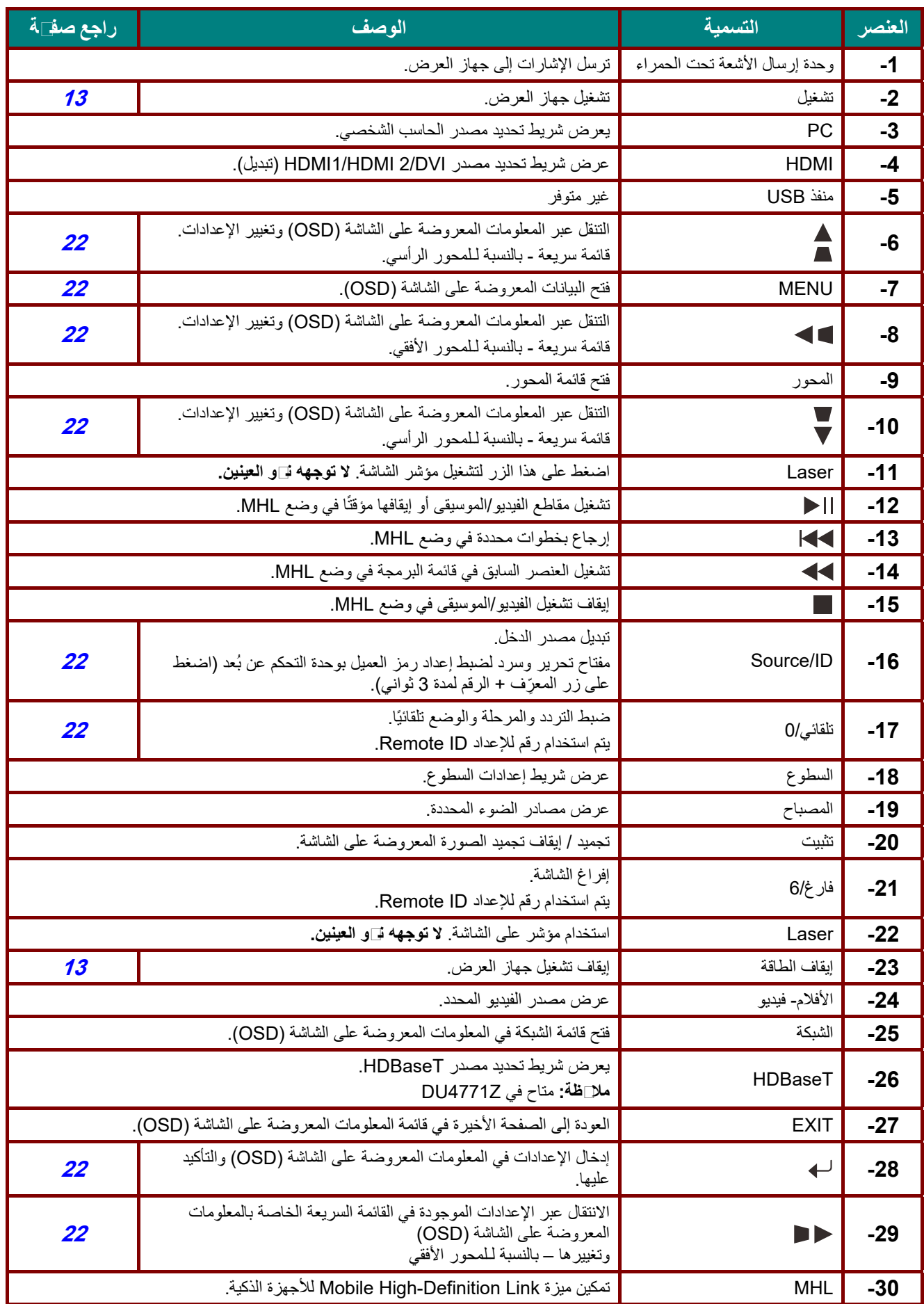

### **جهاز العرض DLP — دليل المستخدم**

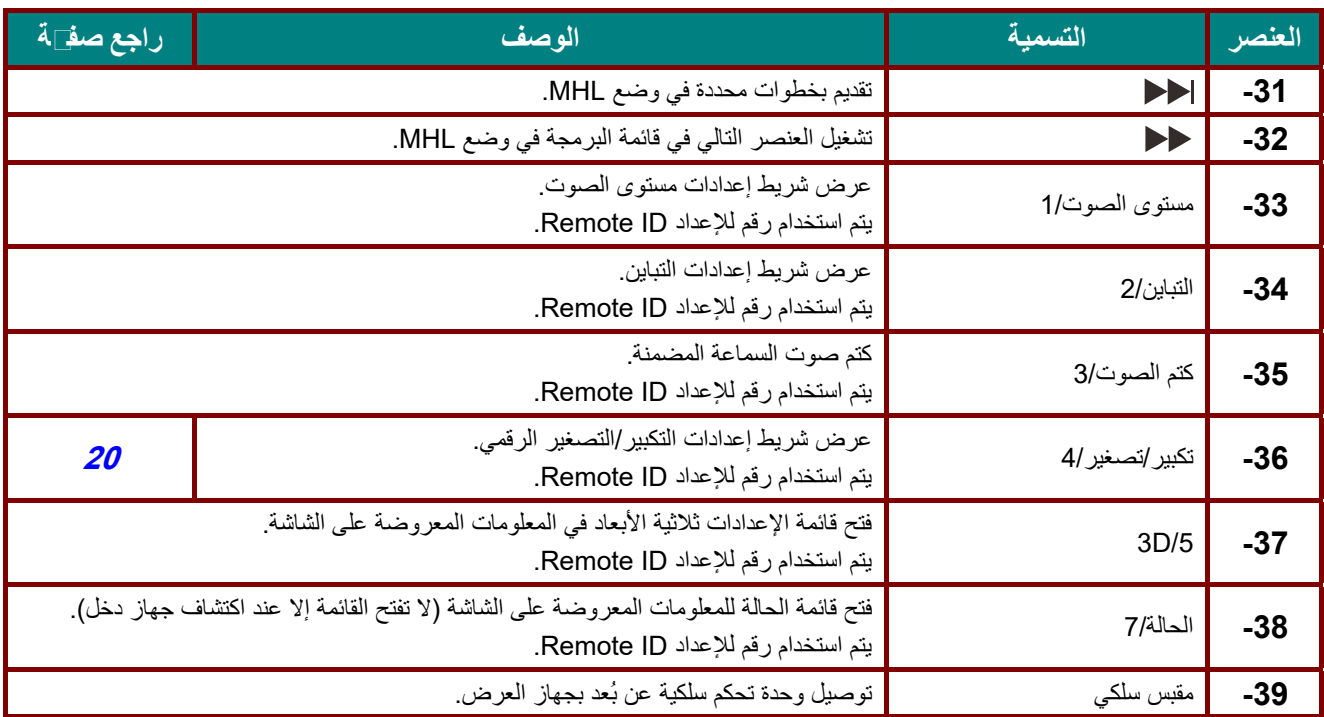

**ملاحظة:**

إعدادات مفتاح التحرير والسرد عن بعد:

ُعد على الإعدادات الافتراضية. +0ID: إعادة ضبط رمز العميل بوحدة التحكم عن ب

1 +Dل: ضبط ر مز العميل بو حدة التحكم عن بُعد على "1" .

 $\sim$ ُعد على "7". ID +7 : ضبط رمز العميل بوحدة التحكم عن ب

يجب أيضًا ضبط إعداد معرف جهاز العرض للتحكم الفريد. للاطلاع على إعدادات ضبط معرِّف جهاز العرض، راجع صفحة 41.

### **ملاحظة:**

عندما يكون جهاز الإسقاط في وضع **MHL**, يجب أن تكون لوحة مفاتيح جهاز العرض بنفس تعريف المفتاح على جهاز التحكم عن بعد.

عند تشغيل وظيفة **MHL** تستخدم **MENU** لإعدادات التطبيق و ▲ **Up** و ▼ **Down** و ◄ **Left** و ► **Right** كأسهم اتجهاهات, شامل أيضا **ENTER** <sup>و</sup>**EXIT**.

تشغ*يل جهاز العرض باستخدام و⊡دة الق*⊇كم م*ن بعد:* 

عندما يسقط الجهاز محتوى من أجهزة ذكية متوافقة مع **MHL** يمكن استخدام الوحدة للتحكم في الجهاز الذكي. للدخول إلى وضع **MHL** تتاح الأزرار التالية للتحكم في الجهاز الذكي, مفاتيح الأسهم (▲ **Up**, ▼ **Down**, ◄ **Left**, ► **Right**(, . MHL تحكم أزرار ,**EXIT** ,**MENU**

### <span id="page-22-0"></span>**نطاق تشغیل وحدة التحكم عن بعد**

تستخدم وحدة التحكم عن بُعد الاشعة تحت الحمر اء للتحكم في جهاز العرض. ليس من الضروري توجيه وحدة التحكم عن بعد إلى جهاز الإسقاط مباشرة. بشرط عدم الإمساك بوحدة التحكم عن بعد بشكل متعامد على جانبي جھاز الإسقاط أو على مؤخرتھ، فإن وحدة التحكم عن بعد سوف تعمل جيدًا داخل نصف قطر 7 أمتار (23 قدمًا) و15 درجة أعلى أو أدنى من مستوى جهاز الإسقاط. إذا كان جهاز العرض لا يستجيب لوحدة التحكم عن بعد، فعلیك أن تقترب قلیلا.

# <span id="page-22-1"></span>**ُعد جھاز الإسقاط وأزرار التحكم عن ب**

يمكن تشغيل جهاز العرض باستخدام وحدة التحكم عن بُعد او الإزرار الموجودة اعلى جهاز العرض ويمكن تنفيذ كافة العمليات باستخدام وحدة التحكم عن بُعد، إلا أن الأزرار الموجودة أعلى جهاز الإسقاط تُعتبر محدودة الاستخدام.

### جھاز العرض DLP —دلیل المستخدم

<span id="page-23-1"></span>**ُعد تركیب بطاریات وحدة التحكم عن ب**

 **1-** قم بإزالة غطاء تجویف البطاریة من خلال تحریك الغطاء في اتجاه السھم.

ً الموجب مواجھا لأعلى. **2-** قم بتركیب البطاریة مع مراعاة أن یكون الجانب

 **3-** أعد تركیب الغطاء.

ا<br>اگسیه:

1 - استخدم فقط بطاریات AAA) یوصى باستخدام البطاریات القلویة). 2- تخلص من البطاريات المستعملة وفقًا للقواعد الرسمية المحلية. 3 - قم بإزالة البطاریات في حالة عدم استخدام جھاز العرض لفترة طویلة. 4 - قد یتعرض المستخدم لخطر الانفجار في حال استبدال البطاریة بأخرى من نوع غیر ملائم، 5 - ینصح بالتخلص من البطاریات المستعملة حسب التعلیمات.

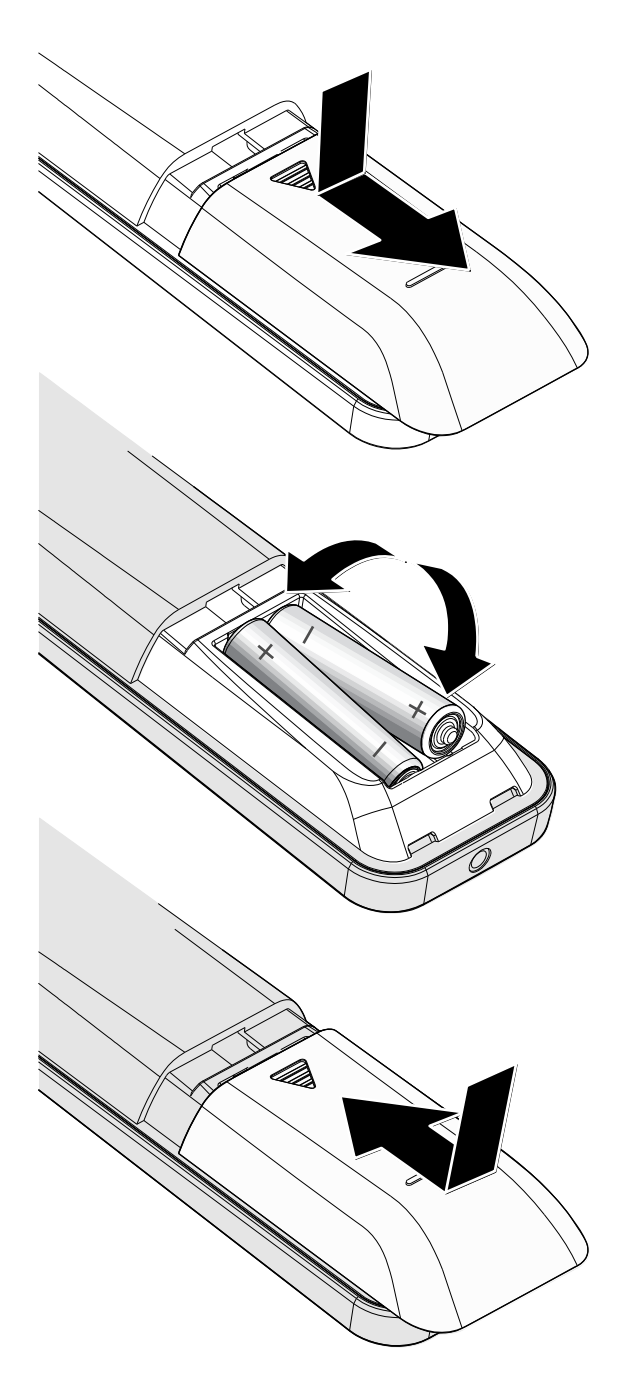

# <span id="page-23-0"></span>الإعداد والتشغیل

جھاز العرض DLP —دلیل المستخدم

### <span id="page-24-1"></span><span id="page-24-0"></span>**تشغیل جھاز الإسقاط وإیقاف تشغیلھ**

عن بُعد.

إذا تم تمكین قفل الأمان.

قم بتوصیل سلك الطاقة وكبل الإشارة بشكل محكم. بعد **1-** توصیلھ، سیومض مؤشر بیان حالة الطاقة باللون الأخضر ثم یضيء باللون الأخضر الثابت.

**2-** قم بتشغیل مصدر الضوء بالضغط على زر " "

یومض مؤشر LED PWR باللون الأخضر. تظھر شاشة بدء التشغیل خلال 30 ثانیة. عند استخدام جھاز العرض لأول مرة، یمكنك اختیار لغتك المفضلة من القائمة السریعة بعد عرض شاشة البدء. (راجع [ضبط لغة](#page-34-0) [قائمة العرض على الشاشة](#page-34-0) (OSD (في صفحة [23](#page-34-0)

الموجود على جھاز العرض أو " " في وحدة التحكم

راجع [ضبط كلمة مرور الوصول \(قفل الأمان\)](#page-26-0)صفحة [15](#page-26-0)

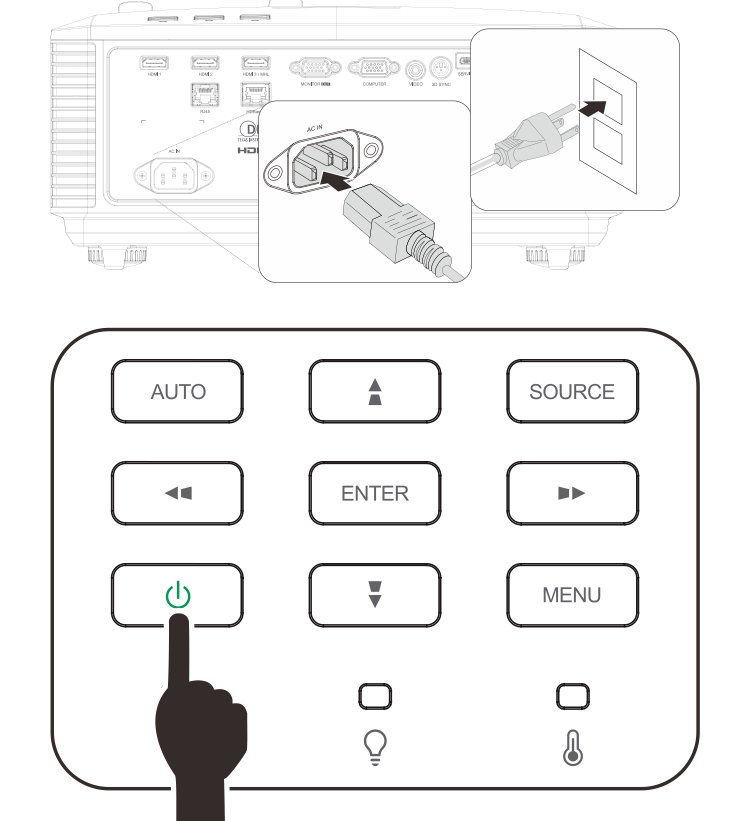

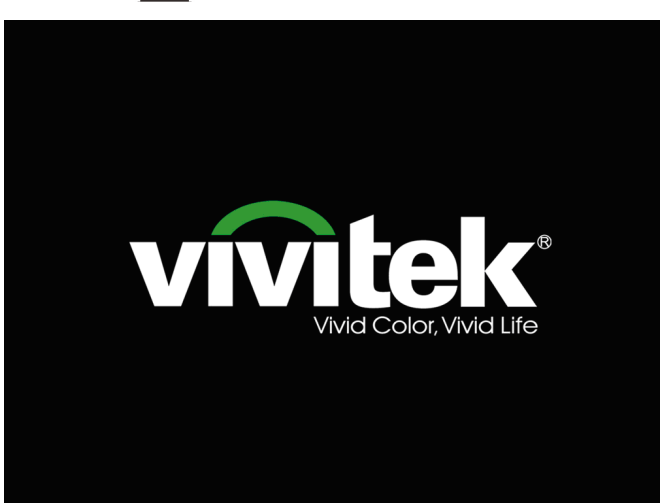

في حالة توصيل أكثر من جهاز دخل واحد، اضغط على **3-** زر **"المصدر"** واستخدم ▲▼ للتنقل بين الأجهزة.

عند ظهور رسالة "إيقاف التشغيل"؟ / اضغط على زر<br>**4-** "ا**لتشغيل"** مرة أخرى، تظهر رسالة اضغط على زر<br>"التشغيل" مرة أن مرمية القانية تشغيل معالم الفرائي "**التشغيل** " مرة أخرى. يتم إيقاف تشغيل جهاز الإسقاط.

َّ (يتم دعم الفيديو المكون عبر RGB إلى محول الفيديو المكوَّن.)

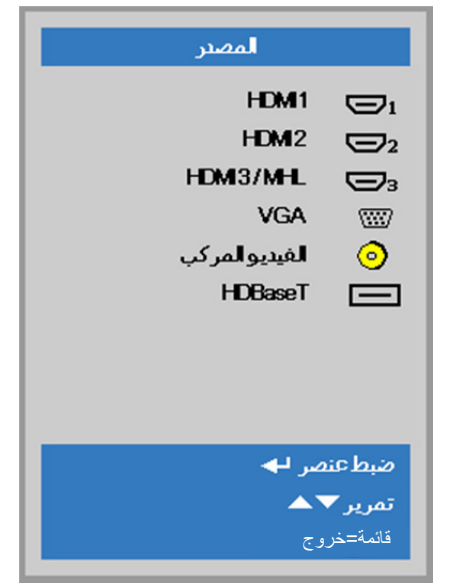

1 HDMI: وسيلة توصيل وسائط متعددة عالية الدقة التوافق 2 HDMI: وسيلة توصيل وسائط متعددة عالية الدقة التوافق MHL / 3 HDMI: متوافق مع تقنيتي وسيلة توصيل الوسائط المتعددة عالية الدقة ووصلة الوسائط عالية الدقة للأجهزة الجوالة تناظري VGA : RGB

دخل YPbPr / YCbCr DVD، أو دخل D-sub موصل عبر HDTV YPbPr

الفيديو المركب: فيديو مكون من النوع التقليدي

HDBaseT: تدعم توزيع الفيديو عالي الدقة و232RS محتوى الصوت الرقمي مع وظيفة 45RJ والأشعة تحت الحمراء من خلال ( DU4771Z في متاح (.قياسي CAT5e/6 LAN كبل

ملاحظة:

يوصى باستخدام صندوق TX) ممدد الفيديو) -

(38L-110EVBMN (Rextron مع وظيفة HDBaseT مع عدم وجود ما يضمن الاستجابة الكاملة عند استخدام علامات تجارية أخرى من صندوق .TX

فباستخدام كبل e5CAT HDBaseT يدعم جهاز العرض مسافات توصيل HDBaseT تصل إلى 100م328/ قدم.

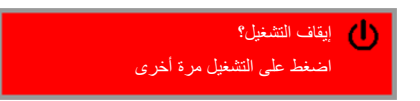

**تنبيه:** لا تقدم على نزع قابس سلك الطاقة حتى يتوقف المؤشر الطاقة عن الوميض - ً مشيرا إلى تبريد جهاز العرض.

إيقاف

 $\leftrightarrow$ 

تمرير ▼▲

# <span id="page-26-0"></span>**ضبط كلمة مرور الوصول (قفل الأمان)**

یمكنك استخدام أزرار (الأسھم) الأربعة لإعداد كلمة مرور ومنع الاستخدام غیر المخول لجھاز الإسقاط. عند التمكین، یجب إدخال كلمة المرور بعد تشغیل جھاز الإسقاط. (راجع التنقل خلال قائمة [العرض على الشاشة \(](#page-33-2)OSD (صفحة [22](#page-33-2) و[ضبط لغة قائمة العرض](#page-34-0) على الشاشة (OSD( صفحة [23](#page-34-0) للحصول على تعلیمات حول استخدام قوائم البیانات المعروضة على الشاشة.)

مھم: ً احرص دائما على الاحتفاظ بكلمة المرور في مكان آمن. فبدون كلمة المرور، لن تتمكن من استخدام جھاز العرض. في حالة ضیاع كلمة المرور، اتصل بالموزع الخاص بك للحصول على معلومات حول مسح كلمة المرور.

92 80 發 **1-** اضغط زر **"قائمة**" لفتح قائمة العرض على الشاشة الإعطائ 2 الإعطائ1 صورة .(OSD) التقديم وضعالعرض 50 السطوع 50 التباين  $+$ / كمبيوتر  $\leftrightarrow$ صورة تلقائية  $\leftrightarrow$ أعدادات متقدمة  $\leftrightarrow$ مدير الألوان اختيار القائمة (1 قائمة=خروج تمريز ❤ ▲ 80 图 **2-** اضغط على زر السھم ►◄ للانتقال إلى قائمة .<br>الإعدادات 2 الإعطائي<br>الإعطائي صورة **"الإعدادات "1** واضغط على زر السھم ▲▼ لتحدید **"إعدادات متقدمة "1** .  $+$ /) المصد  $\boxed{P}$ الإسقاط  $\leftrightarrow$ صوت  $+$ / محاذاة الكل إعتلا الأشعة تحت الحمراء إعطا<mark>ت مت</mark>قدمة1  $\leftrightarrow$  $\leftrightarrow$ إعطات متقدمة 2 تمريز <del>∀</del> ک اختيار القائمة ( ) قائمة=خروج80  $\mathcal{P}_\mathcal{A}$ 圏 **3-** اضغط على "إدخال" / ► للدخول إلى القائمة الإعطائ 2 1. black صورة الفرعیة **"متقدم 1**". اضغط على زر السھم ▼▲ إعتابات1 ♦ متقدم1 لتحدید **"قفل الأمان** ." اللغة العربية .<br>قفلالأمان إيقاف شاشةفارغة اضغط على زر السھم ►◄ للدخول وتمكین وظیفة قفل **4-** قياسي الأمان أو تعطیلھا. شعار الشاشةالأفتتاحية إيقاف التعليق المغلق

يظهر مربع حوار كلمة المرور تلقائيًا.

قفل لوحة المفاتيح

قائمة=عودة

إعداد ثلاثي الأبعاد

**5-** یمكنك استخدام أزرار الأسھم ▲▼◄► سواء على لوحة المفاتیح أو وحدة التحكم عن بعد التي تعمل بالأشعة تحت الحمراء لإدخال كلمة المرور. یمكنك استخدام أي تولیفة، بما في ذلك استخدام نفس السھم خمس مرات، لكن لا تقل عن خمسة.

اضغط على أزرار الأسھم بأي ترتیب لإعداد كلمة المرور. اضغط على زر **"قائمة "** للخروج من مربع الحوار.

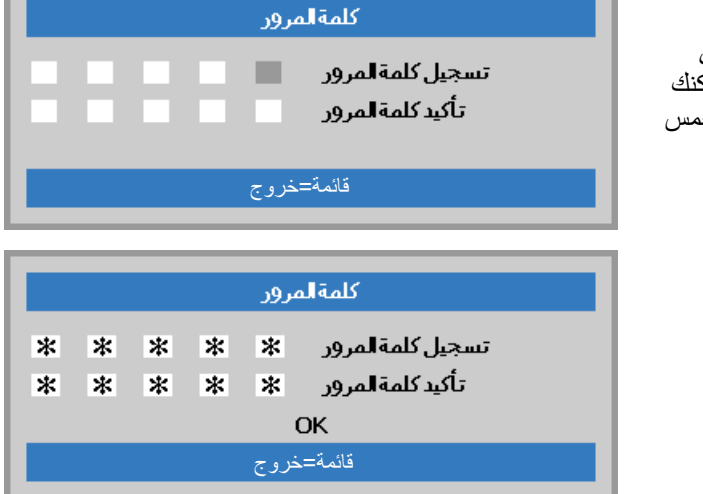

**6-** تظھر قائمة تأكید كلمة المرور عندما یضغط المستخدم على مفتاح تشغیل الطاقة وذلك في حالة تمكین "**قفل الأمان** ." أدخل كلمة المرور بنفس الترتیب الذي حددتھ في الخطوة .5 فإن نسیت كلمة المرور فالرجاء الاتصال بمركز خدمة العملاء. سوف یقوم مركز الصیانة بالتحقق من المالك ومساعدتھ في إعادة تعیین كلمة المرور.

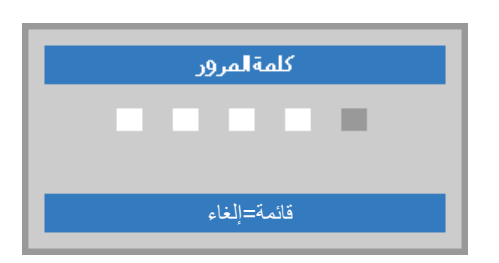

جھاز العرض DLP —دلیل المستخدم

### <span id="page-28-0"></span>**ضبط مستوى جھاز الإسقاط**

یجب مراعاة الأمور التالیة عند إعداد جھاز العرض:

- .ً ً وقویا یتعین أن تكون المنضدة أو الحامل الموضوع علیھ جھاز الإسقاط مستویا
	- ً مع الشاشة. ضع جھاز الإسقاط بحیث یكون عمودیا
	- تأكد من أن الكبلات في مكان آمن. یمكنك أن تدوس علیھا.

لرفع مستوى جهاز العرض، قم بلف وحدات الضبط عكس<br>**1-** اتجاه عقارب الساعة<sub>.</sub>

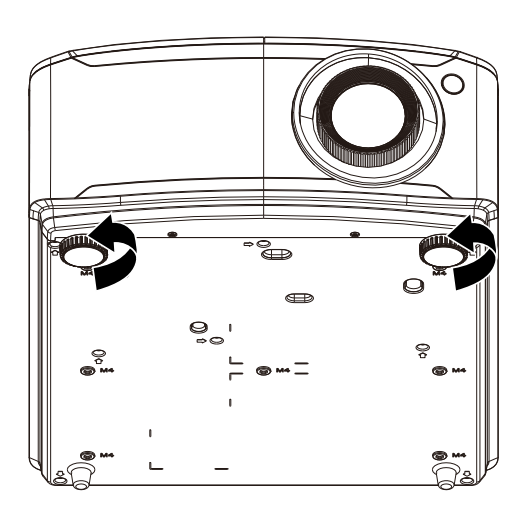

لتخفیض مستوى جھاز العرض، ارفع جھاز العرض، وقم **2-** بلف وحدات الضبط في اتجاه عقارب الساعة.

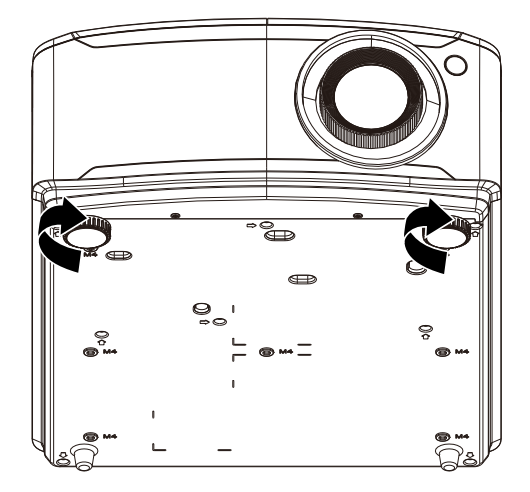

<span id="page-29-0"></span>**ضبط وضع الصورة المعروضة باستخدام وحدة العدسة التبدیل**

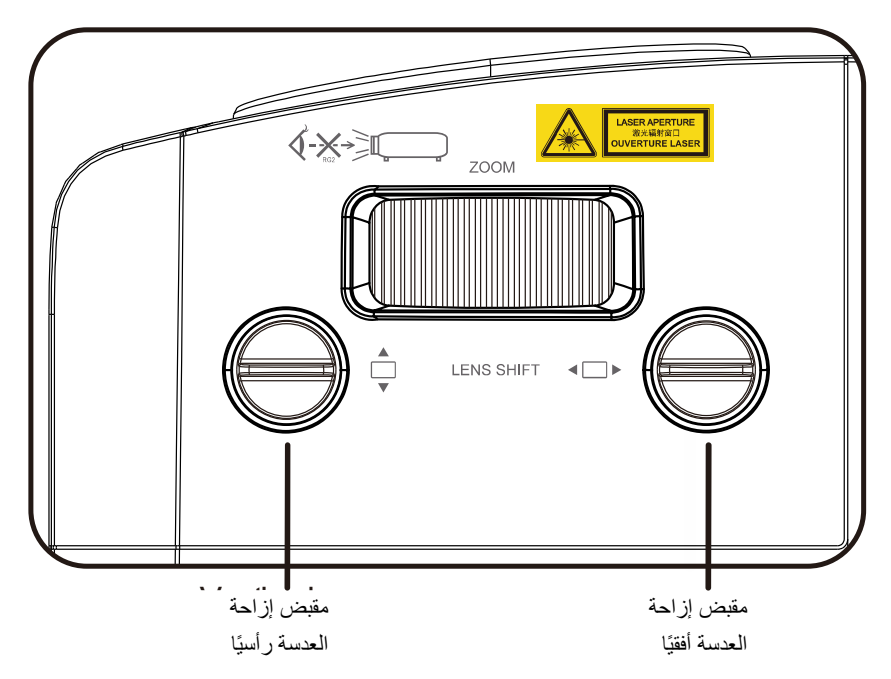

تتيح خاصية العدسة التبديل إمكانية تبديل العدسة والتي يمكن استخدامها لتعديل وضع الصورة المعروضة سواء أفقيًا أو رأسيًا في حدود المدى الموضح أدناه.

ً وتعتبر خاصیة التبدیل نظاما فریدًا یتیح إمكانیة تبدیل العدسة في حین الاحتفاظ بمعدل تباین ANSI مرتفع خلاف أنظمة تبدیل العدسة التقلیدیة.

ملاحظة: لا تدر مقبض إزاحة العدسة بعد سماع صوت نقرة واضغط برفق على المقبض للتدویر في اتجاه عكسي.

## <span id="page-30-0"></span>ضبط وضع الصورة الرأسي

يمكن ضبط ارتفاع الصورة الرأسي بين 14.5% لدقة XGA و14% لدقة WXGA و14.7% لدقة P1080 بكسل و12% لوضع إزاحة WUXGA. الحظ أن تعديل ارتفاع الصورة الرأسي يمكن أن يتقيد بوضع الصورة األفقي. على سبيل المثال ليس من الممكن تحقيق الحد الأقصى من ارتفاع وضع الصورة الموضح أعلاه إذا كان وضع الصورة الأفقي عند الحد الأقصى. برجاء الرجوع إلى مخطط مدى التبديل أدناه للحصول على توضيحات أكثر.

### <span id="page-30-1"></span>ضبط وضع الصورة األفقي

يمكن ضبط وضع صورة العدسة األفقية بحد أقصى 6.4% لدقة XGA و5.2% لدقة WXGA و5% لدقة P1080 بكسل و5% لعرض صورة WUXGA. الحظ أن تعديل ارتفاع الصورة األفقي يمكن أن يتقيد بوضع الصورة الرأسي. على سبيل المثال ليس من الممكن تحقيق الحد الأقصى من وضع الصورة الأفقي إذا كان وضع الصورة الرأسي عند الحد الأقصى. برجاء الرجوع إلى مخطط مدى التبديل أدناه للحصول على توضيحات أكثر.

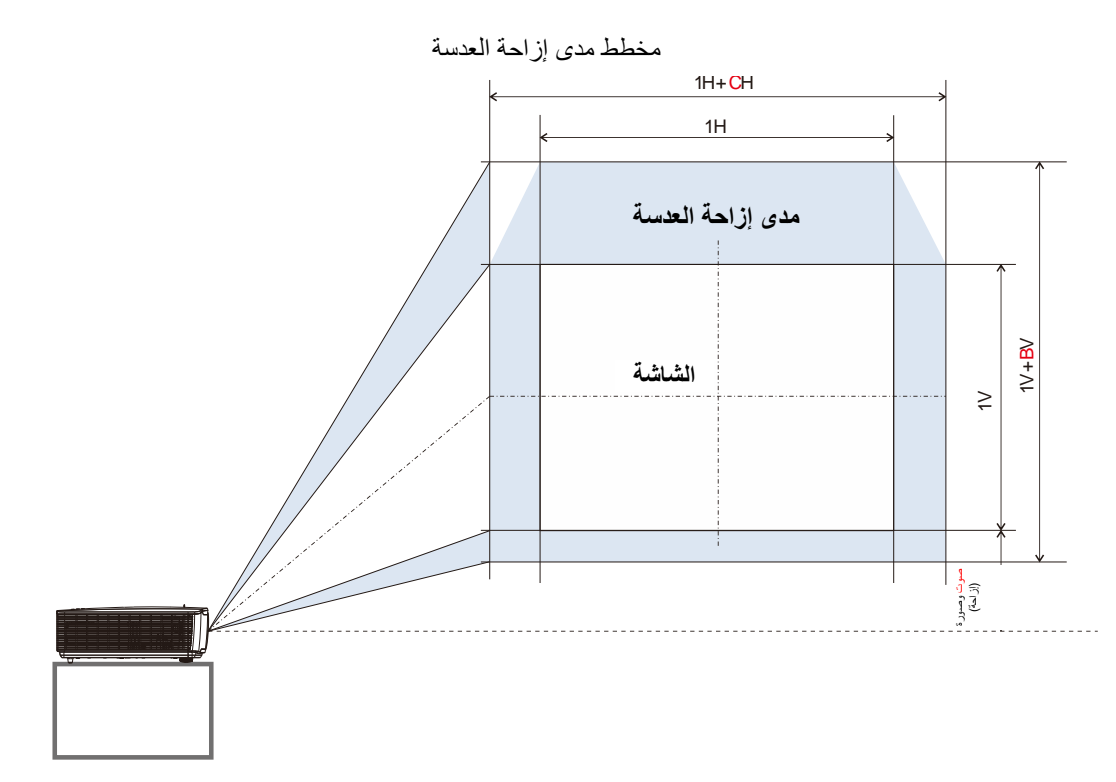

جدول مدى إزاحة العدسة

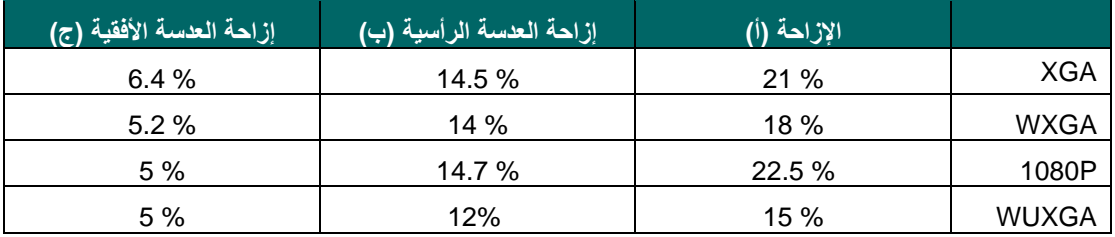

<span id="page-31-1"></span><span id="page-31-0"></span>**ضبط الزووم والتركیز ومحور الارتكاز**

- استخدم مفتاح تحكم **(تكبیر/تصغیر-الصورة)** (الموجودة **1-** على جھاز الإسقاط فقط) لتغییر حجم الصورة المعروضة وحجم الشاشة. **B**
- استخدم مفتاح تحكم **تركیز-الصورة** (الموجودة على جھاز **2-** العرض فقط) لتغییر حدة الصورة المعروضة. **A**

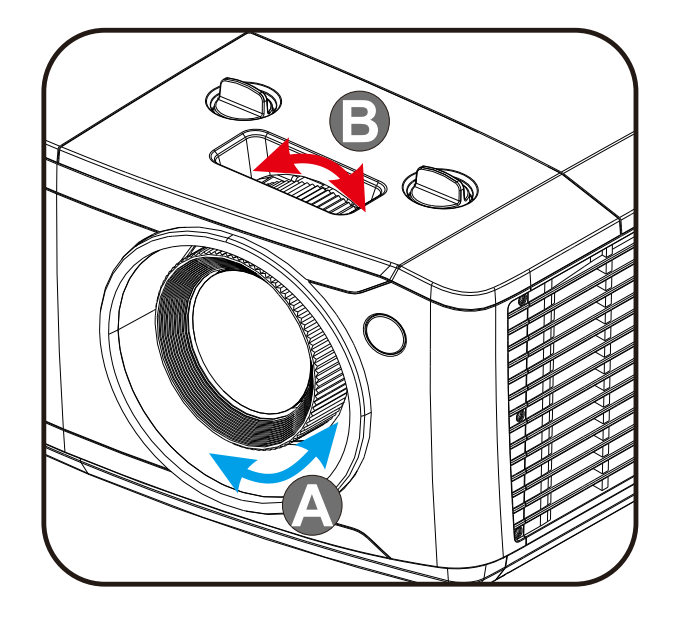

**3-** اضغط على الأزرار / / / في جھاز العرض او وحدة التحكم عن بُعد لتصحيح التشوه الراسي او الأفقي بالصورة، أو اضغط على الزر **Keystone** في وحدة التحكم عن بُعد لتحديد التشوه V (رأسي) أو H (أفقي).

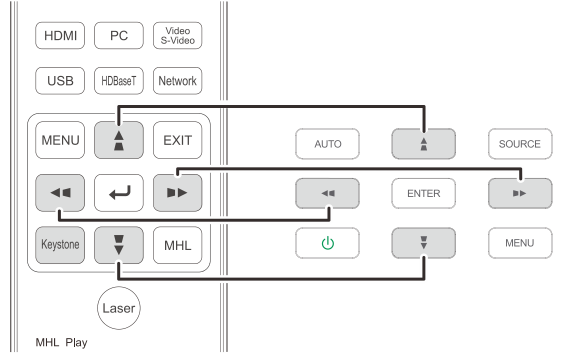

وحدة التحكم عن بعد ولوحة قائمة العرض على الشاشة (OSD(

تظھر وحدة التحكم في المحور على الشاشة. **4-** اضغط على / لتصحیح التشوه الرأسي بالصورة. اضغط على / لتصحیح التشوه الأفقي بالصورة.

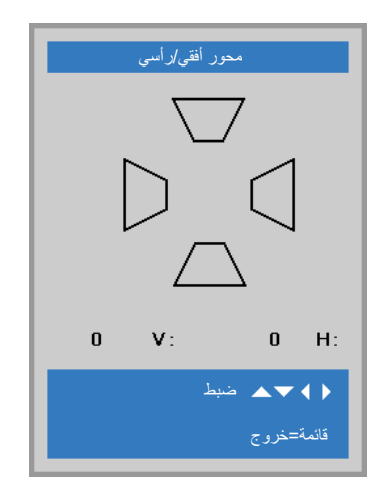

جھاز العرض DLP —دلیل المستخدم

### <span id="page-32-0"></span>**ضبط مستوى الصوت**

اضغط على زري **مستوى الصوت** الموجودین بوحدة **1-** التحكم عن بعد.

تظھر وحدة التحكم في مستوى الصوت على الشاشة

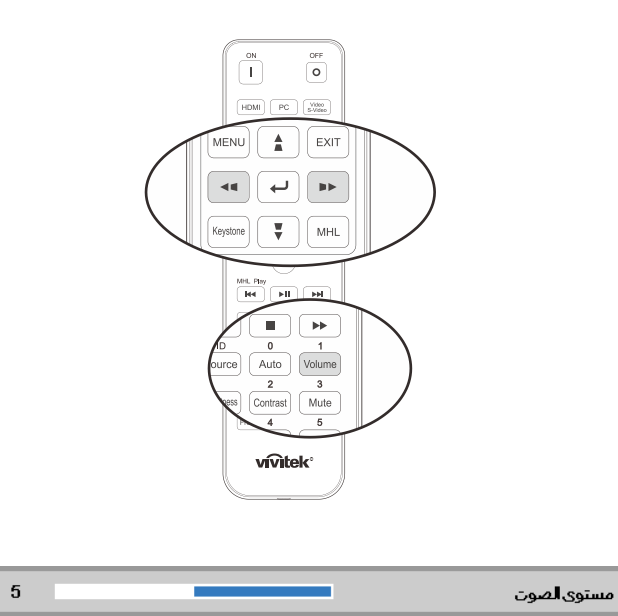

- اضغط على الزرین **► /** ◄ في لوحة المفاتیح من أجل **2- رفع مستوى الصوت أو خفضھ**.
- اضغط زر **"Mute "**لإیقاف الصوت (تتوفر ھذه الخاصیة **3-** فقط في وحدة التحكم عن بعد).

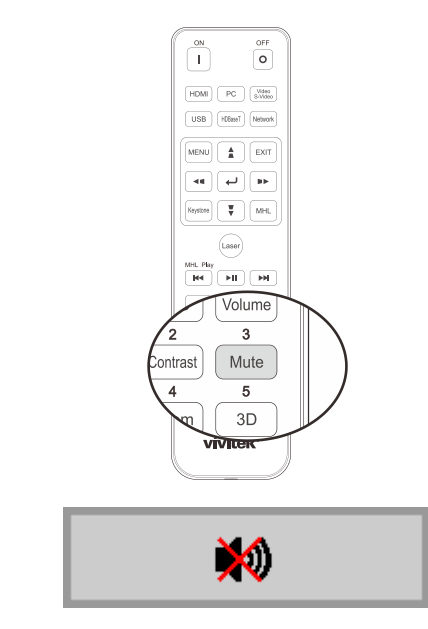

# إعدادات قائمة العرض على الشاشة (OSD (

# <span id="page-33-0"></span>**عناصر التحكم في قائمة العرض على الشاشة ( )OSD**

یتضمن جھاز الإسقاط قائمة العرض على الشاشة (OSD (التي تتیح لك ضبط الصورة وتغییر الإعدادات المختلفة.

# <span id="page-33-3"></span><span id="page-33-2"></span><span id="page-33-1"></span>التنقل خلال قائمة العرض على الشاشة ( OSD)

يمكن استخدام ازرار الاسهم في وحدة التحكم عن بُعد او الازرار في جهاز العرض للتنقل عبر المعلومات المعروضة على الشاشة (OSD) وإجراء تغییرات. یظھر الرسم التوضیحي التالي الأزرار المقابلة على جھاز العرض.

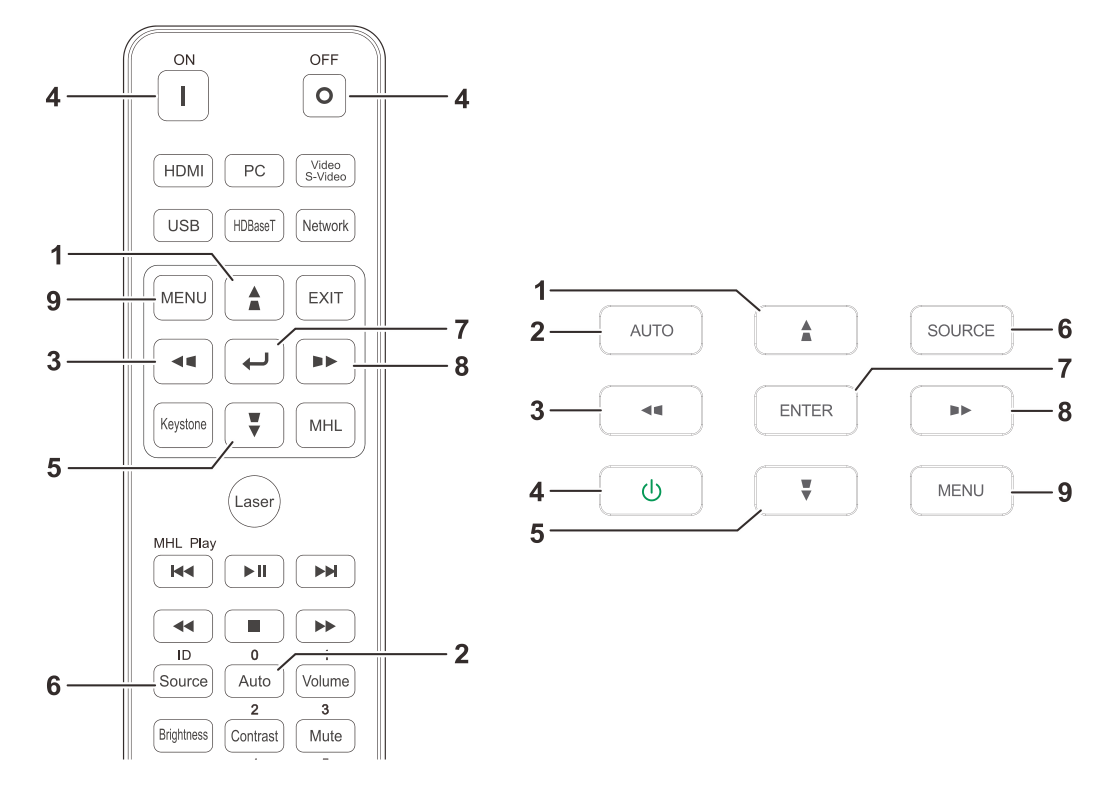

- 1- للدخول إلى البیانات المعروضة على الشاشة (OSD (اضغط زر **"قائمة"**.
- 2- توجد ثلاث قوائم. اضغط على زري السھم ◄ / ► للتنقل عبر القوائم.
- 3- اضغط على زر السھم ▼ / للتحرك لأعلى ولأسفل في القائمة.
	- 4- اضغط على زري السھم ◄ / ► لتغییر قیم إعدادات.
- 5- اضغط زر **" قائمة"** لإغلاق البیانات المعروضة على الشاشة (OSD (أو مغادرة القائمة الفرعیة. اضغط زر **خروج** للانتقال إلى قائمة **سابق**.

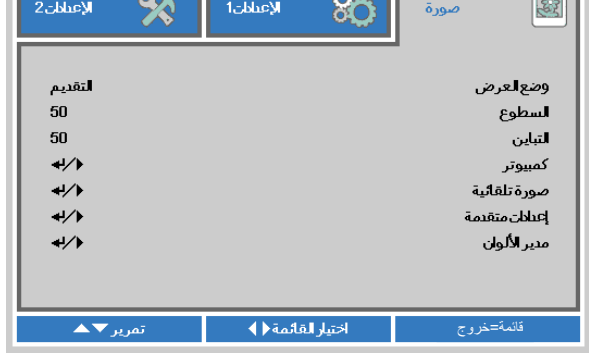

# ملاحظة:

تبعًا لمصدر الفيديو، لن تكون كافة عناصر البيانات المعروضة على الشاشة (OSD) متوافرة. على سبيل المثال، لن يكون من الممكن تعديل عناصر Position Vertical/Horizontal) الوضع الأفقي/الرأسي) في القائمة Computer) كمبیوتر) إلا عند التوصیل بالكمبیوتر. لا یمكن الوصول إلى العناصر غیر المتاحة أو تظھر باللون الرمادي.

 $\overline{\phantom{a}}$ 

# <span id="page-34-0"></span>**ضبط لغة قائمة العرض على الشاشة ( )OSD**

قم بضبط لغة قائمة العرض على الشاشة (OSD (على اللغة التي تفضلھا قبل المتابعة.

 1- اضغط زر **" قائمة"**. اضغط على زر المؤشر ►◄ للانتقال إلى الإعدادات .**1** اضغط على زر السھم ▼▲ للانتقال إلى قائمة "**إعداد تا متقدمة "1** .

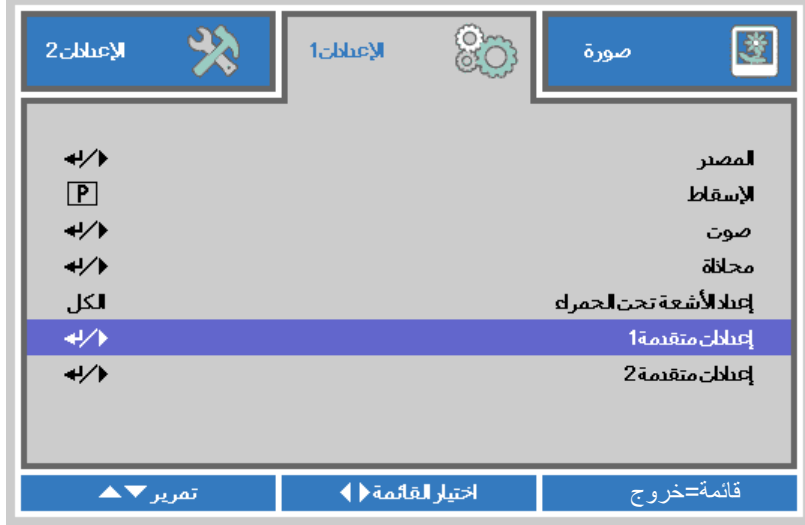

2- اضغط على **"إدخال"** / ► للدخول إلى القائمة الفرعیة "**إعدادات متقدمة "1** . اضغط زر المؤشر ▲▼ إلى أن یتحدد خیار "**اللغة"**.

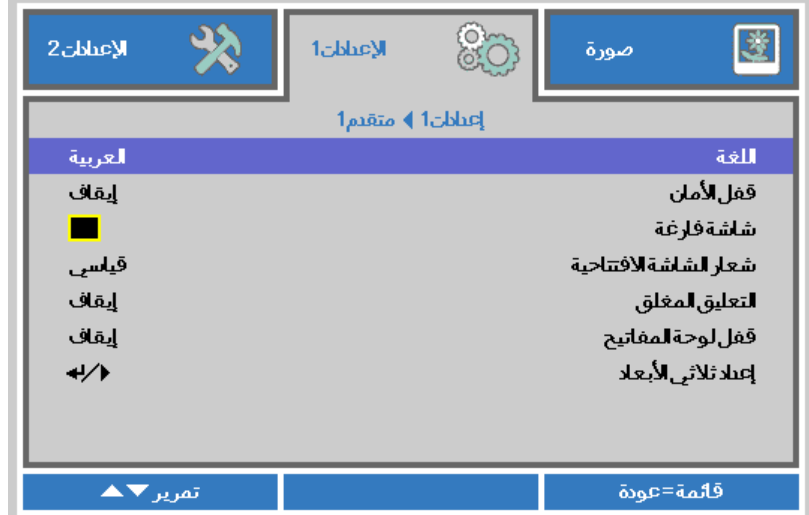

- 3- اضغط زر السھم حتى یتم تمییز اللغة التي تفضلھا.
- 4- اضغط على زر "قائمة" مرة أخرى لإغلاق القوائم المعروضة على الشاشة (OSD(.

# <span id="page-35-0"></span>**نظرة عامة على قائمة العرض على الشاشة ( )OSD**

استخدم الشكل التوضیحي التالي للعثور بسرعة على إعداد أو تحدید نطاق إعداد.

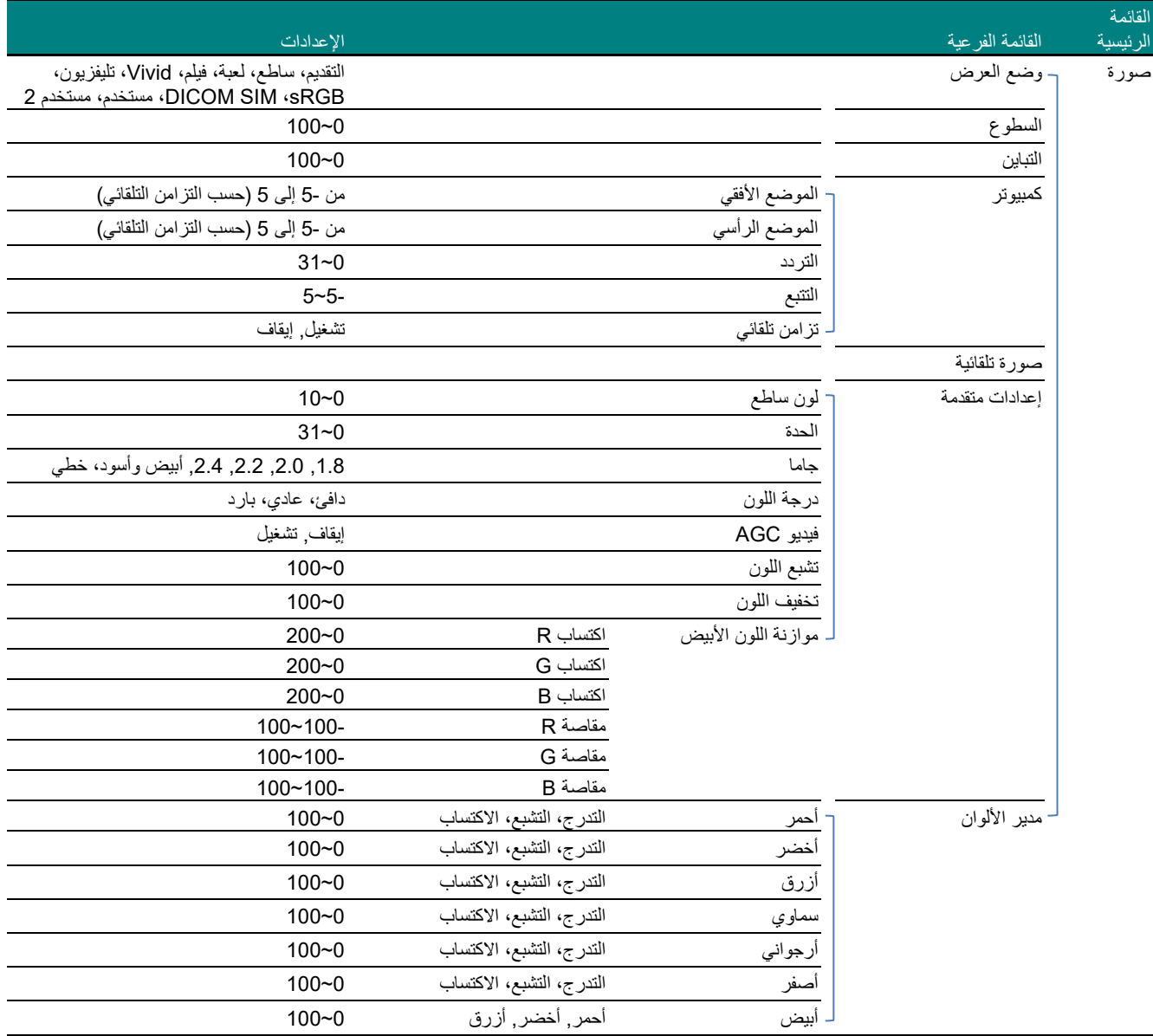
**جهاز العرض DLP — دليل المستخدم**

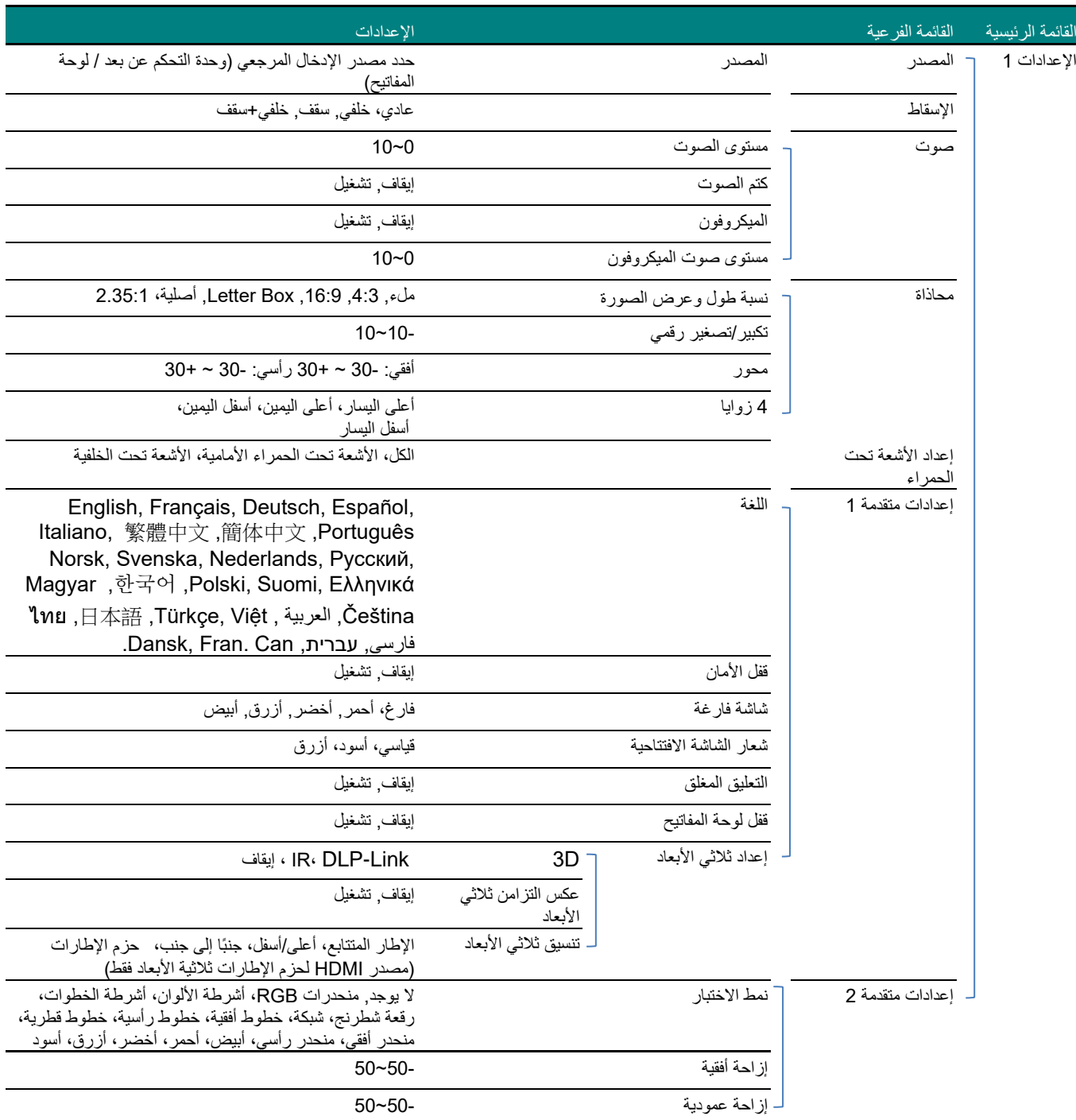

## **جهاز العرض DLP — دليل المستخدم**

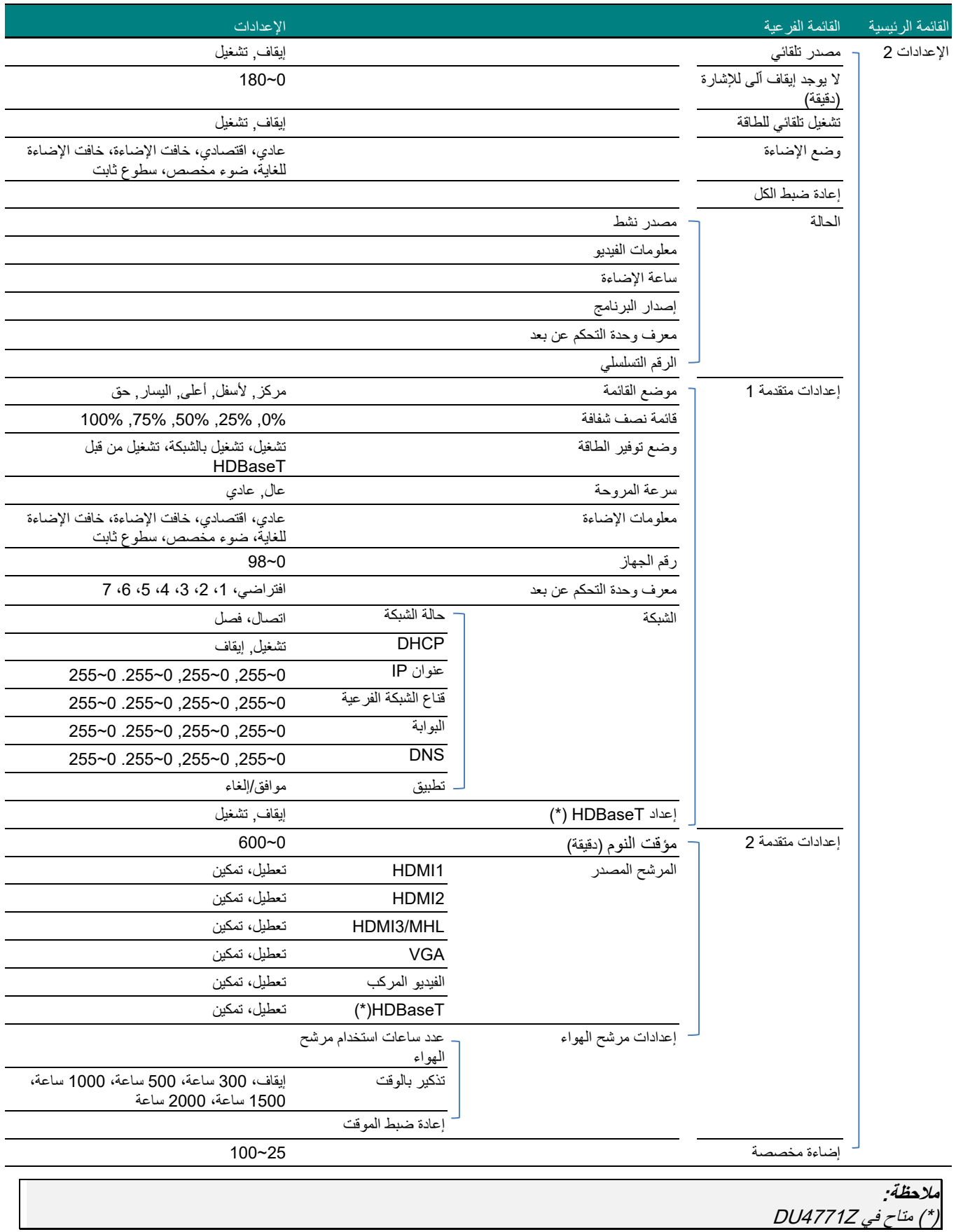

جھاز العرض DLP —دلیل المستخدم

#### **قائمة الصورة**

# . |<br>| رتنبیه *|*

سیتم حفظ جمیع معلمات وضع العرض عند تغییرھا إلى وضع المستخدم.

اضغط زر **"قائمة"** لفتح قائمة **البیانات المعروضة على الشاشة**. اضغط على زر ◄► للانتقال إلى **قائمة "صورة"**, اضغط على زر ▲▼ للتنقل إلى أعلى وأسفل قائمة **"صورة"**. اضغط ◄► للدخول وتغییر قیم الإعدادات.

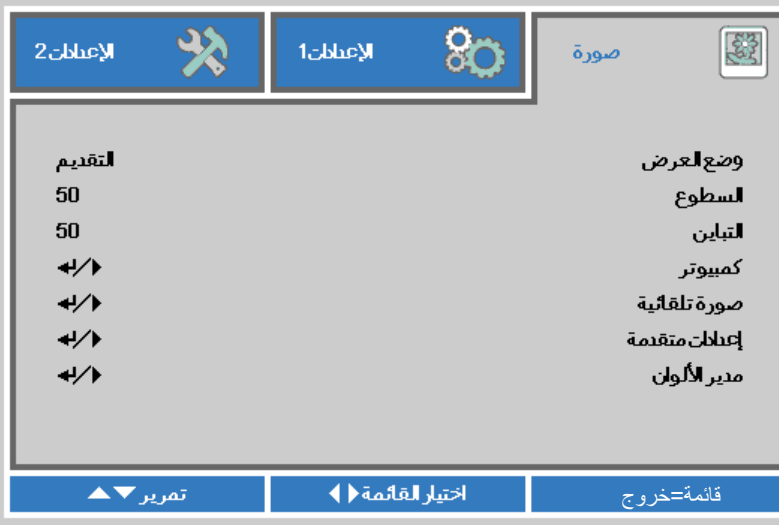

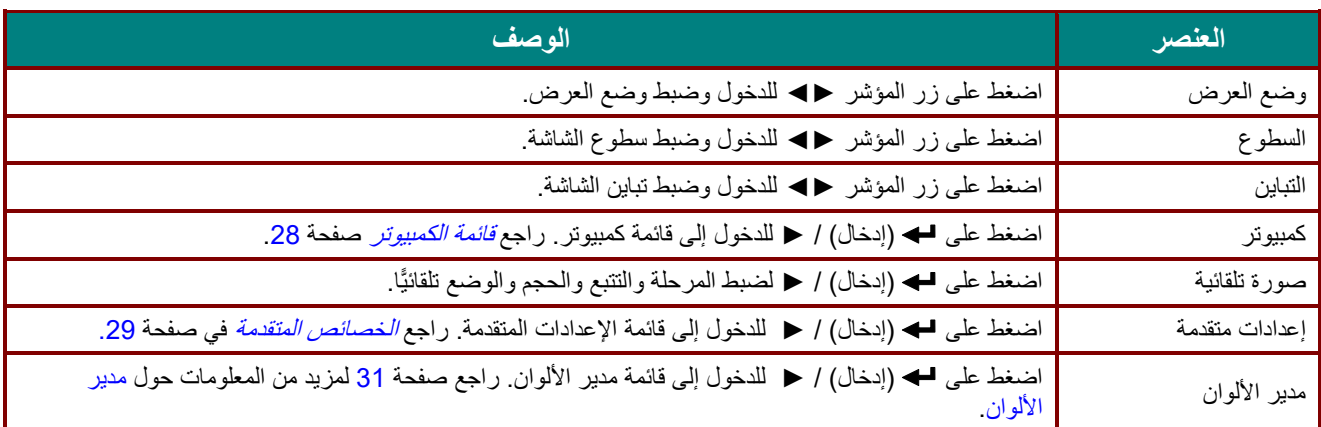

## <span id="page-39-0"></span>قائمة الكمبیوتر

اضغط على زر **"قائمة"** لفتح **بیانات قائمة العرض على الشاشة**. اضغط على ►◄ للانتقال إلى قائمة "**صورة"**. اضغط على للانتقال ▲▼ إلى قائمة **"كمبیوتر"** ثم اضغط على "**إدخال"** ►. أو اضغط على ▲▼ للانتقال لأعلى ولأسفل في قائمة الكمبیوتر.

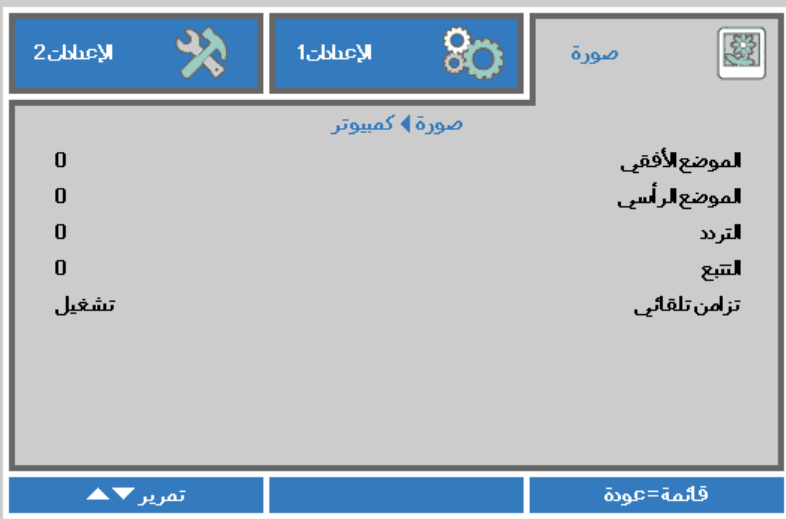

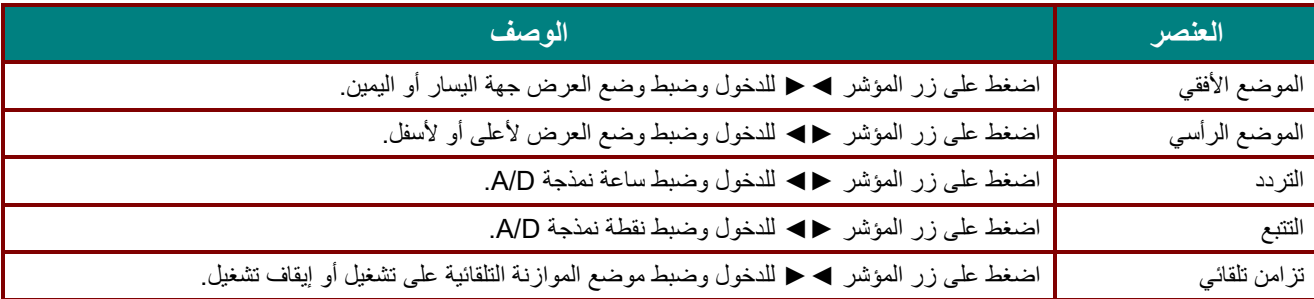

#### <span id="page-40-0"></span>الخصائص المتقدمة

اضغط زر **"قائمة"** لفتح قائمة **البیانات المعروضة على الشاشة**. اضغط على ►◄ للانتقال إلى قائمة **"صورة**". اضغط ▼▲ للانتقال إلى قائمة "**إعدادات متقدمة**" ثم اضغط **" إدخال**" أو ►. اضغط ▼▲ للتحرك لأعلى ولأسفل في قائمة **"إعدادات متقدمة"**.

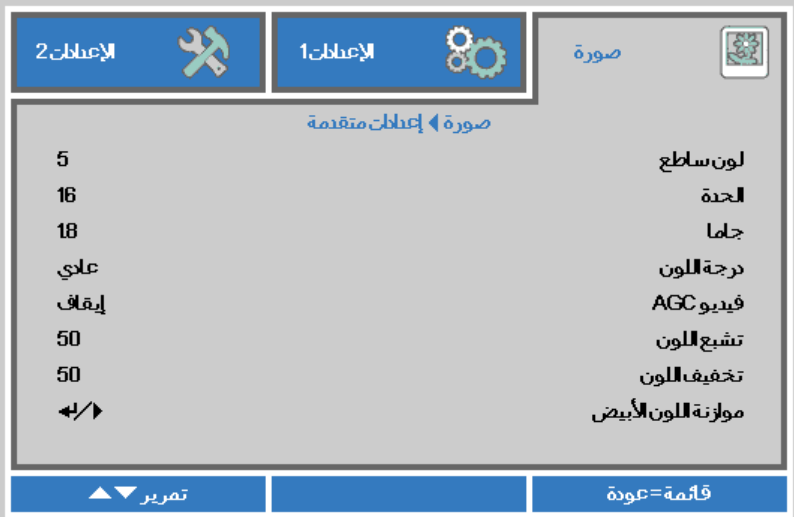

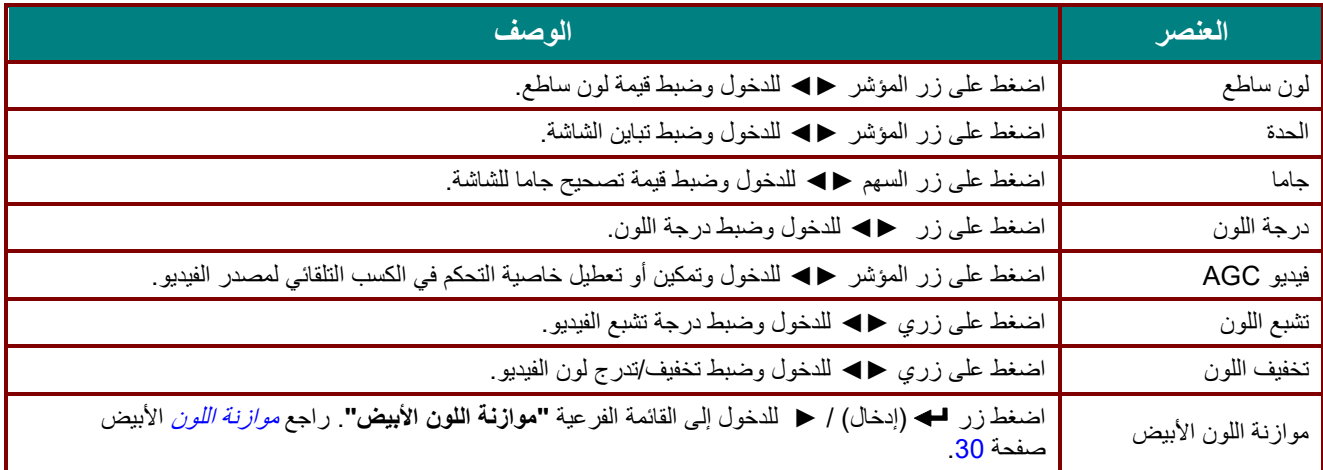

## جھاز العرض DLP —دلیل المستخدم

## <span id="page-41-0"></span>موازنة اللون الأبیض

اضغط على الزر **"إدخال"** للدخول إلى قائمة **"موازنة اللون الأبیض"** الفرعیة.

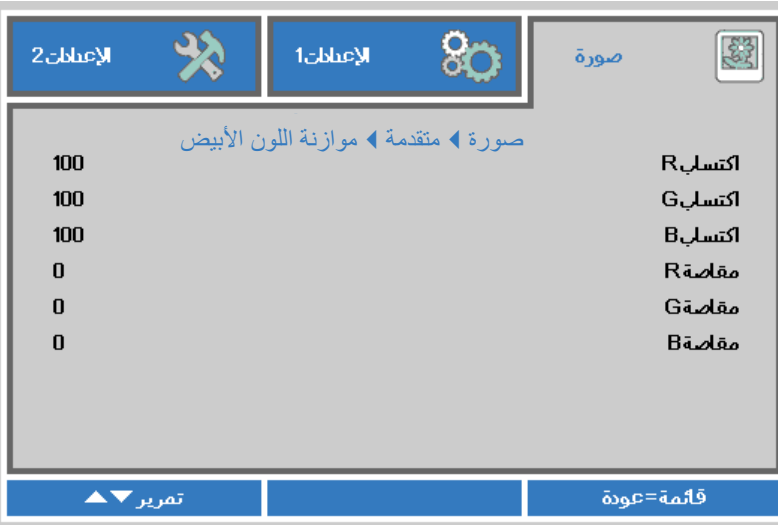

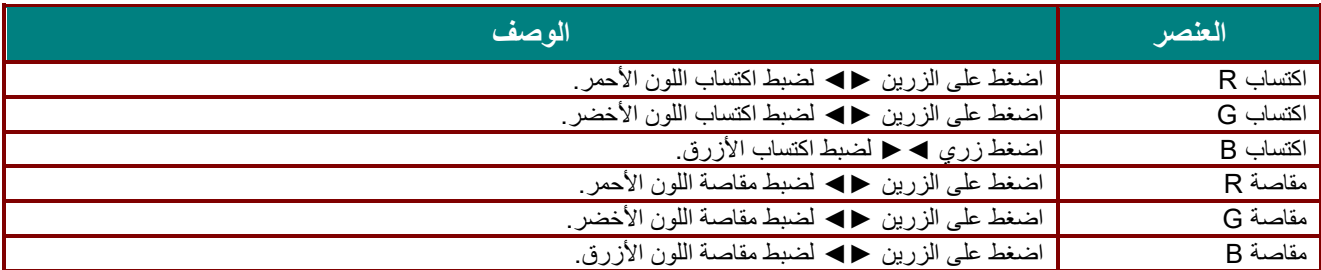

## <span id="page-42-0"></span>مدیر الألوان

اضغط زر **"قائمة"** لفتح قائمة **البیانات المعروضة على الشاشة**. اضغط على ►◄ للانتقال إلى قائمة **"صورة**". اضغط على ▼▲ للانتقال إلى قائمة **"مدیر الألوان"** ثم اضغط على **"إدخال"** أو ►. اضغط على ▼▲ للتحرك لأعلى وأسفل في قائمة "**مدیر الألوان"**.

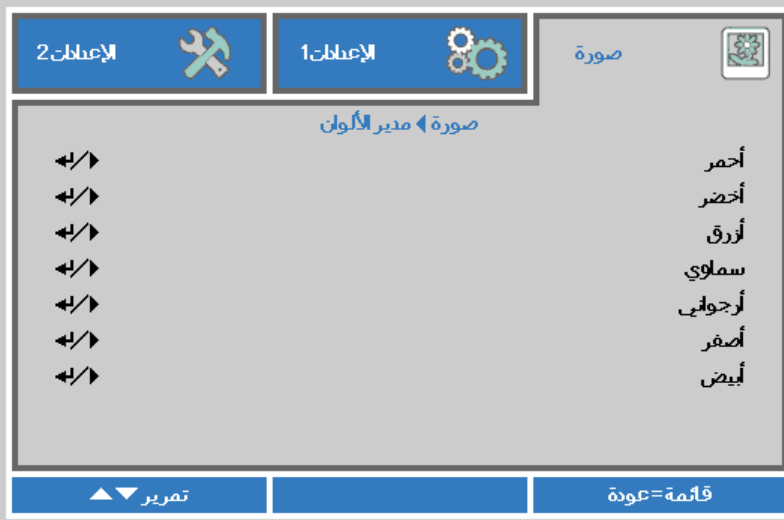

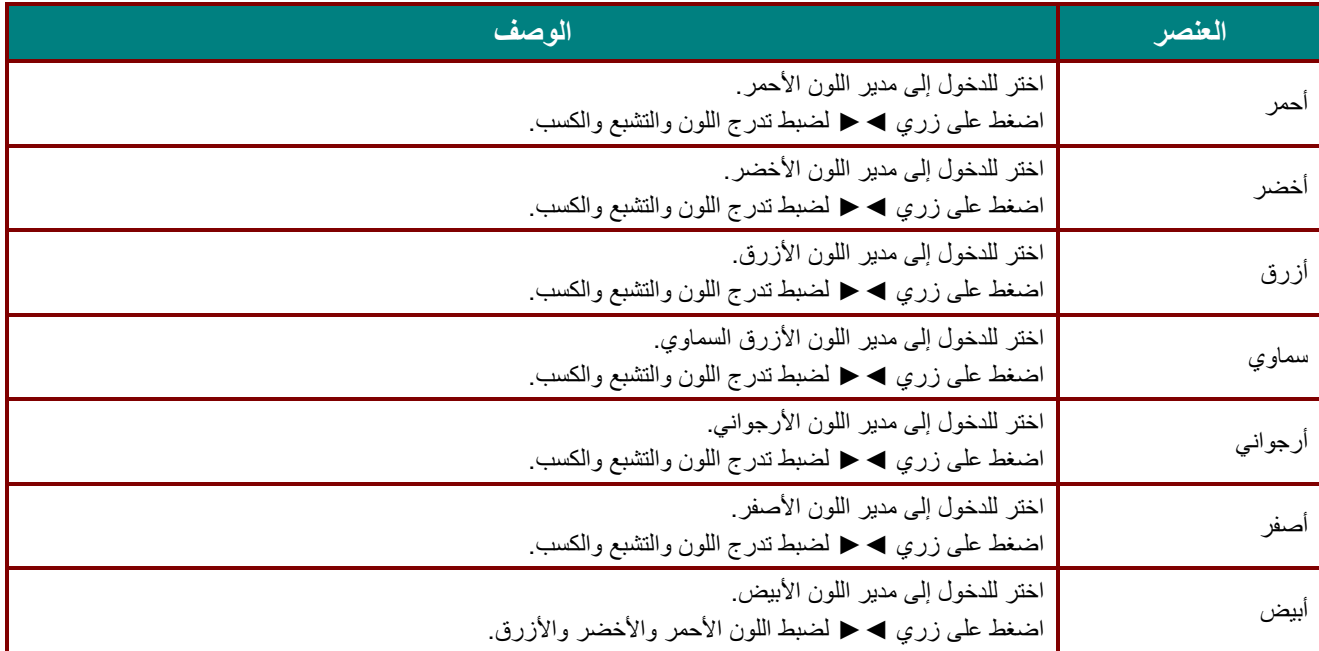

#### **قائمة الإعدادات 1**

اضغط زر **"قائمة"** لفتح قائمة **البیانات المعروضة على الشاشة**. اضغط على زر المؤشر ►◄ للانتقال إلى قائمة "**الإعدادات 1"** . اضغط على زر المؤشر ▲▼ للتحرك لأعلى ولأسفل في قائمة "**الإعدادات 1**". اضغط على ►◄ للدخول وتغییر قیم الإعدادات.

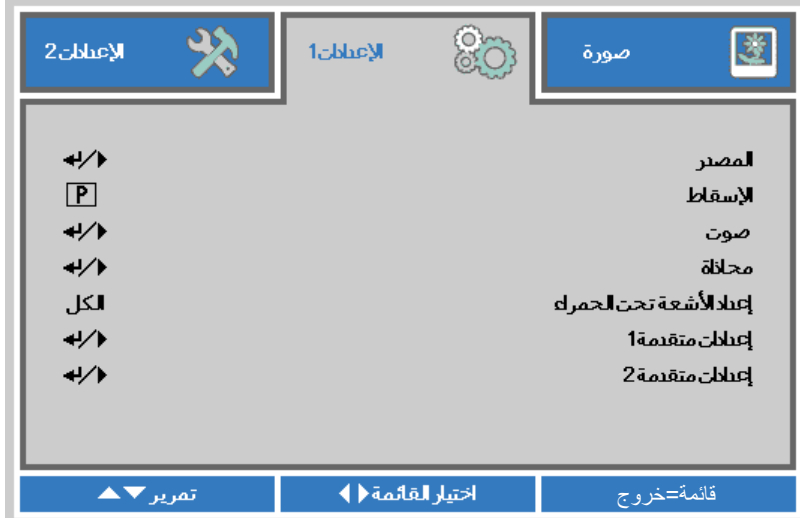

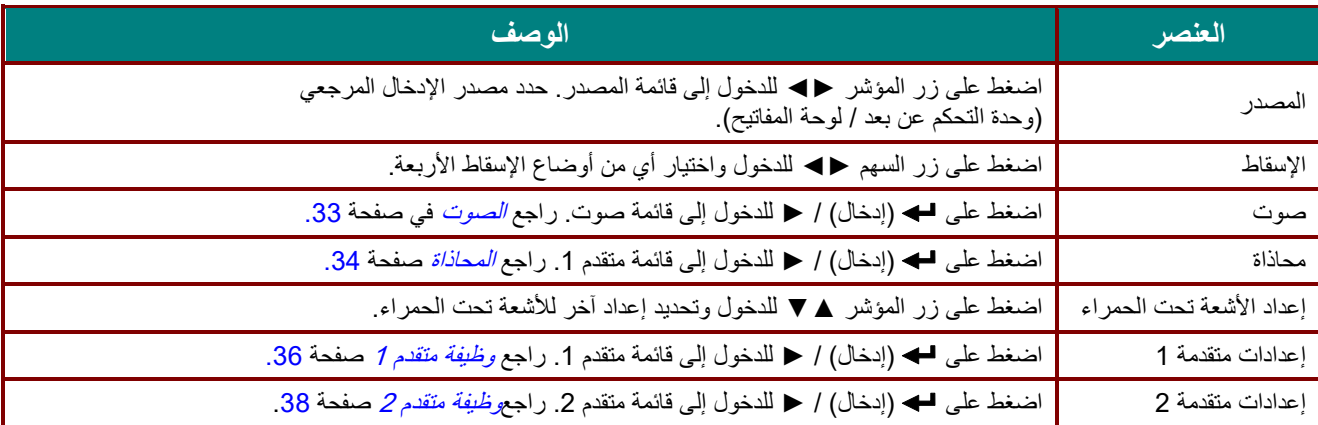

#### <span id="page-44-0"></span>الصوت

اضغط زر **"قائمة"** لفتح قائمة **البیانات المعروضة على الشاشة(OSD (**. اضغط على ►◄ للانتقال إلى قائمة **"الإعدادات 1**". اضغط ▼▲ للانتقال إلى قائمة **"الصوت"** ثم اضغط على **"إدخال"** أو ►. اضغط ▼▲ للتحرك لأعلى ولأسفل في قائمة **"الصوت"**.

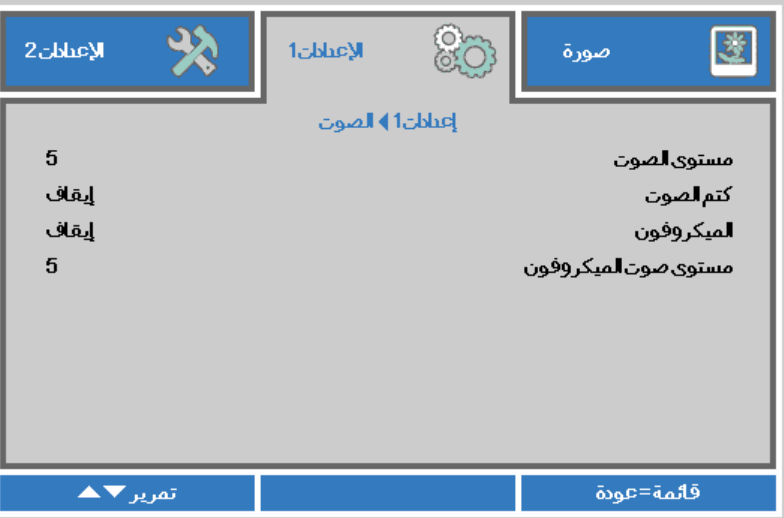

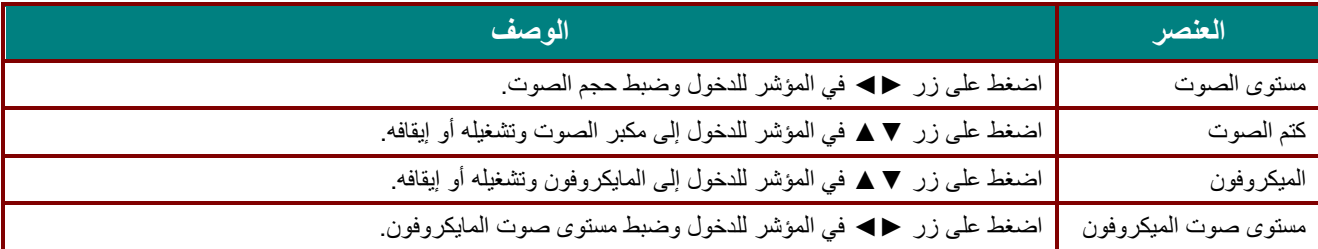

<span id="page-45-0"></span>المحاذاة

اضغط زر **"قائمة"** لفتح قائمة **البیانات المعروضة على الشاشة**. اضغط على ►◄ للانتقال إلى قائمة **"الإعدادات 1"**. اضغط على ▲▼ للانتقال إلى قائمة **"محاذاة"**، ثم اضغط **" إدخال"** أو ►. اضغط على ▲▼ للتحرك لأعلى ولأسفل في قائمة **"محاذاة"**.

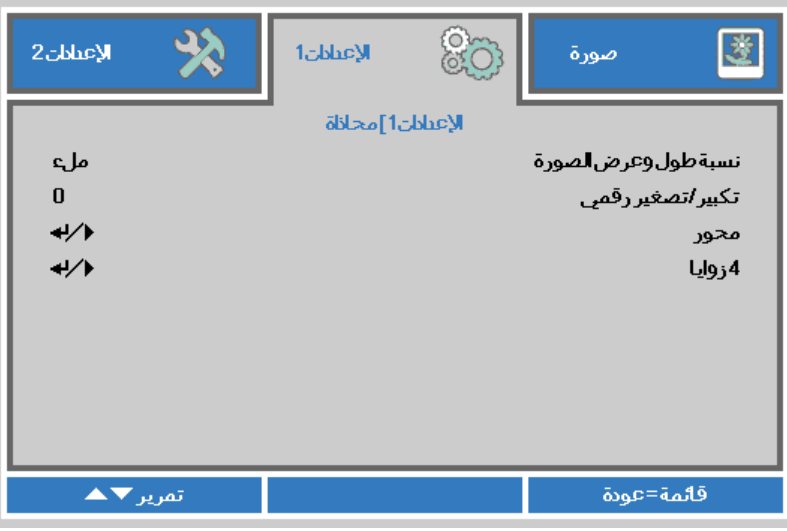

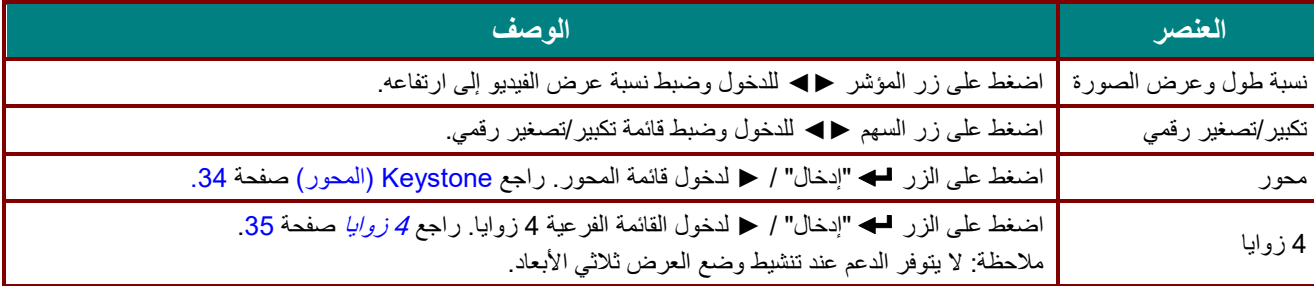

## <span id="page-45-1"></span>Keystone) المحور)

اضغط زر **"قائمة"** لفتح قائمة **البیانات المعروضة على الشاشة**. اضغط على ►◄ للانتقال إلى قائمة "**الإعدادات 1"**. اضغط على ▲▼ للانتقال إلى قائمة **"محاذاة"**، ثم اضغط **"إدخال"** أو ►. اضغط على ▲▼ للانتقال إلى قائمة **"محور"** ثم اضغط **" إدخال "** أو ►. اضغط على ▲▼ لضبط القیمة الرأسیة من 30- إلى .30 اضغط على ▲▼ لضبط القیمة الأفقیة من 30- إلى .30

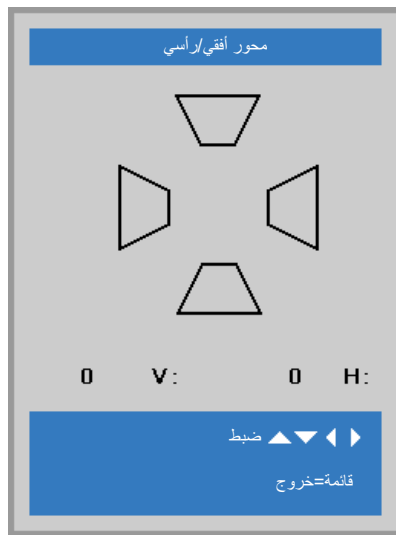

<span id="page-46-0"></span>4 زوایا

اضغط زر "**قائمة"** لفتح قائمة **البیانات المعروضة على الشاشة**. اضغط على ►◄ للانتقال إلى قائمة **"الإعدادات 1**". اضغط على ▲▼ للانتقال إلى قائمة **"محاذاة"**، ثم اضغط **" إدخال "** أو ►. اضغط على ▲▼ للانتقال إلى قائمة "**4 زوایا**"، ثم اضغط **"إدخال"** أو ►. -1 اضغط على زري الأسھم ▲ / ▼ لتحدید زاویة ثم اضغط على الزر **"إدخال"**.

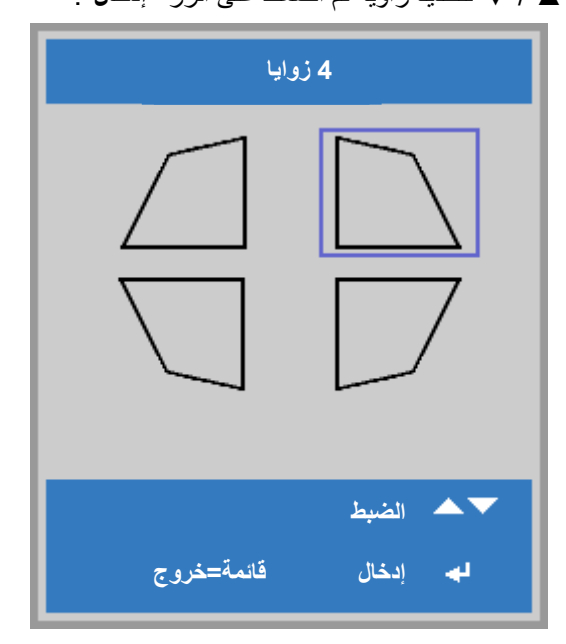

2- اضغط على زري السهم ▲ / ▼ للضبط رأسيًا واضغط على ﴿ / ♦ للضبط افقيًا. -3 اضغط على الزر "**قائمة**" لحفظ الإعدادات وإنھائھا.

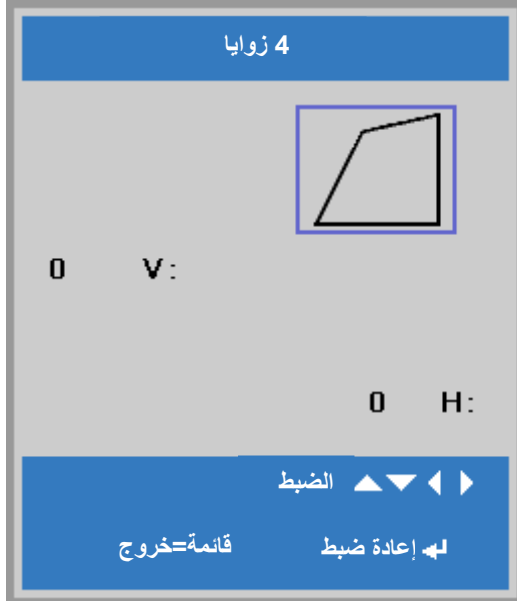

#### جھاز العرض DLP —دلیل المستخدم

## <span id="page-47-0"></span>وظیفة متقدم 1

اضغط زر **"قائمة"** لفتح قائمة **البیانات المعروضة على الشاشة**. اضغط على ►◄ للانتقال إلى قائمة "**الإعدادات 1**". اضغط ▼▲ للانتقال إلى قائمة **"متقدم 1**" ثم اضغط **"إدخال"** أو ►. اضغط ▼▲ للتحرك لأعلى ولأسفل في قائمة **"متقدم 1**". اضغط على ►◄ للدخول وتغییر قیم الإعداد.

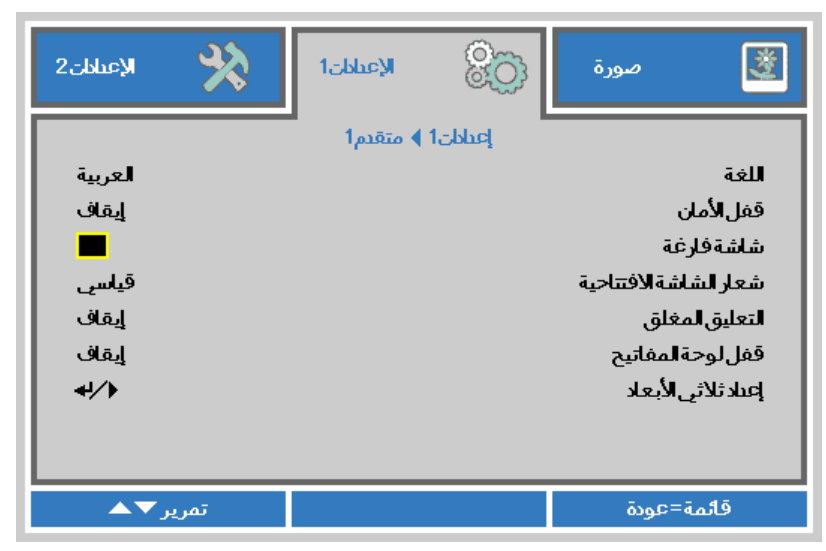

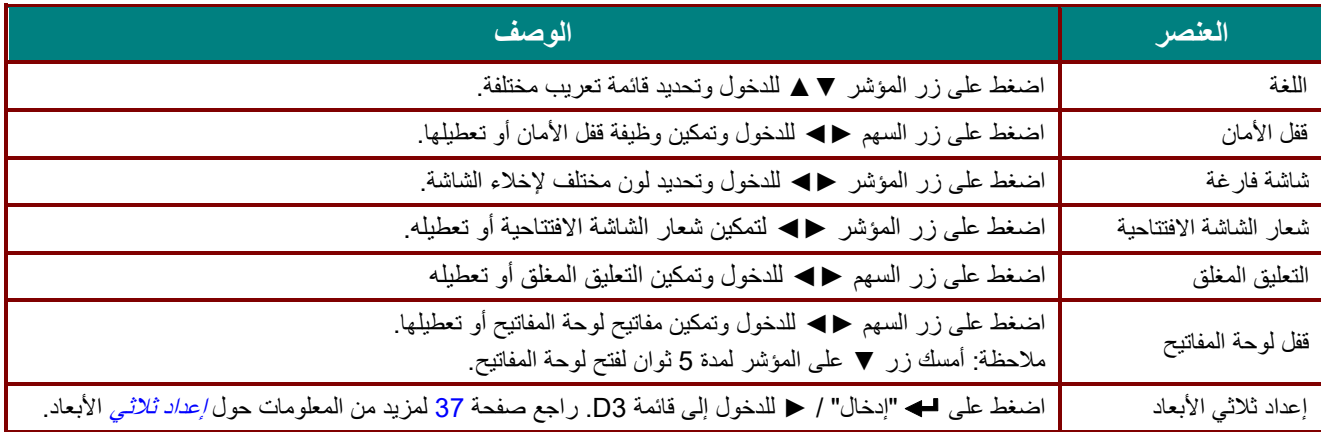

#### ملاحظة:

للاستمتاع بوظيفة العرض ثلاثي الأبعاد، قم أولاً بتمكين الفيلم المراد تشغيله في الإعداد ثلاثي الأبعاد الموجود في جهاز DVD ضمن قائمة القرص ثلاثي الأبعاد.

<span id="page-48-0"></span>إعداد ثلاثي الأبعاد

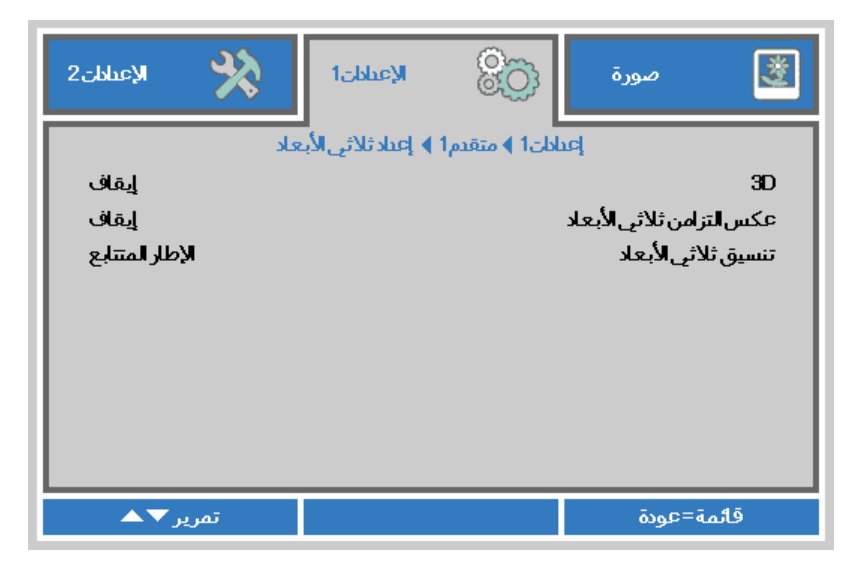

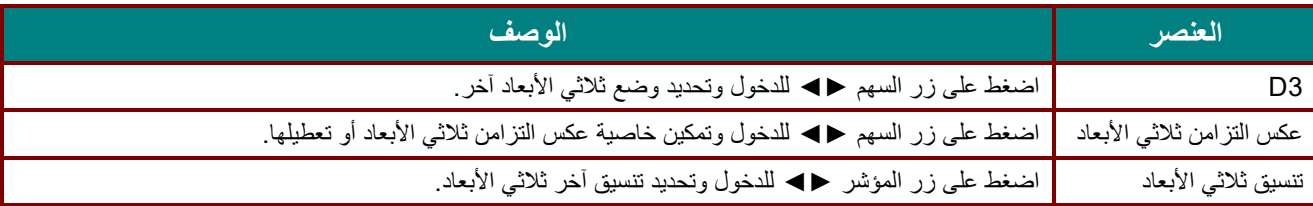

#### ملاحظة:

- -1 یظھر عنصر القائمة D3 على الشاشة باللون الرمادي في حالة عدم وجود مصدر D3 مناسب. ھذا ھو الإعداد الافتراضي.
	- -2 عند توصیل جھاز العرض بمصدر D3 مناسب، یمكن تحدید عنصر القائمة D3 المعروض على الشاشة.
		- -3 استخدم نظارة ثلاثیة الأبعاد لمشاھدة الصور ثلاثیة الأبعاد.
		- -4 یجب أن یتوفر لدیك محتوى ثلاثي الأبعاد من قرص DVD ثلاثي الأبعاد أو ملف وسائط ثلاثي الأبعاد.
- -5 یجب تمكین المصدر ثلاثي الأبعاد (قد تشتمل بعض محتویات قرص DVD ثلاثي الأبعاد على میزة تحدید تشغیل العرض ثلاثي الأبعاد أو إیقاف تشغیلھ).
	- -6 یجب توفیر نظارة ثلاثیة الأبعاد Link DLP أو نظارة ثلاثیة الأبعاد مزودة بغالق وتعمل بالأشعة تحت الحمراء. في حالة استخدام نظارة ثلاثیة الأبعاد مزودة بغالق وتعمل بالأشعة تحت الحمراء، یجب تثبیت برنامج تشغیل في الكمبیوتر وتوصیل باعث USB.
		- -<sup>7</sup> یجب أن یتطابق وضع D3 في قائمة المعلومات المعروضة على الشاشة مع نوع النظارة (link DLP أو D3 IR(.
		- -8 قم بتشغیل النظارة. تشتمل النظارة عادة على مفتاح للتشغیل وإیقاف التشغیل. لكل نوع من النظارات تعلیمات التكوین الخاصة بھ. یرجى اتباع تعلیمات التكوین المرفقة بالنظارة لإتمام عملیة الإعداد.
			- -<sup>9</sup> لن یتم دعم الصورة السلبیة ثلاثیة الأبعاد عبر دخل/خرج التزامن ثلاثي الأبعاد.

#### ملاحظة:

ً نظرا لأن لكل نوع من النظارات (نظارة Link DLP أو المزودة بغالق وتعمل بالأشعة تحت الحمراء) تعلیمات الإعداد الخاصة بھ، یرجى اتباع الدلیل لإتمام عملیة الإعداد.

#### جھاز العرض DLP —دلیل المستخدم

#### <span id="page-49-0"></span>وظیفة متقدم 2

اضغط زر **"قائمة"** لفتح قائمة **البیانات المعروضة على الشاشة**. اضغط على ►◄ للانتقال إلى قائمة "**الإعدادات 1"**. اضغط ▼▲ للانتقال إلى قائمة **"متقدم 2"** ثم اضغط **"إدخال"** أو ►. اضغط ▼▲ للتحرك لأعلى ولأسفل في قائمة "**متقدم 2**". اضغط على ►◄ للدخول وتغییر قیم الإعداد.

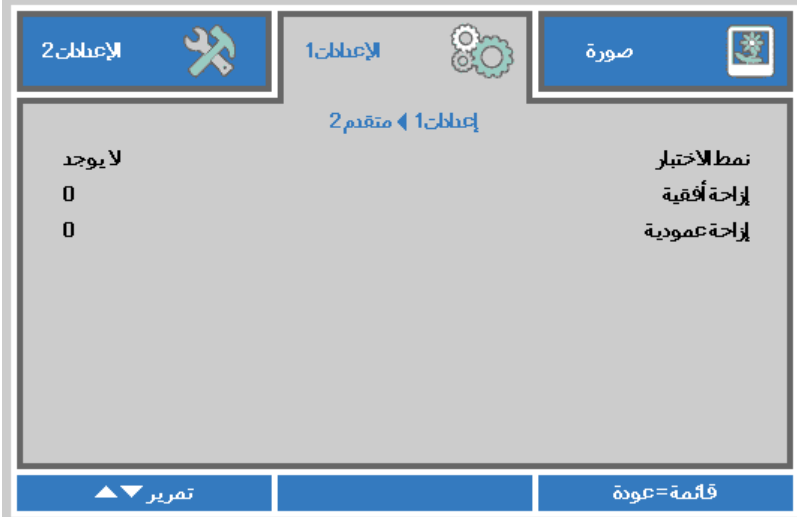

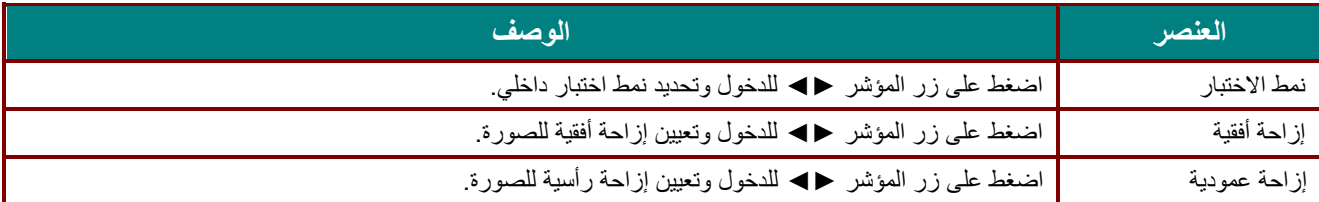

#### **قائمة الإعدادات 2**

اضغط زر **"قائمة"** لفتح قائمة **البيانات المعروضة على الشاشة**. اضغط على زر المؤشر ►◄ للانتقال إلى قائمة "**الإعدادات 2"** . اضغط على زر المؤشر ▼▲ للتحرك لأعلى ولأسفل في قائمة "**الإعدادات 2**".

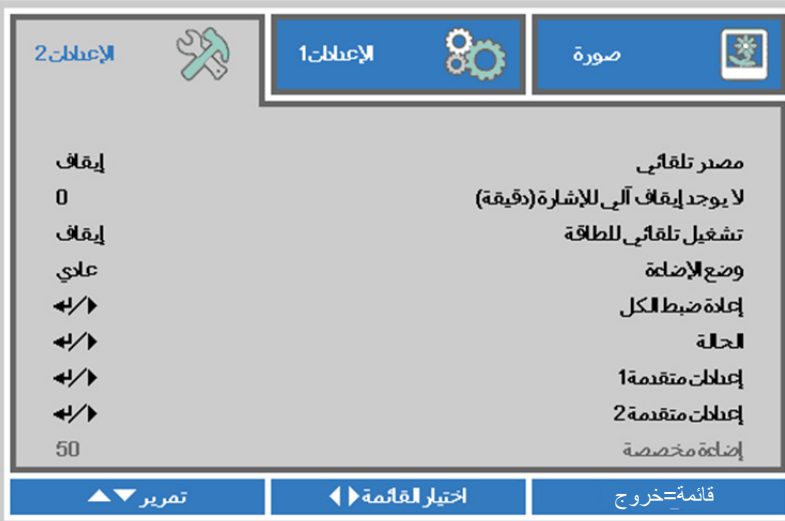

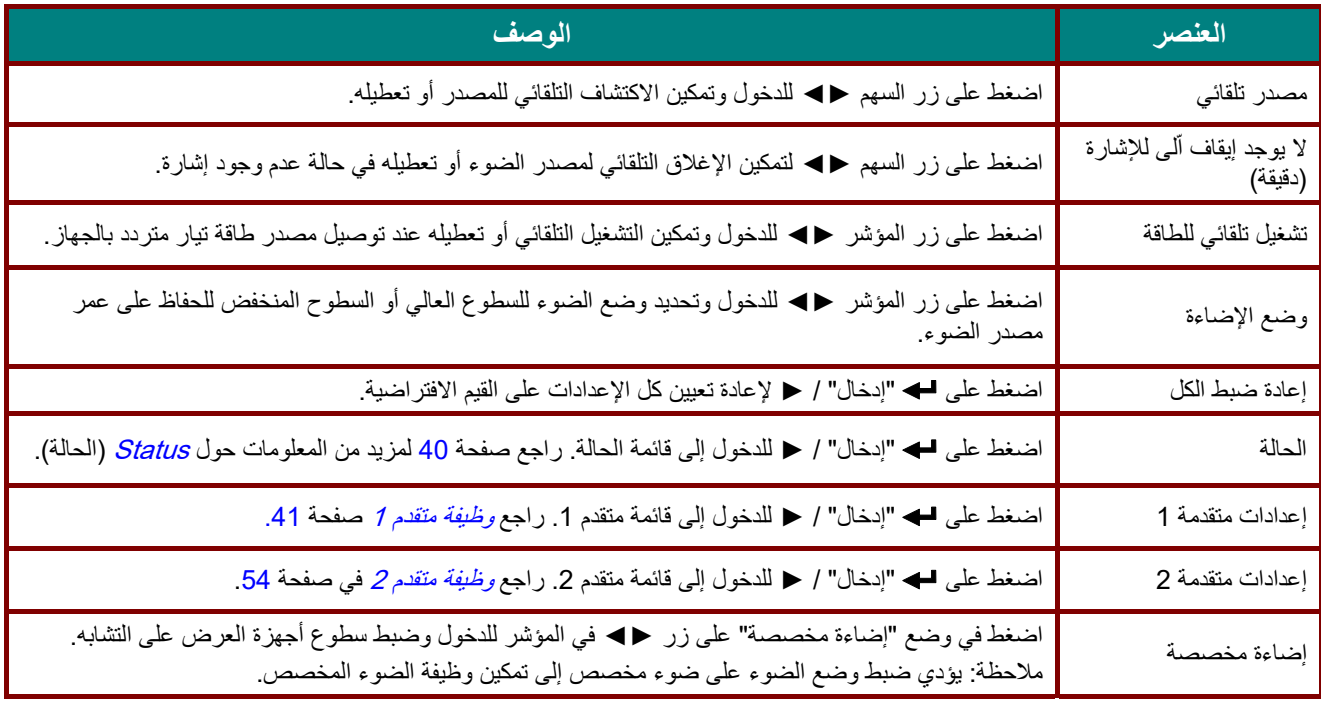

#### **ملاحظة:**

**وضع الإضاءة الخافتة للغاية:** توفير**%** <sup>50</sup> من استهلاك طاقة مصدر الضوء عبر الشاشة الفارغة (اضغط على الزر BLANK(

## جھاز العرض DLP —دلیل المستخدم

## <span id="page-51-0"></span>Status) الحالة)

اضغط على زر المؤشر ▼▲ للتحرك لأعلى ولأسفل في قائمة "**الإعدادات 2"**. حدد قائمة **"الحالة"** واضغط على "**إدخال"** أو ► للدخول.

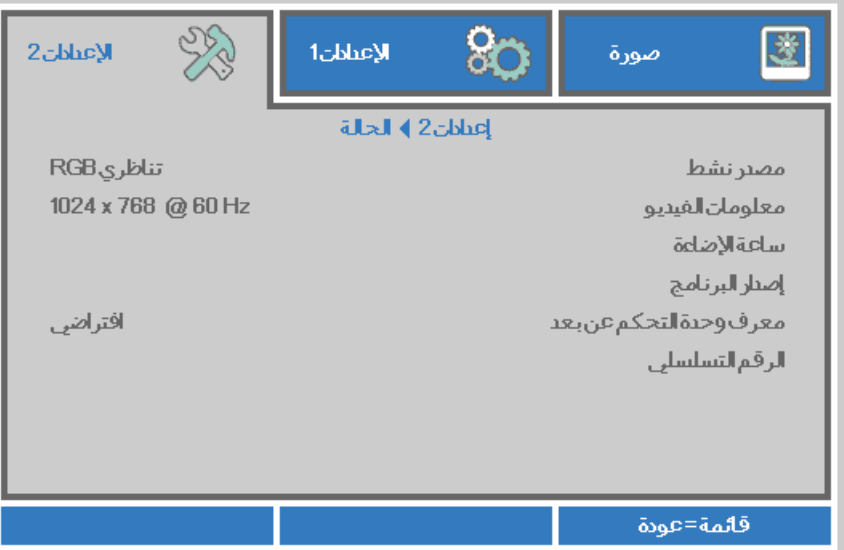

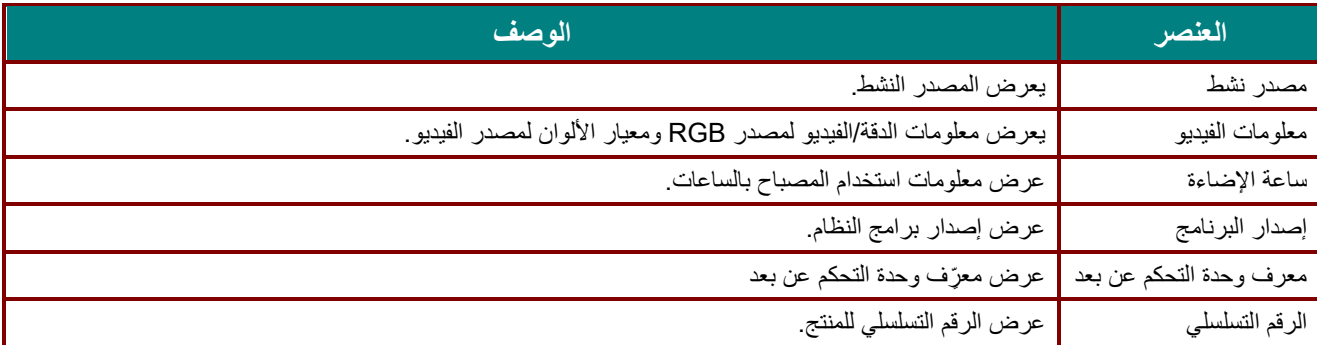

#### <span id="page-52-0"></span>وظیفة متقدم 1

اضغط زر **"قائمة"** لفتح قائمة **البیانات المعروضة على الشاشة**. اضغط على ►◄ للانتقال إلى قائمة "**الإعدادات 2"**. اضغط ▼▲ للانتقال إلى قائمة "**متقدم 1**" ثم اضغط **إدخال** أو ►. اضغط ▼▲ للتحرك لأعلى ولأسفل في قائمة **"متقدم 1**". اضغط على ►◄ للدخول وضبط قیم الإعدادات.

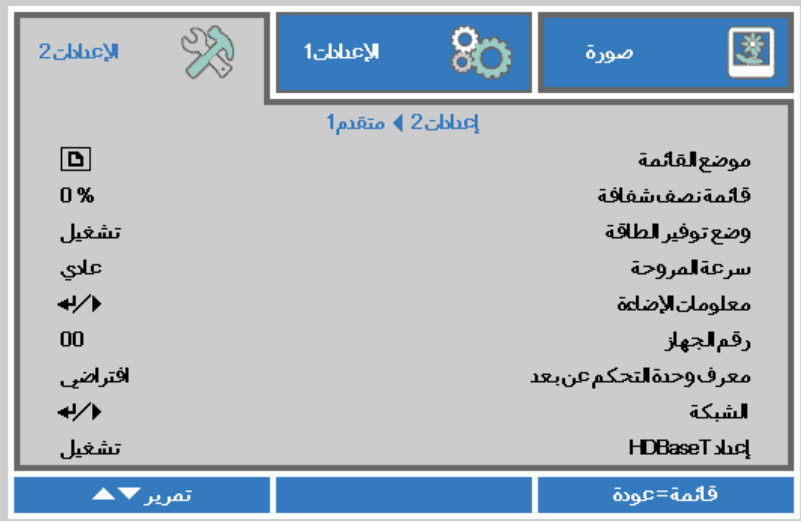

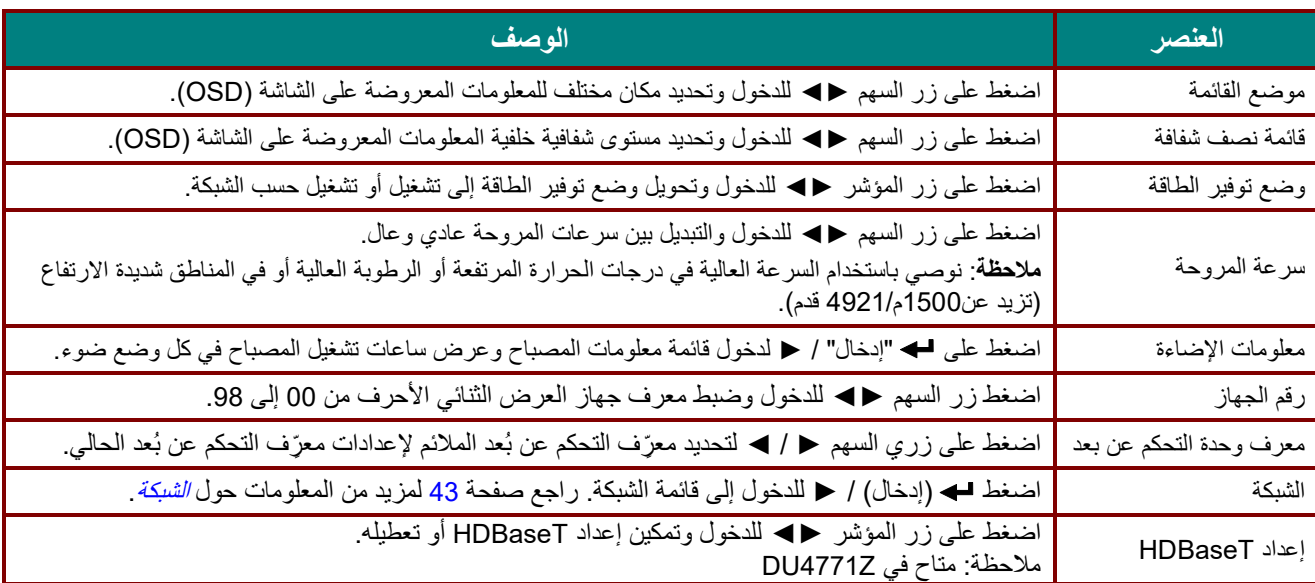

حول **" On By Lan"** يدعم RJ45 التنشيط في هذا الوضع، لكن لا ينطبق ذلك على scalar.

#### ملاحظة:

- -1 ِّ ستتوفر وحدة التحكم عن بعد برمز العمیل الافتراضي لأي إعداد معرف تحكم عن بعد في قائمة المعلومات المعروضة على الشاشة.
	- -2 سیتوفر مفتاح الحالة Status ِّ لأي إعداد معرف تحكم عن بعد في قائمة المعلومات المعروضة على الشاشة
- -3 ِّ إذا نسى المستخدمون إعداد معرف التحكم عن بعد الحالي، فالرجاء الضغط على مفتاح الحالة Status لاستدعاء قائمة المعلومات المعر وضة على الشاشة للتحقق من إعداد معرِّ ف التحكم عن بعد الحالي ثم ضبط المعرِّ ف في وحدة التحكم عن بعد للتوافق مع إعداد<br>قائمة المعلومات المعر وضة على الشاشة .
- 4- بعد ضبط معرِّ ف التحكم عن بعد من قائمة المعلومات المعرضة على الشاشة، لن يتم تفعيل قيمة المعرِّ ف الجديدة وتذكرها إلا عندما تكون قائمة المعلومات المعروضة على الشاشة مقفلة.
	- -5 ِّ تشیر قیمة الإعداد "الافتراضي" إلى أن قیمة المعرف ھي <sup>0</sup> في وحدة التحكم عن بعد.

#### ملاحظة:

#### **جهاز العرض DLP — دليل المستخدم**

-<sup>1</sup> قم بتفعيل وظيفة التحكم بـ **HDBaseT** عندما ترغب في استخدام صندوق TX HDBaseT( قم بإزالة وظيفة تحكم **232RS** <sup>و</sup>**LAN45/RJ** من جهاز العرض إلى صندوق TX HDBaseT)، راجع جدول وظائف تحكم HDBaseT. -<sup>2</sup> عند تفعيل HDBaseT، يتم تلقائيا ضبط **Mode Power Low( وضع الطاقة المنخفضة(** على **On( تشغيل( من خالل**  .**HDBaseT**

-<sup>3</sup> يتم تعطيل **التحكم بـHDBaseT** عند انقطاع إشارة صندوق TX HDBaseT.

#### **جدول وظائف تحكم HDBaseT**

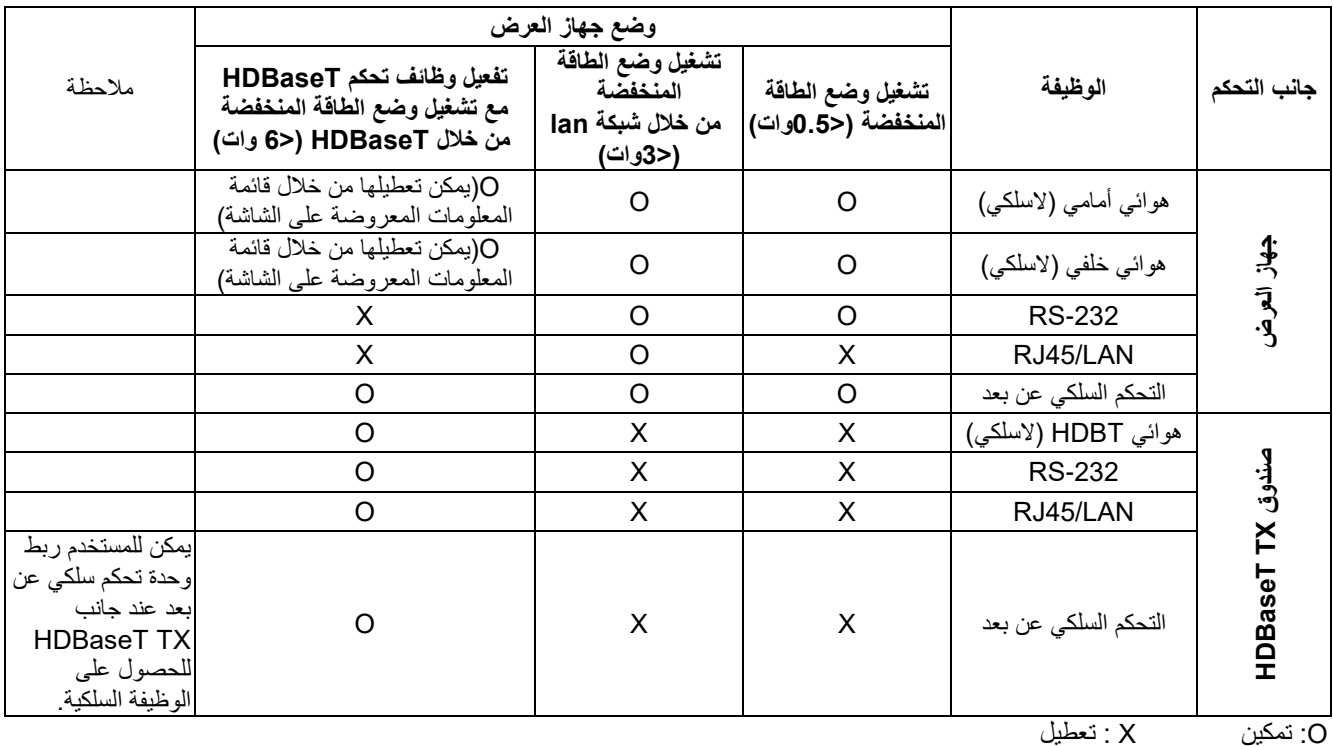

## <span id="page-54-0"></span>الشبكة

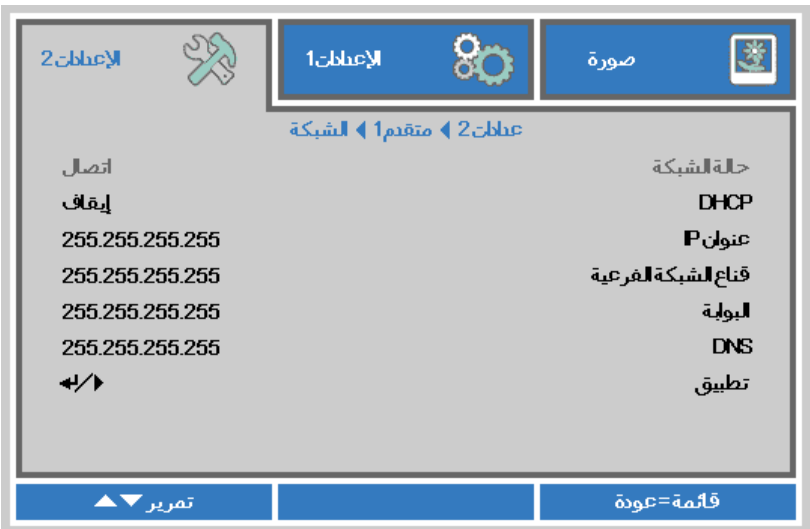

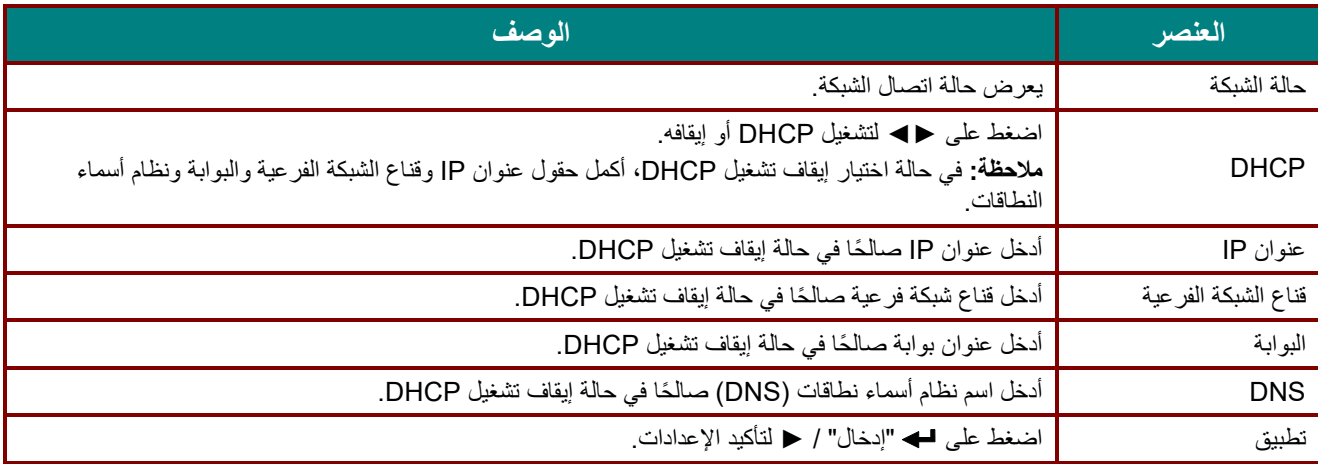

### **LAN\_RJ45**

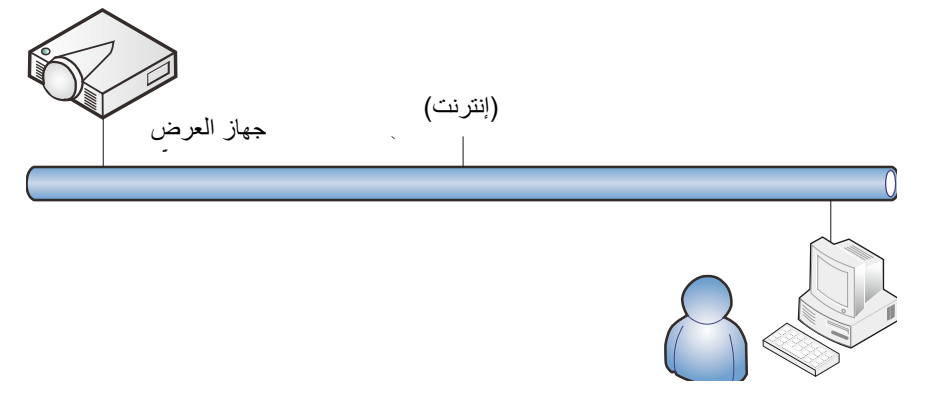

### وظائف الأجهزة الطرفية المتصلة بشبكة *LAN* سلكية

ً تتوفر أيضا إمكانية التحكم عن بعد في جهاز العرض ومراقبته من كمبيوتر مكتبي (أو كمبيوتر محمول) عبر شبكة LAN سلكية. ولا يتيح التوافق مع علب التحكم Crestron أو(Discovery Device (AMX أو Extron إمكانية إدارة عدة أجهزة عرض متصلة بشبكة ً فحسب، بل أيضا الإدارة من لوحة تحكم في شاشة مستعرض كمبيوتر مكتبي (أو كمبيوتر محمول).

- Crestron علامة تجارية مسجلة لشركة Inc ,Electronics Crestron. في الولايات المتحدة.
	- Extron علامة تجارية مسجلة لشركة Inc ,Electronics Extron. في الولايات المتحدة.
		- AMX علامة تجارية مسجلة لشركة LLC AMX في الولايات المتحدة.
- ★ قدَّمت PJLink طلبًا لتسجيل العلامة التجارية والشعار في اليابان والولايات المتحدة الأمريكية وبلدان أخرى من قِبل JBMIA.

#### الأجهزة الخارجية المدعومة

جهاز العرض هذا مدعوم بواسطة أوامر محددة من وحدة تحكم Electronics Crestron والبرامج المرتبطة بها .<br>(مثل ®RoomView). [/http://www.crestron.com](http://www.crestron.com/)

> جهاز العرض هذا مدعوم بواسطة (AMX (Device Discovery. [/http://www.amx.com](http://www.amx.com/)

> > يتمتع جهاز العرض بإمكانية دعم جهاز (أجهزة) Extron. [/http://www.extron.com](http://www.extron.com/)

يدعم جهاز العرض هذا كل أوامر 1Class PJLink) الإصدار 1.00). [/http://pjlink.jbmia.or.jp/english](http://pjlink.jbmia.or.jp/english/)

لمزيد من المعلومات التفصيلية عن الأنواع المختلفة للأجهزة الخارجية التي يمكن توصيلها بمنفذ 45RJ/LAN والتحكم عن بعد في جهاز العرض، إضافة إلى أوامر التحكم ذات الصلة بدعم كل جهاز خارجي، الرجاء الاتصال بفريق خدمة الدعم مباشرة.

## *LAN\_RJ45*

-1 ِّ وصل كبل 45RJ بمنافذ 45RJ في جھاز العرض والكمبیوتر المكتبي (الكمبیوتر المحمول).

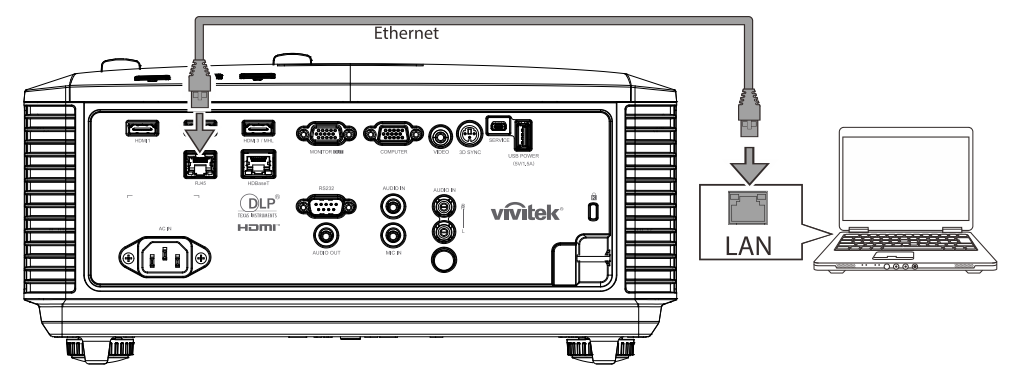

-2 من جھاز الكمبیوتر الشخصي (الكمبیوتر المحمول) حدد **"Start"** ← **"panel control" < "Internet and Network".**

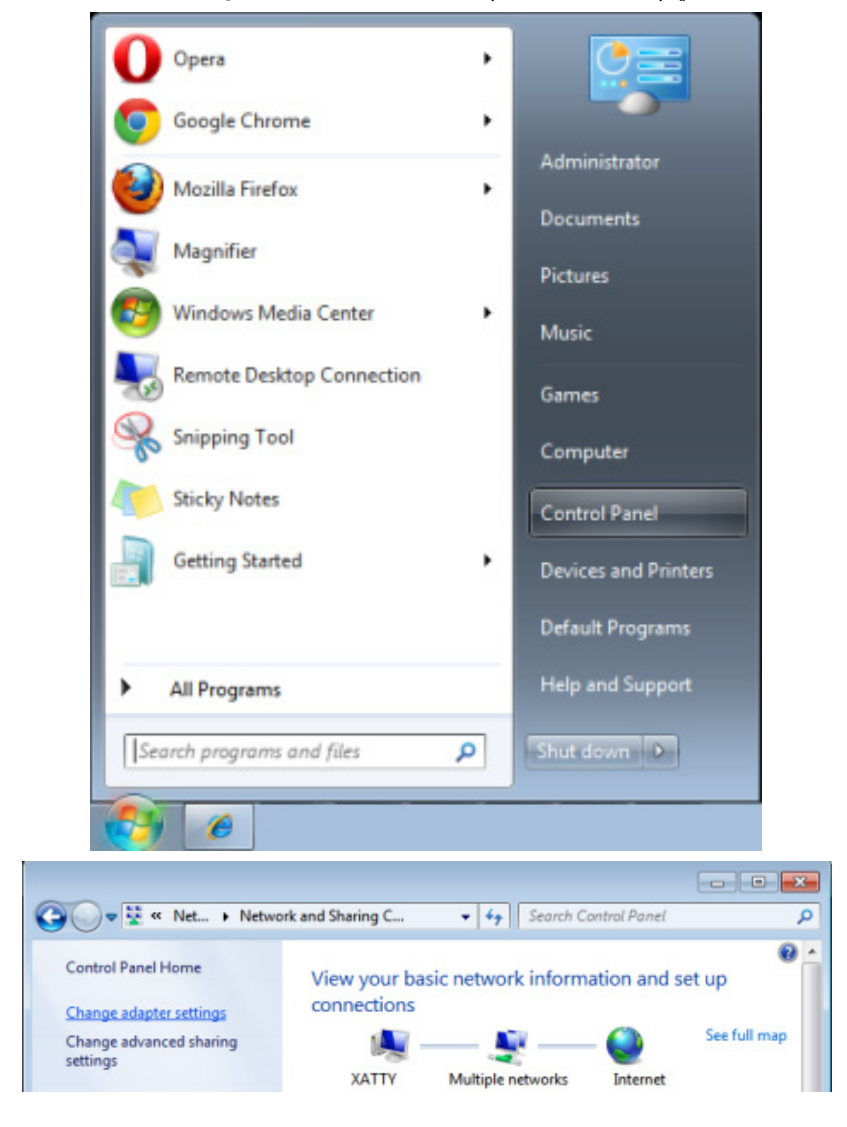

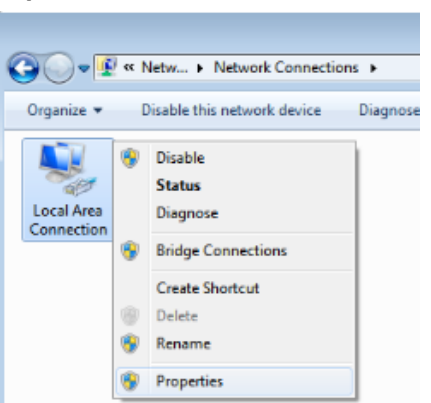

-3 انقر بزر الماوس فوق **"Connection Area Local"**، وحدد **"Properties"**.

- -4 في نافذة **"Properties"**، حدد عالمة التبويب **"Networking"**، ثم حدد "**(IP/TCP (Protocol Internet**".
	- -5 انقر فوق "**Properties"**.

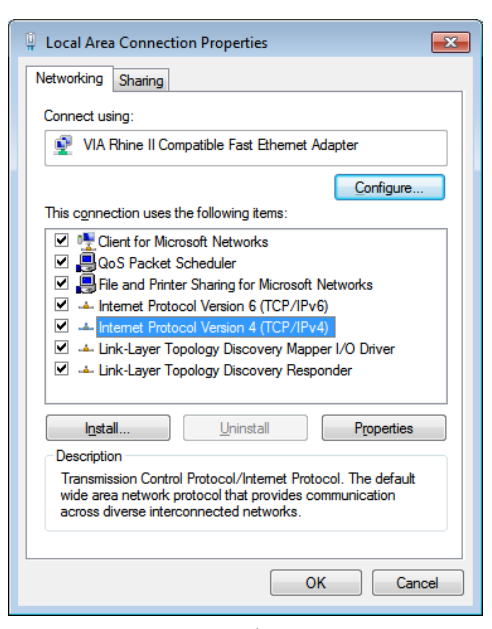

-6 انقر فوق "**address IP following the Use "**وأدخل عنوان IP وقناع الشبكة الفرعية ثم انقر فوق **"OK**".

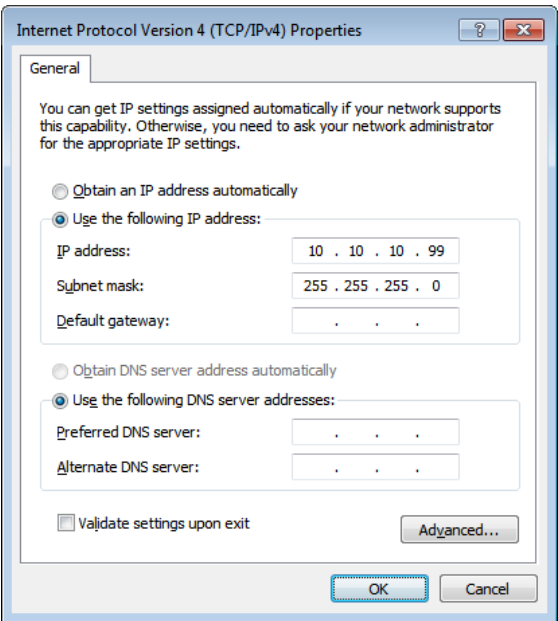

-7 اضغط على زر "**قائمة"** في جھاز العرض. **"Network**" ← "**Advanced1**" ← "**Settings2**" اختر -8 -9 بعد الوصول إلى "**Network"**، قم بإدخال ما یلي: DHCP: Off 4 IP: 10.10.10.10 عنوان قناع الشبكة الفرعیة: 255.255.255.0 البوابة: 0.0.0.0 DNS: 0.0.0.0 ملقم -10 اضغط "إدخال" / ► لتأكید الإعدادات. افتح مستعرض الویب .(الأحدث أو Microsoft Internet Explorer with Adobe Flash Player 9.0 :المثال سبیل على( C Navigation Canceled - Windows Internet Explorer  $\bigodot$   $\bigodot$   $\bigodot$   $\bigodot$  http://10.10.10.10/  $\overline{\mathbf{E}}$   $\mathbf{H}$  $\sqrt{\phantom{a}}$  Favorites Navigation Canceled Navigation to the webpage was canceled What you can try: • Refresh the page.

-11 في شریط العناوین، أدخل عنوان IP التالي: .10.10.10.10

-12 اضغط على "إدخال" / ►.

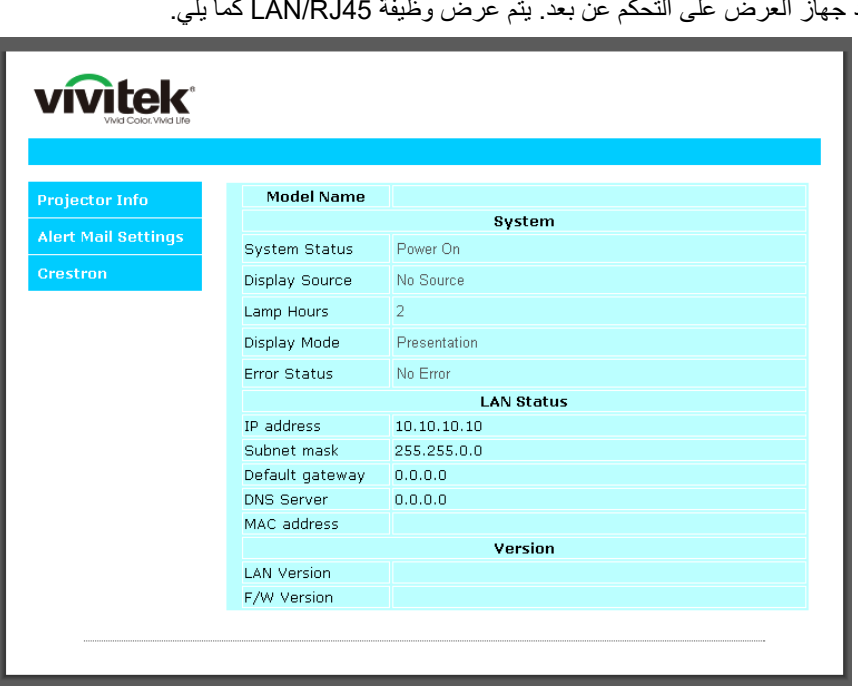

یتم إعداد جھاز العرض على التحكم عن بعد. یتم عرض وظیفة 45RJ/LAN كما یلي.

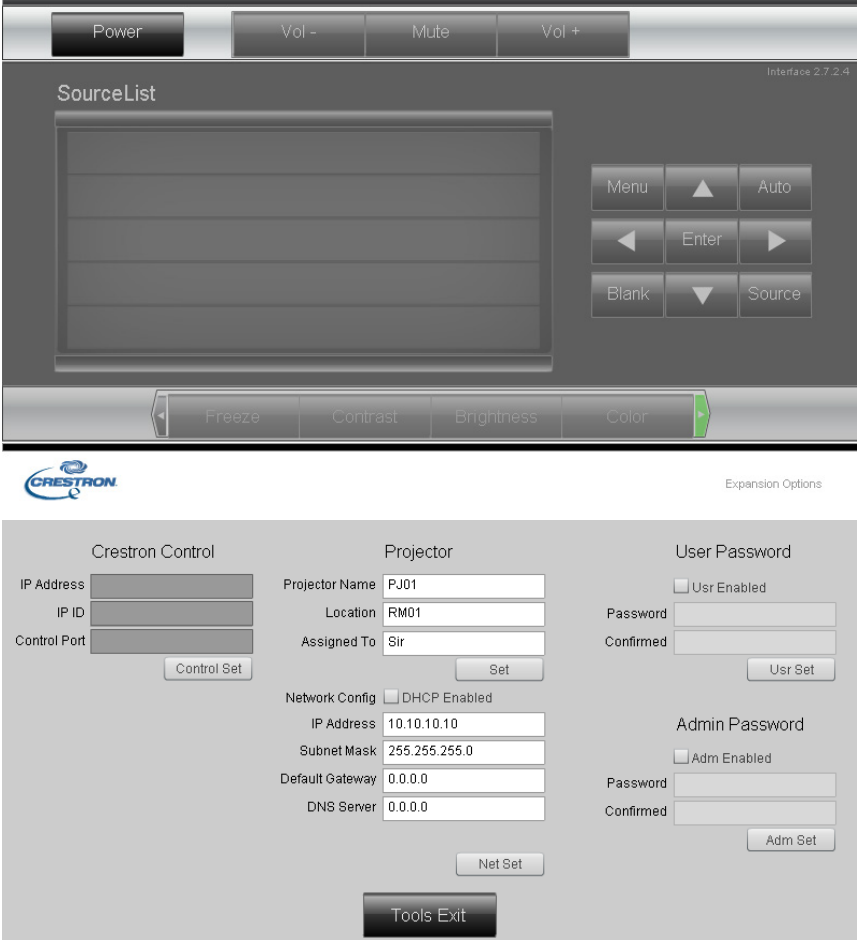

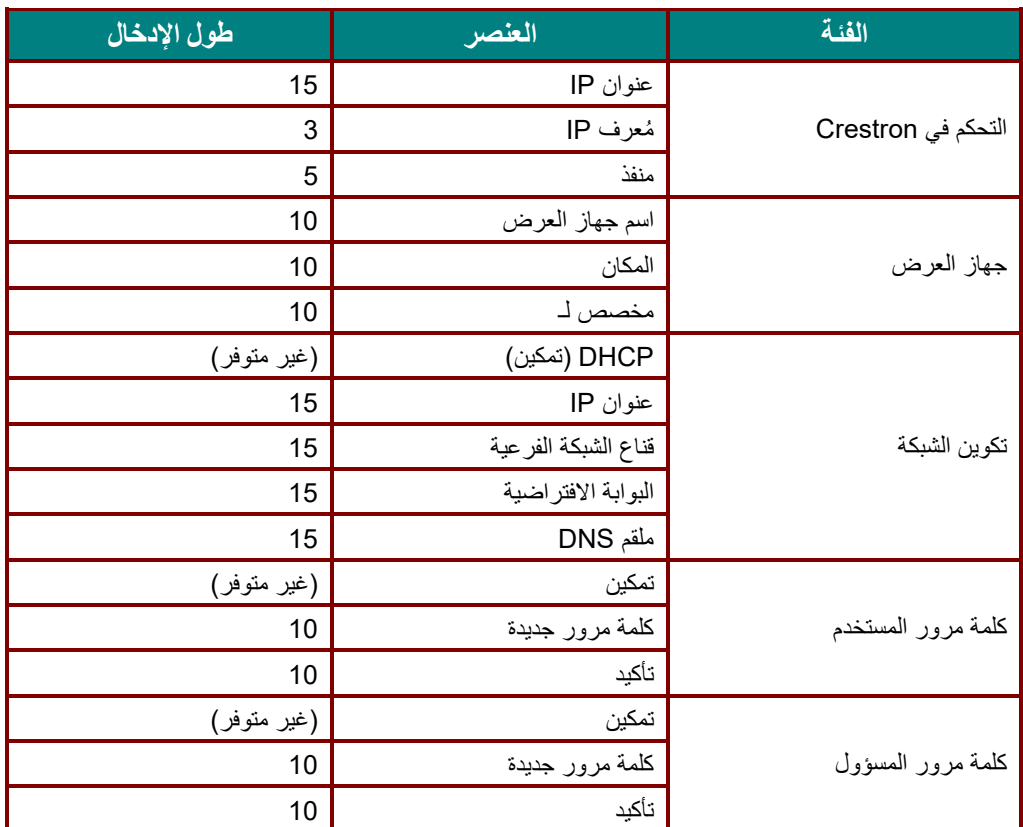

لمزید من المعلومات، برجاء زیارة http://www.crestron.com.

جھاز العرض DLP —دلیل المستخدم

## إعداد تنبیھات البرید الإلكتروني

-1 تأكد من قدرة المستخدم على الوصول إلى الصفحة الرئیسیة لوظیفة 45RJ LAN باستخدام متصفح ویب (مثل، Internet Microsoft .(Explorer v6.01/v8.0

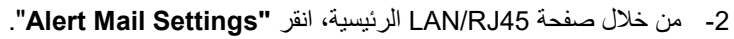

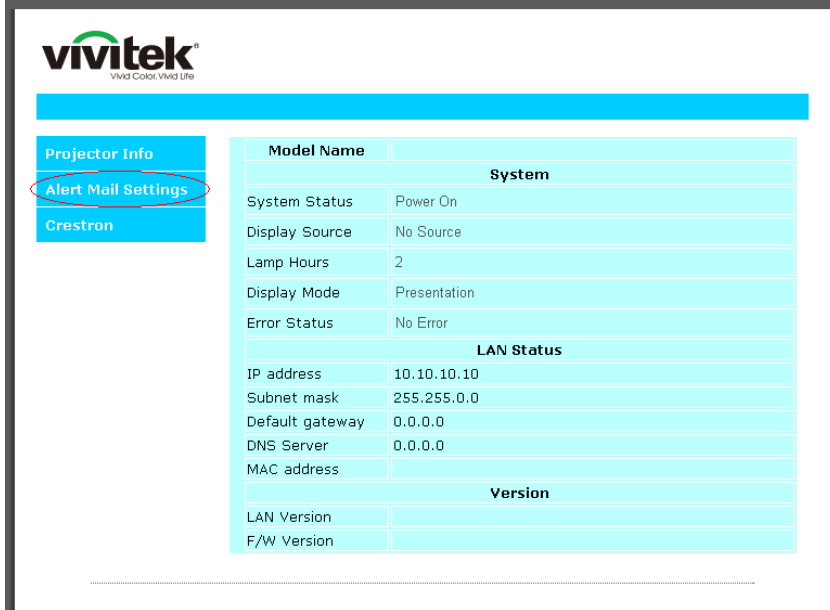

3- افتر اضيًا تكون صناديق الدخل في **"Alert Mail Setting"** فارغة.

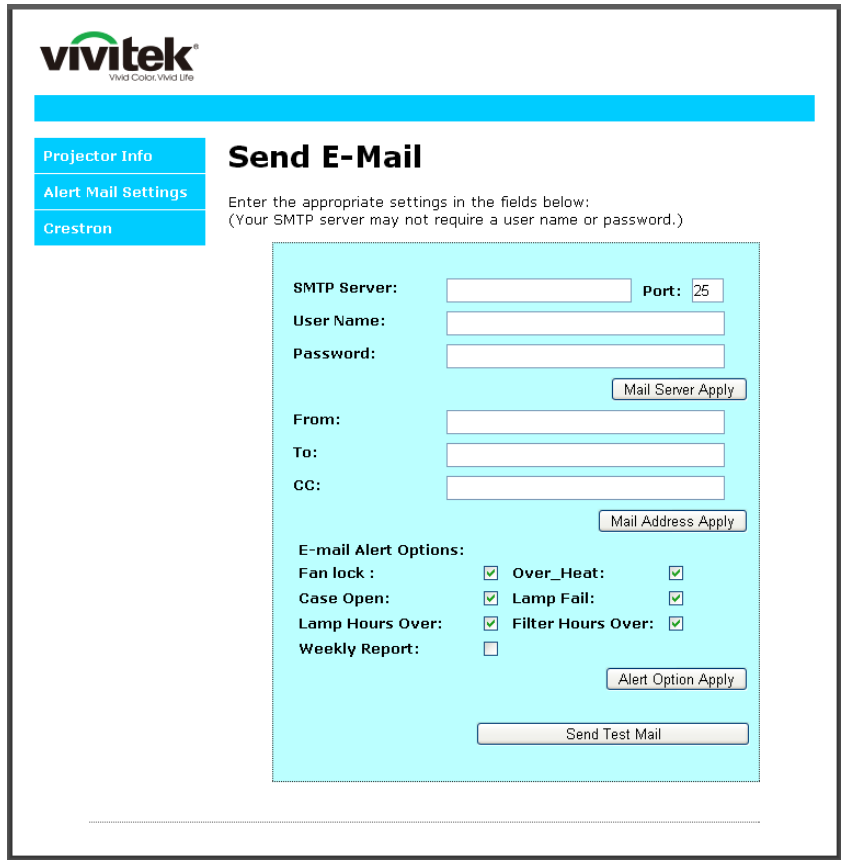

### جھاز العرض DLP —دلیل المستخدم

-4 لإرسال برید تنبیھ، أدخل ما یلي:

یوضع في حقل **"SMTP "**خادم البرید الخاص بإرسال رسائل البرید الإلكتروني (بروتوكول SMTP(. یلزم ملء ھذا الحقل. یوضع في حقل **"To** "عنوان البرید الإلكتروني للمستلم (كمسؤول جھاز العرض). یلزم ملء ھذا الحقل. یوضع في حقل **"Cc "**عنوان البرید الإلكتروني المطلوب إرسال نسخة كربونیة من التنبیھ إلیھ. ھذا الحقل اختیاري (مثل مساعد مسؤول جھاز العرض).

> یوضع في حقل **"From "**عنوان البرید الإلكتروني للمرسل (كمسؤول جھاز العرض). یلزم ملء ھذا الحقل. اختبر شروط التنبیھ بتحدید المربعات المطلوبة

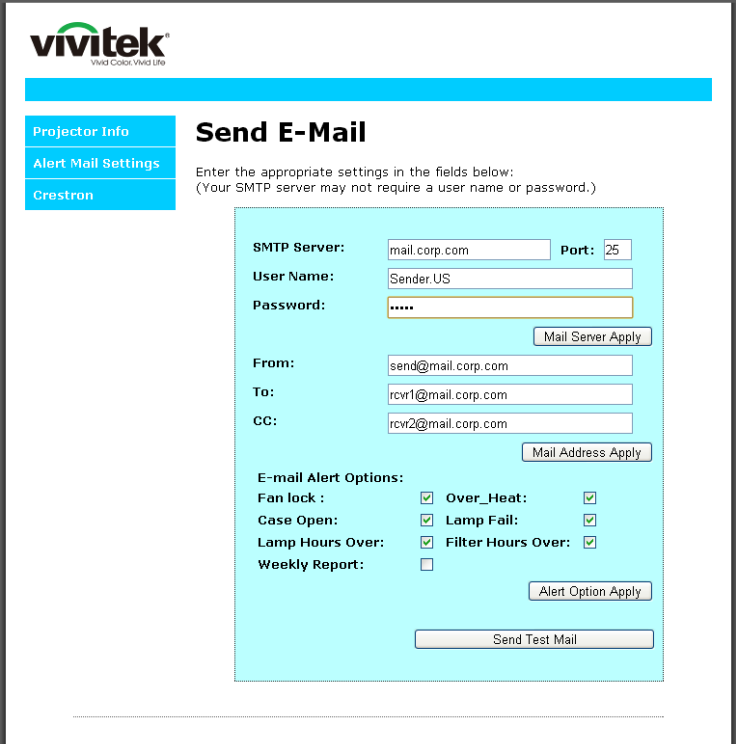

ملاحظة: املأ كل الحقول كما هو مبین. یمكن للمستخدم النقر فوق" Send Test Mail" لتحدید الإعداد الصحیح. لإرسال تنبیه برید إلكتروني بنجاح، یجب تحدید شروط التنبیھ وإدخال عنوان برید إلكتروني صحیح.

#### RS232 by Telnet وظیفة

إضافة إلى جھاز العرض المتصل بواجھة 232RS باستخدام اتصالات "Hyper-Terminal "عبر تحكم خاص بأوامر 232RS، ھناك طريقة بديلة للتحكم بأوامر RS232 RS232 by TELNET" لواجهة LAN/RJ45.

دلیل بدء التشغیل السریع لوظیفة "*TELNET by 232RS*"

افحص واعثر على عنوان IP في قائمة المعلومات المعروضة على الشاشة في جھاز العرض.

تأكد من إمكانیة الوصول إلى صفحة ویب جھاز العرض عبر الكمبیوتر المحمول أو الكمبیوتر المكتبي.

تأكد من إمكانیة تعطیل الإعداد "Firewall Windows) "جدار حمایة Windows (في حالة تصفیة الوظیفة "TELNET "واستبعادھا من قِبل الكمبيوتر المحمول او الكمبيوتر المكتبي.

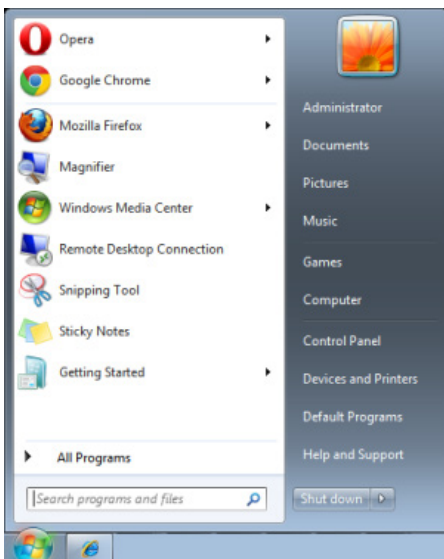

"Command Prompt" <= "Accessories" <= "All Programs" <= "Start"

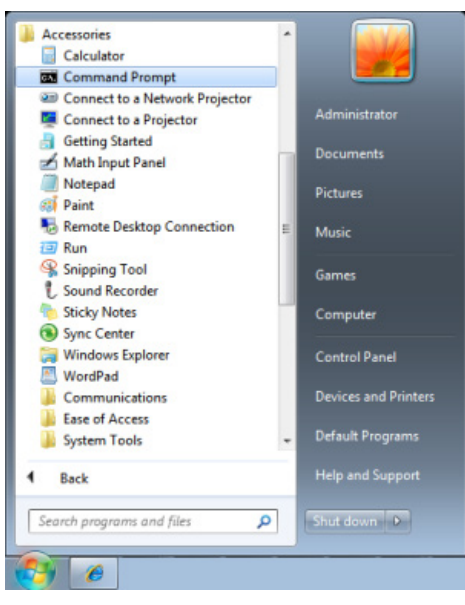

### جھاز العرض DLP —دلیل المستخدم

أدخل الأمر بالصیغة التالیة:

#### telnet ttt.xxx.yyy.zzz 23 (ثم الضغط على مفتاح الإدخال "Enter")

(العرض بجھاز الخاص IP عنوان :**ttt.xxx.yyy.zzz**)

إذا كان Telnet-Connection) اتصال Telnet ً ( جاھزا وتمكن المستخدم من إدخال أمر 232RS ثم الضغط على مفتاح الإدخال "Enter"، فسيكون أمر RS232 قابلاً للتشغيل<sub>.</sub>

### كیفیة تمكین وظیفة *TELNET* في *10 / 8 / 7 Windows*

لا توجد وظیفة "TELNET "ضمن التثبیت الافتراضي لنظام التشغیل Windows . لكن یمكن للمستخدم الحصول علیھا من خلال تمكین .(تشغیلھا إیقاف أو Windows میزات تشغیل" (Turn Windows features On or Off"

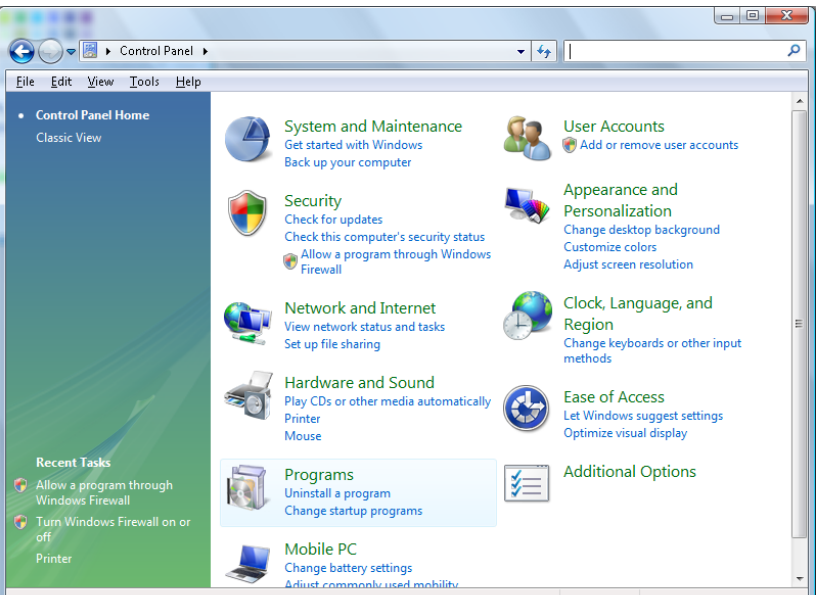

افتح "Programs "

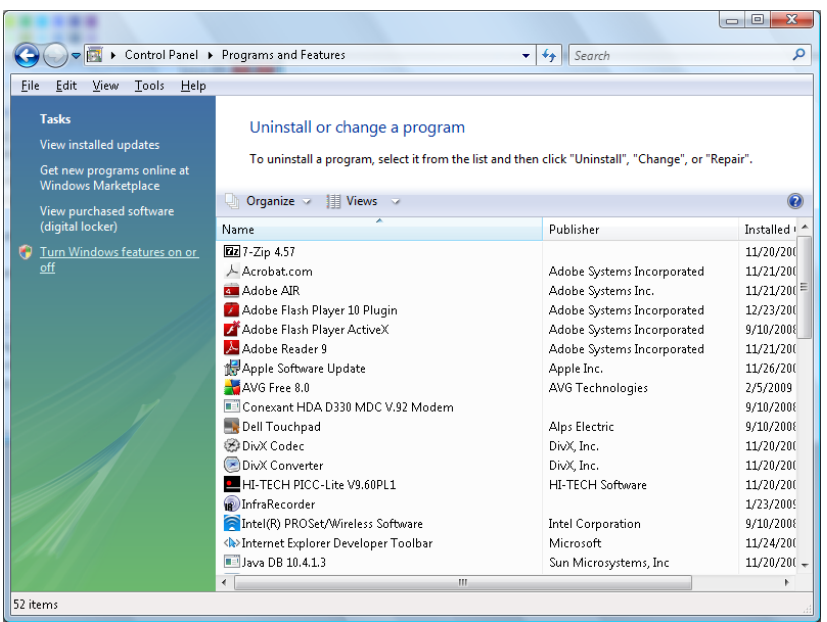

Windows في" Control Panel" افتح

"Turn Windows features on or off" فتح حدد

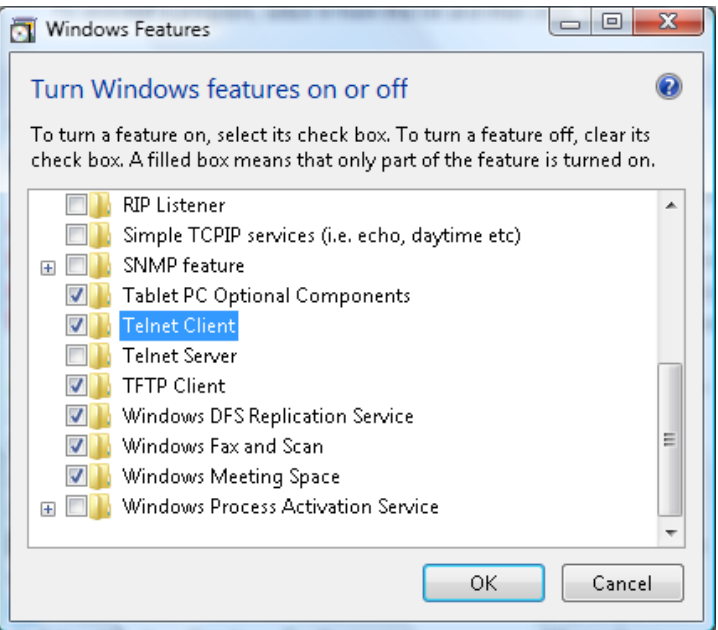

حدد الخيار "Telnet Client "، ثم اضغط على الزر "OK "

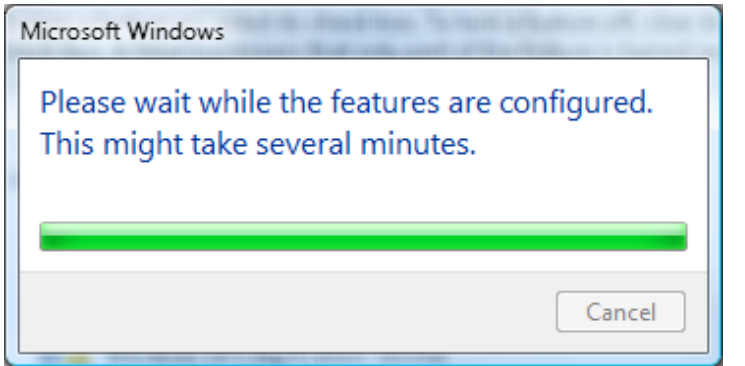

## ورقة مواصفات الوظيفة "*TELNET by 232RS*":

- Telnet: TCP بروتوكول -1
	- -2 منفذ 23 :Telnet
- (لمزيد من التفاصيل، يرجى الاتصال بوكيل أو فريق الخدمة).
- -3 أداة Telnet المساعدة: "exe.TELNET "في Windows) وضع وحدة التحكم).
- -4 قطع الاتصال للتحكم في 232RS-by-Telnet بشكل عادي: أغلق أداة Telnet المساعدة في Windows مباشرة بعد أن يكون اتصال TELNET ً جاهزا.
- -5 التقييد 1 للتحكم في Telnet: يوجد أقل من 50 بايت لحمولة الشبكة المتتالية لتطبيق التحكم في Telnet. التقييد 2 للتحكم في Telnet: يوجد أقل من 26 بايت لأمر 232RS كامل واحد للتحكم في Telnet. التقييد 3 للتحكم في Telnet: يجب أن يكون الحد الأدنى لتأخير أمر 232RS التالي أكثر من 200 مللي ثانية. (\* في أداة "exe.TELNET "المساعدة المضمنة في Windows، يؤدي الضغط على مفتاح الإدخال "Enter "إلى تنفيذ التعليمتين البرمجيتين "Carriage-Return" (رجوع إلى أول السطر) و"New-Line" (سطر جديد).)

<span id="page-65-0"></span>وظیفة متقدم 2

اضغط زر **"قائمة"** لفتح قائمة **البیانات المعروضة على الشاشة**. اضغط على ►◄ للانتقال إلى قائمة **"الإعدادات 2**". اضغط ▼▲ للانتقال إلى قائمة "**متقدم 2**" ثم اضغط **إدخال** أو ►. اضغط ▼▲ للتحرك لأعلى ولأسفل في قائمة "**متقدم 2"**. اضغط على ◄► للدخول وضبط قیم الإعدادات.

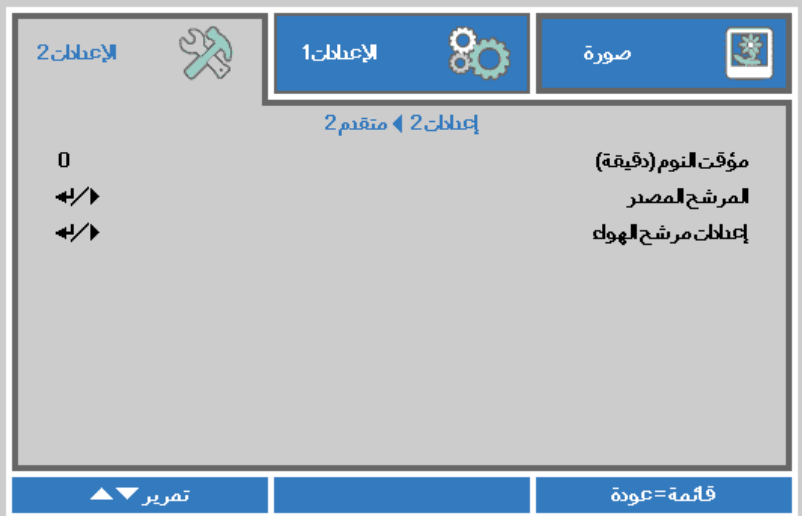

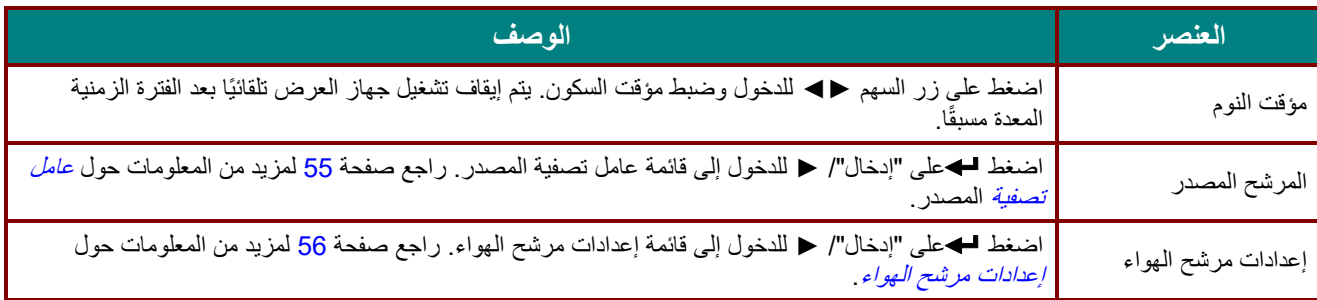

## <span id="page-66-0"></span>عامل تصفیة المصدر

اضغط على زر "**إدخال"** للدخول إلى القائمة الفرعیة **"المرشح المصدر"**.

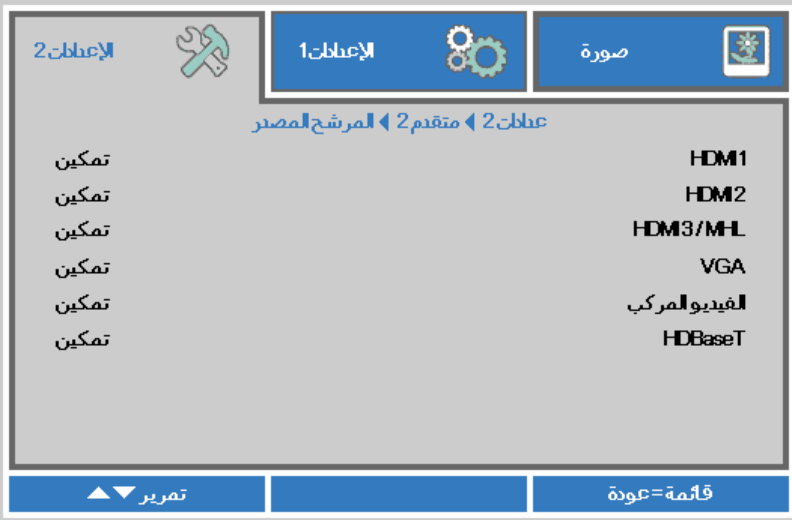

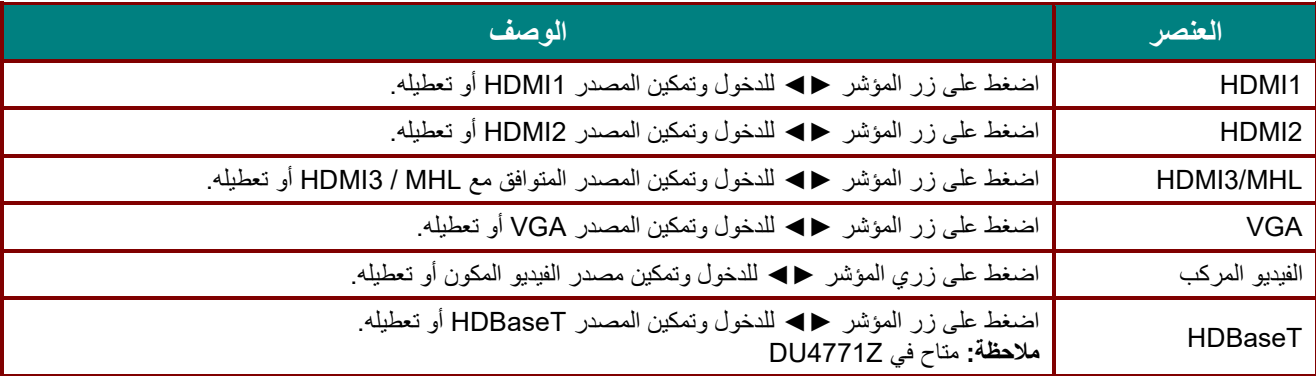

## <span id="page-67-0"></span>إعدادات مرشح الھواء

اضغط على زر " **إدخال"** للدخول إلى قائمة **"إعدادات مرشح الھواء"** الفرعیة.

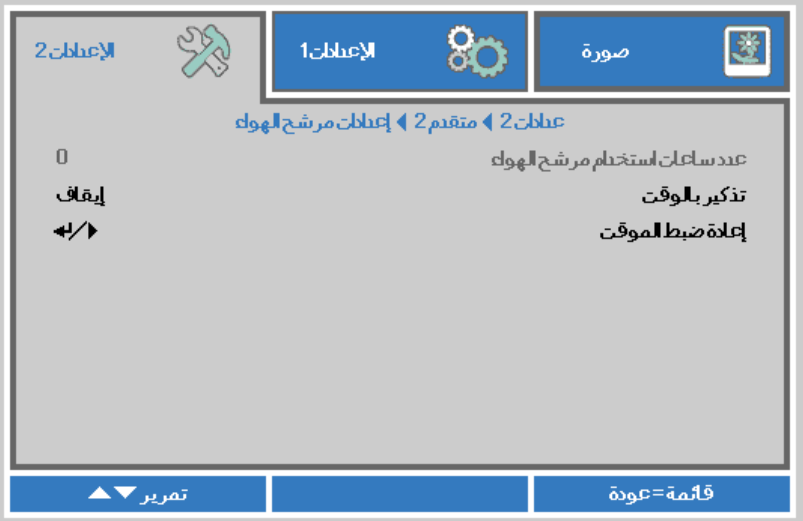

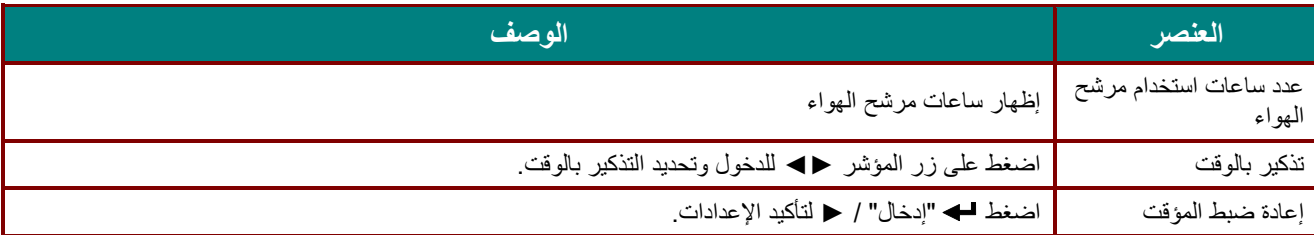

## الصیانة والأمان

#### **تنظیف مرشح الھواء**

یمنع مرشح الھواء تراكم الغبار على سطح العناصر البصریة داخل جھاز العرض. إذا تعرض المرشح للاتساخ أو الانسداد، فقد ترتفع درجة حرارة جھاز العرض بشكل مفرط أو تقل جودة الصورة المعروضة.

- التیار المتردد عن مأخذ التیار المتردد. **-1** أوقف تشغیل جھاز العرض وافصل كبل
- ّ نظف المرشح باستخدام مكنسة كھربائیة. ِ **-2**

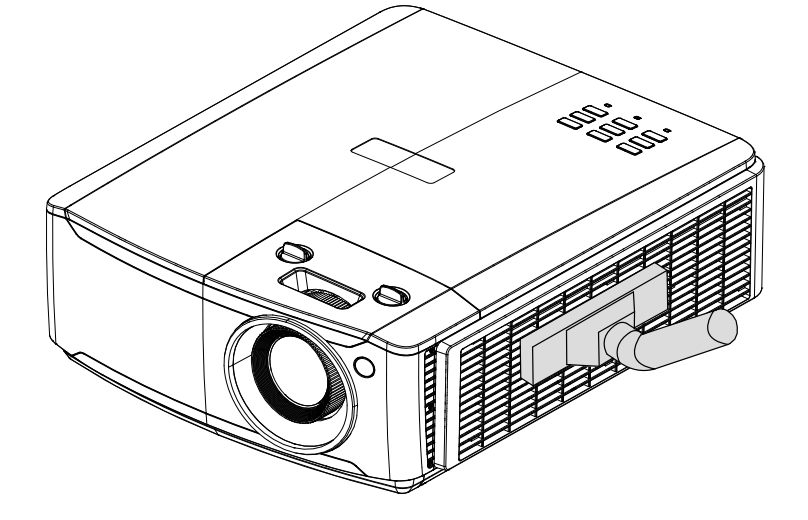

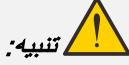

ُوصى بتجنب البیئات الملیئة بالغبار والدخان عند تشغیل جھاز العرض، وإلا فقد تتسبب في ضعف جودة الصورة. ی إذا انسد المرشح بشكل كبیر وتعذر تنظیفھ، فاستبدلھ بمرشح جدید.

### ملاحظة:

يُوصى باستخدام سلم للوصول إلى المرشح. لا تفُك جهاز العرض من حامل التثبيت بالحائط.

**استبدال المرشح**

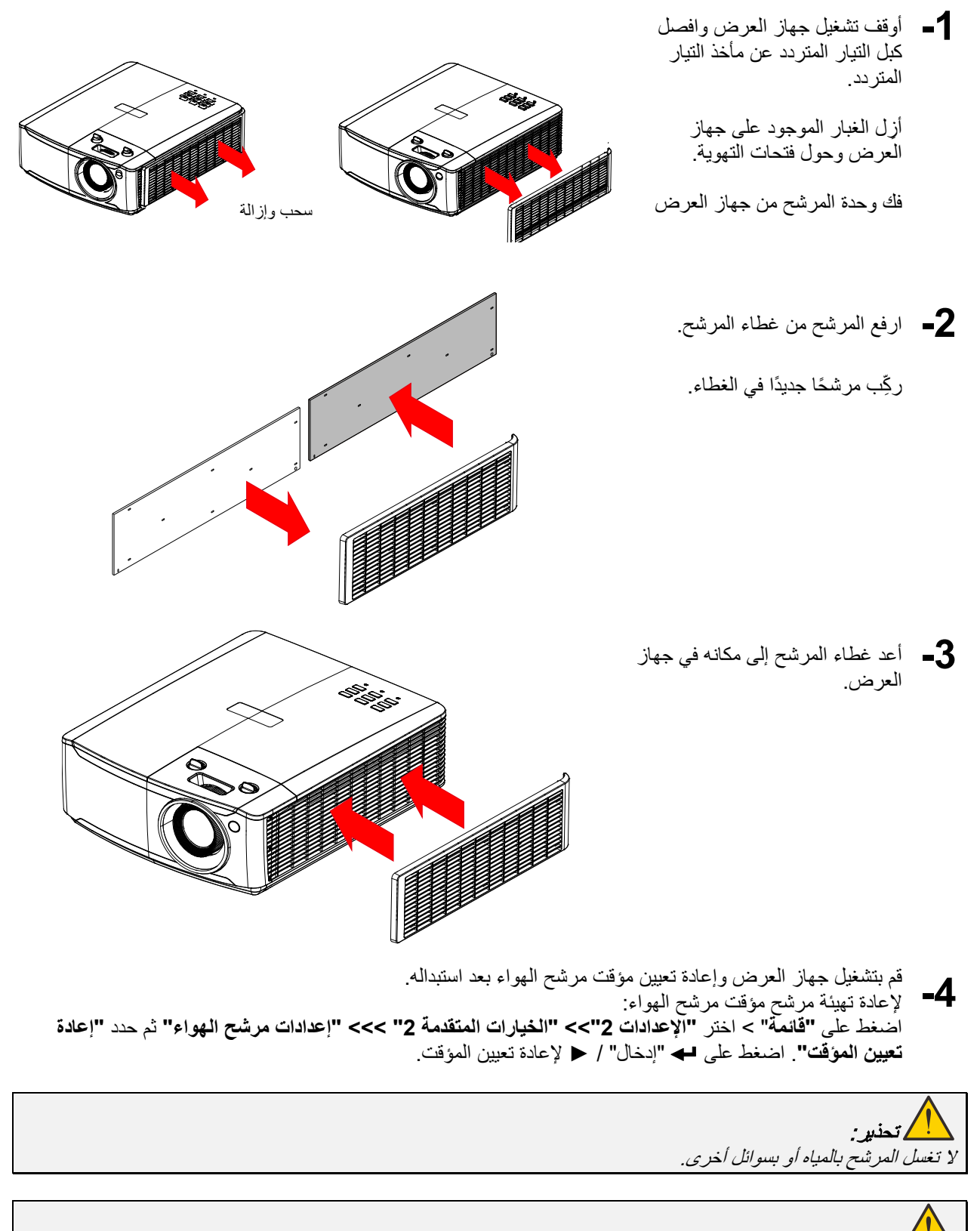

 مھم: یضيء مؤشر بیان حالة المرشح عند تشغیل وقت صیانة المرشح. إذا انكسر المرشح، فالرجاء استخدام واحد جدید.

جهاز العرض DLP— دلیل المستخد

#### **تنظیف جھاز الإسقاط**

إن تنظیف جھاز الإسقاط لإزالة الأتربة والأوساخ یساعد على ضمان التشغیل بدون مشكلات.

.<br>| کتحذیر : *-*<sup>1</sup> تأكد من إیقاف تشغیل جھاز الإسقاط ونزع قابس الطاقة قبل التنظیف بفترة <sup>30</sup> دقیقة على الأقل. إن عدم اتباع ھذه التعلیمات قد یؤدي إلى حروق شدیدة. -2 عند التنظیف استخدم فقط قطعة قماش مبللة. لا تسمح بدخول المیاه إلى فتحات التھویة الموجودة بجھاز العرض. -3 في حالة دخول قلیل من الماء إلى الأجزاء الداخلیة لجھاز العرض أثناء التنظیف، فاترك الجھاز بدون توصیلھ بالطاقة في غرفة جیدة التھویة لعدة ساعات قبل الاستخدام. -4 في حالة دخول كمیة كبیرة من المیاه إلى الأجزاء الداخلیة لجھاز العرض أثناء التنظیف، فیجب الذھاب بالجھاز إلى الصیانة.

تنظیف العدسة

یمكنك شراء منظف للعدسات البصریة من معظم متاجر الكامیرات، راجع ما یلي لتنظیف عدسة جھاز الإسقاط. 1- ضع قليلاً من منظف العدسات البصرية على قطعة قماش ناعمة ونظيفة، (تجنب وضع المنظف على العدسة مباشرة)<sub>.</sub> -2 امسح العدسة برفق في حركة دائریة.

> تنبیھ: -1 تجنب استخدام المنظفات أو المذیبات الكاشطة. -2 لتفادي تغیر اللون أو بھتانھ، تجنب وضع المنظف على حاویة جھاز العرض.

> > تنظیف الحاویة

راجع ما یلي لتنظیف حاویة جھاز الإسقاط.

- -1 امسح الغبار باستخدام قطعة قماش رطبة ونظیفة.
- -2 قم بترطیب قطعة القماش بماء دافئ ومنظف متوسط (مثل المستخدم في غسیل الأطباق) ثم امسح الحاویة.
	- -3 اشطف قطعة القماش لإزالة المنظف بالكامل وامسح جھاز الإسقاط مرة أخرى.

تنبیھ: لتفادي تغیر اللون أو بھتان اللون، لا تستخدم المنظفات الكاشطة المعتمدة على الكحول.

## **استخدام القفل الفیزیائي**

استخدام فتحة تأمین Kensington

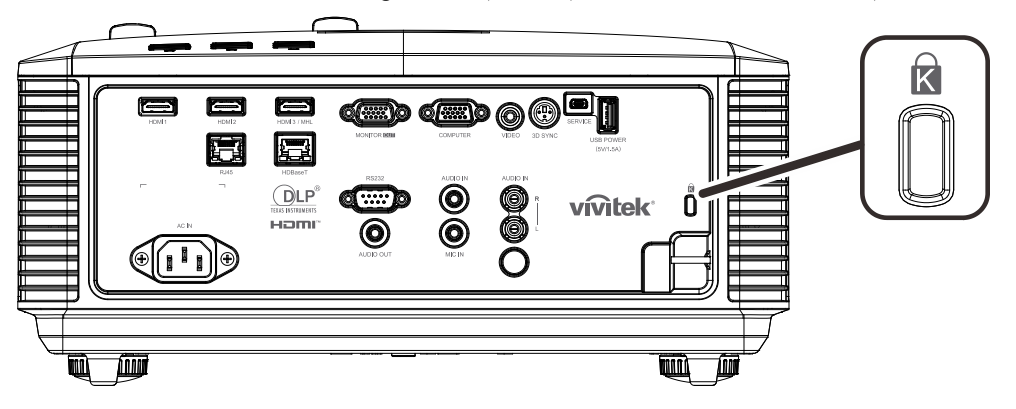

ً إذا كنت مھتما بالأمان، فقم بتوصیل جھاز العرض بھدف دائم باستخدام فتحة Kensington وكبل الأمان.

## ملاحظة:

اتصل بالموزع الخاص بك للحصول على تفاصیل حول شراء كبل أمان Kensington المناسب.

یتوافق قفل الأمان مع نظام أمان MicroSaver الخاص بشركة Kensington. إذا كان لدیك أي تعلیق، فاتصل على: . .Kensington, 2853 Campus Drive, San Mateo, CA 94403, U.S.A [.http://www.Kensington.com](http://www.kensington.com./) 800-535-4242 :ھاتف

#### استخدام قضیب الأمان

بالإضافة إلى وظیفة الحمایة بكلمة مرور وقفل Kensington، تساعد فتحة قضیب الأمان في حمایة جھاز العرض من الاستخدام غیر المصرح بھ.

راجع الصورة التالیة.

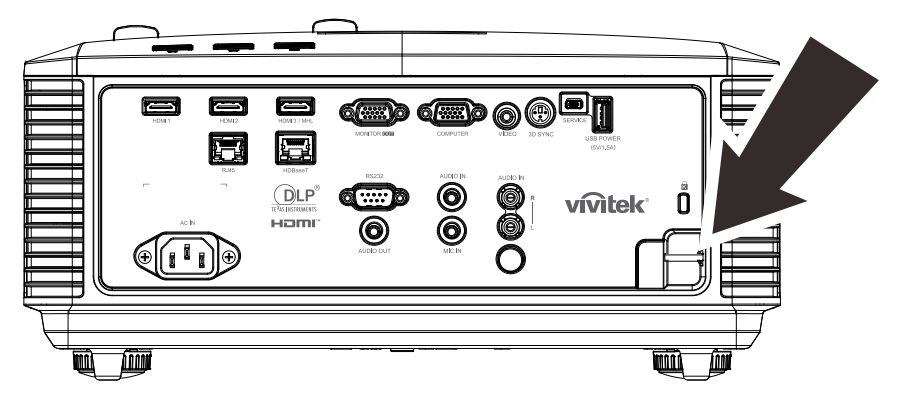
# استكشاف الأعطال وإصلاحھا

## **المشكلات الشائعة وحلولھا**

توفر ھذه الإرشادات نصائح حول كیفیة التعامل مع المشكلات التي قد تواجھھا أثناء استخدام جھاز الإسقاط. إذا لم تتمكن من حل المشكلة، فاتصل بالموزع الخاص بك للحصول على مساعدة.

عادة بعد قضاء فترة في حل المشكلة، قد تكون المشكلة سھلة مثل وجود اتصال غیر محكم. تحقق مما یلي قبل الشروع في الحلول الخاصة بالمشكلة.

- استخدم جهازً كهر بائيًا آخر للتأكد من أن مأخذ التيار الكهربائي يعمل.
	- تأكد من تشغیل جھاز الإسقاط قید التشغیل.
		- تأكد من تثبیت كافة التوصیلات بإحكام.
			- تأكد من تشغیل الجھاز المتصل.
	- تأكد من أن الكمبیوتر المتصل لیس في وضع معلق.
- تأكد من أن الكمبیوتر الدفتري المتصل مھیأ على العرض الخارجي. (عادة ما یتم إجراء ذلك من خلال ضغط تولیفة أزرار Fn على الكمبیوتر الدفتري).

## **إرشادات لاستكشاف الأعطال وإصلاحھا**

في كل قسم من الأقسام الخاصة بالمشكلات، جرب الخطوات بالترتیب المقترح. فقد یساعد ذلك على حل المشكلة على نحو أسرع. حاول تحدید المشكلة وبالتالي تجنب استبدال قطع الغیار غیر المعیبة. على سبیل المثال، إذا قمت باستبدال البطاریات وبقیت المشكلة كما ھي، فضع البطاریات الأصلیة مرة أخرى وانتقل إلى الخطوة التالیة. احتفظ بسجل للخطوات التي قمت بھا أثناء حل المشكلة: قد تكون ھذه المعلومات مفیدة عند الاتصال بالدعم الفني أو عند الذھاب إلى موظف الصیانة.

## **رسائل الخطأ الخاصة بالمؤشرات**

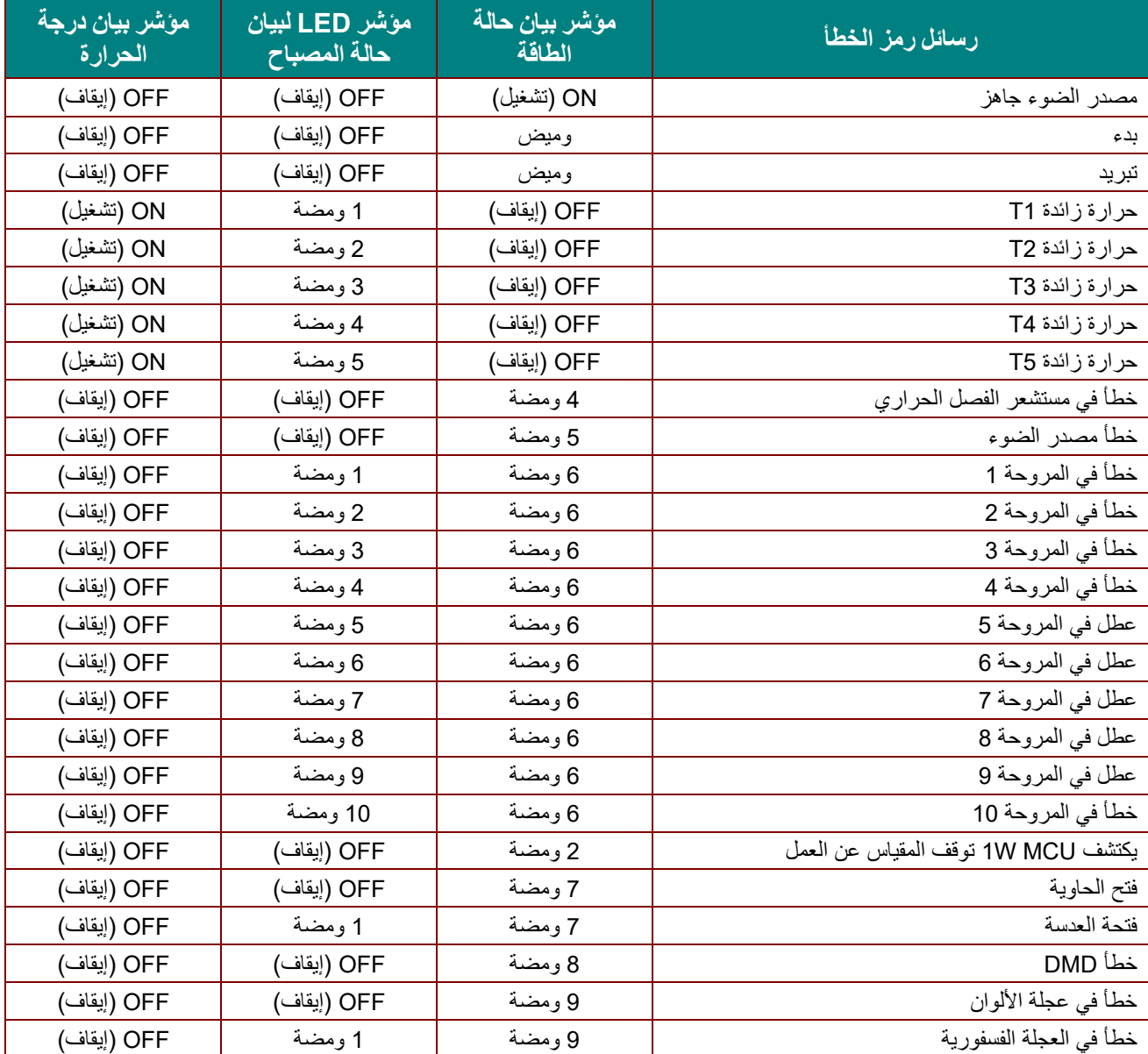

في حالة وجود عطل، برجاء فصل سلك طاقة التيار المتردد وانتظر لمدة دقيقة (1) واحدة قبل إعادة تشغيل جهاز العرض. اتصل بمركز الصيانة إذا استمر مؤشر LED للطاقة أو مؤشر LED لمصدر الضوء في الوميض، أو إذا أضاء مؤشر LED الخاص بالحرارة الزائدة.

## **مشكالت الصورة**

## **المشكلة: عدم ظهور الصورة على الشاشة**

- -1 تحقق من إعدادات جهاز الكمبيوتر المحمول أو الكمبيوتر المكتبي.
	- 2- أغلق كافة الأجهزة وأعد تشغيلها ثانيةً بالترتيب الصحيح.

**المشكلة: الصورة غير واضحة** 

- -1 اضبط **Focus( التركيز(** على جهاز.
- -2 اضغط على الزر **Auto** في وحدة التحكم عن بُعد أو جهاز العرض.
- -3 تأكد من أن المسافة بين جهاز العرض والشاشة تقع في النطاق المحدد.
	- -4 تأكد من أن العدسة نظيفة.

## ً المشكلة: الصورة أكثر اتساعا بالأعلى أو الأسفل (تأثیر الانحراف)

- -1 ضع جھاز العرض بحیث یكون متعامدًا على الشاشة قدر الإمكان.
- 2- استخدم الزر **"Keystone" ف**ي وحدة التحكم عن بُعد او جهاز العرض لتصحيح المشكلة.

## المشكلة: الصورة معكوسة

تحقق من الإعداد **Projection) العرض الضوئي)** في قائمة **1 Settings) الإعدادات 1)** بقائمة المعلومات المعروضة على الشاشة. المشكلة: الصورة مشوھة

ّ ن الإعدادات الافتراضیة لكل من **Frequency) التردد)** و **Tracking) التتبع)** في قائمة **Image**) صورة) ->**Computer** ٍ ِ -1 عیّ **(الكمبیوتر)** في قائمة المعلومات المعروضة على الشاشة.

-2 للتأكد من أن المشكلة لیست ناجمة عن بطاقة فیدیو الكمبیوتر المتصلة، قم بتوصیل جھاز كمبیوتر آخر.

#### المشكلة: الصورة مسطحة بدون تباین

اضبط إعداد **التباین** في قائمة **صورة** الرئیسیة بقوائم العرض على الشاشة.

## المشكلة: لا یتطابق لون الصورة المسقطة مع الصورة المصدر.

اضبط إعدادات **Temperature Color) درجة اللون)**و **Gamma) جاما)** في القائمة **Image) صورة)->Advanced) متقدم)** بقائمة المعلومات المعروضة على الشاشة.

## **مشكلات مصدر الضوء**

## المشكلة: لا یتم إصدار ضوء من جھاز الإسقاط

- **-1** تحقق من توصیل كبل الطاقة بإحكام.
- **-2** تأكد من أن مصدر الطاقة یعمل من خلال اختباره مع جھاز إلكتروني آخر.
- **-3** أعد بدء تشغیل جھاز العرض بالترتیب الصحیح وتأكد من إضاءة مؤشر بیان حالة الطاقة.

#### **مشكلات وحدة التحكم عن بعد**

## المشكلة: جھاز الإسقاط لا یستجیب لوحدة التحكم عن بعد

- **-4** قم بتوجیھ وحدة التحكم عن بعد نحو جھاز الاستشعار عن بعد في جھاز الإسقاط.
	- **-5** تأكد من عدم وجود عائق بین وحدة التحكم عن بعد وجھاز الاستشعار.
		- **-6** قم بإطفاء أیة لمبات فلوروسنت موجودة في الغرفة.
			- **-7** تحقق من قطبیة البطاریة.
				- **-8** استبدل البطاریات.
- **-9** قم بإطفاء الأجھزة الأخرى التي تستخدم الأشعة تحت الحمراء الموجودة في المكان.
	- **-10** اذھب بوحدة التحكم عن بعد إلى الصیانة

#### **مشكلات الصوت**

#### المشكلة: لا یوجد صوت

- **-1** قم بضبط مستوى الصوت من وحدة التحكم عن بعد.
	- **-2** اضبط مستوى مصدر الصوت.
	- **-3** تحقق من توصیل كبل الصوت.
	- **-4** اختبر خرج صوت المصدر مع سماعات أخرى.
		- **-5** اطلب صیانة جھاز الإسقاط.

#### المشكلة: الصوت مشوه

- **-1** تحقق من توصیل كبل الصوت.
- **-2** اختبر خرج صوت المصدر مع سماعات أخرى.
	- **-3** اطلب صیانة جھاز الإسقاط.

## **طلب صیانة جھاز الإسقاط**

إذا لم تتمكن من حل المشكلة، یجب الذھاب بجھاز العرض إلى الصیانة. ضع جھاز العرض في الكرتونة الأصلیة. قم بإرفاق وصف للمشكلة وقائمة بالخطوات التي اتخذتھا عند محاولة إصلاح المشكلة: قد تكون ھذه المعلومات مفیدة لموظف الصیانة. لعمل الصیانة، قم بإعادة جھاز العرض إلى المكان الذي اشتریت منھ.

## **أسئلة وأجوبة HDMI**

## **س. ما الفرق بين كبل HDMI القياسي وكبل HDMI" عالي السرعة"؟**

أعلنت شركة تراخيص HDMI Licensing, LLC ) HDMI)، ذات المسؤولية المحدودة، مؤخرًا أنه سوف يتم اختبار الكبلات من حيث كونها كبالت قياسية أو كبالت عالية السرعة.

تم اختبار كبالت HDMI القياسية )أو كبالت "الفئة 1"( على أداء سرعات 75 ميجا هرتز أو 2.25 جيجا بايت في الثانية، أي ما يعادل .720p/1080i إشارة

بينما تم اختبار كبالت HDMI عالية السرعة أو )كبالت "الفئة 2"( على أداء سرعات 340 ميجا هرتز أو 10.2 جيجا بايت في الثانية، والذي يعد أعلى عرض نطاق متوافر حاليًا عن طريق كبالت HDMI ويمكنه نقل إشارات p1080 يشمل ذلك اإلشارات ذات عمق ألوان أكبر و/أو معدلات تحديث أعلى من المصدر ٍ يمكن للكبلات عالية السرعة أيضًا أن تستوعب شاشات العرض عالية الدقة مثل شاشات السينما WQXGA( بدقة 2560 × 1600(.

## **س. كيف يمكن تشغيل كبالت HDMI لمسافات تزيد عن 10 متر؟**

توجد العديد من مهايئات HDMI التي تعمل مع حلول HDMI المتميزة بقدرتها على تجاوز المسافة الفعلية للكبالت من النطاق النموذجي الذي يصل إلى 10 متر إلى ما هو أطول بكثير من تلك الأطوال. تقوم هذه الشركات بتصنيع العديد من الحلول التي تتضمن الكبلات النشطة )اإللكترونيات النشطة المضمنة داخل الكبالت التي تزيد من جودة اإلشارة ومداها( والمكررات ومكبرات الصوت وحلول 5/6CAT وحلول الأللياف.

## **س. كيف يمكن التحقق مما إذا كان الكبل هو كبل HDMI معتمد؟**

يجب أن تكون كافة منتجات HDMI معتمدة من جانب شركة التصنيع كجزء من مواصفات اختبار التوافق مع HDMI. مع ذلك، في بعض الأحوال قد تكون هناك كبلات تحمل شعار HDMI لكن لم يتم اختبارها بشكل صحيح. تحقق شركة HDMI Licensing, LLC ذات المسئولية المحدودة في هذه الحاالت بشكل فعال لضمان أن عالمة HDMI التجارية تستخدم بشكل صحيح في السوق. نوصي العمالء بشراء الكبالت من مصدٍر جيد السمعة وشركة موثوقة.

<http://www.hdmi.org/learningcenter/faq.aspx#49> المزيد من المعلومات التفصيلية راجع الموقع

**المواصفات** 

**المواصفات** 

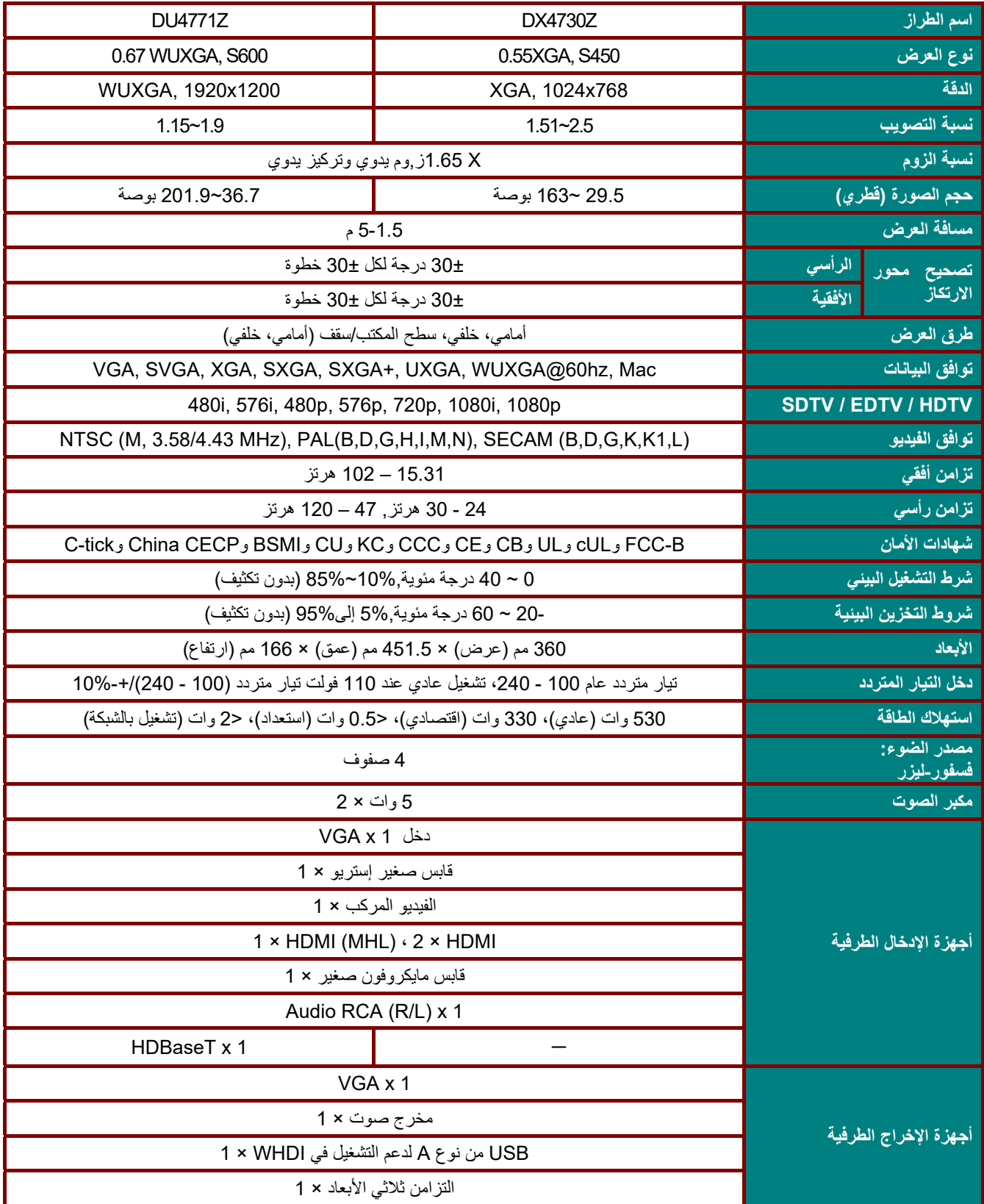

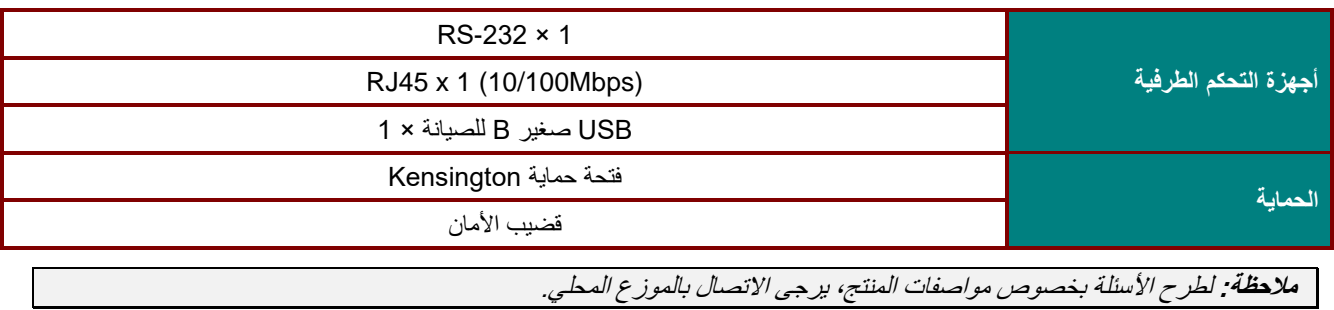

 $-66-$ 

**مسافة اإلسقاط مقابل حجم اإلسقاط Projection Distance مسافة اإلسقاط h <sup>h</sup> <sup>O</sup> Image Height**  $\overrightarrow{A}$ **الصورة ارتفاع**

جدول مسافات وأحجام اإلسقاط

| بعيد   |        |        |       | عريض   |        |        |       |                           |
|--------|--------|--------|-------|--------|--------|--------|-------|---------------------------|
| 5      | 3      | 2.5    | 1.5   | 5      | 3      | 2.5    | 1.5   | المسافة (بالمتر)          |
| 98.4   | 59.1   | 49.2   | 29.5  | 163.0  | 97.8   | 81.5   | 48.9  | القطر (بالبوصة)           |
| 2000.0 | 1200.0 | 1000.0 | 600.0 | 3311.3 | 1986.8 | 1655.6 | 993.4 | عرض الصورة (بالمليمتر)    |
| 1500.0 | 900.0  | 750.0  | 450.0 | 2483.4 | 1490.1 | 1241.7 | 745.0 | ارتفاع الصورة (بالمليمتر) |
| 750.0  | 450.0  | 375.0  | 225.0 | 1241.7 | 745.0  | 620.9  | 372.5 | h (ملم)                   |
| 1065.0 | 639.0  | 532.5  | 319.5 | 1763.2 | 1057.9 | 881.6  | 529.0 | O (ملم)                   |
| 315.0  | 189.0  | 157.5  | 94.5  | 521.5  | 312.9  | 260.8  | 156.5 | A (ملم)                   |

121%= اإلزاح 2.5~1.51 ,:TR : XGA\_DX4730Z

115%= اإلزاح 1.9~1.15 ,:TR : WUXGA\_DU4771Z

|                           | عريض            |        |        |        | بعيد  |        |        |        |
|---------------------------|-----------------|--------|--------|--------|-------|--------|--------|--------|
|                           | 1.5             | 2.5    | 3      | 5      | 1.5   | 2.5    | 3      | 5      |
|                           | 60.6            | 100.9  | 121.1  | 201.9  | 36.7  | 61.1   | 73.3   | 122.2  |
| عرض الصورة (بالمليمتر)    | 1304.3          | 2173.9 | 2608.7 | 4347.8 | 789.5 | 1315.8 | 1578.9 | 2631.6 |
| ارتفاع الصورة (بالمليمتر) | 815.2           | 1358.7 | 1630.4 | 2717.4 | 493.4 | 822.4  | 986.8  | 1644.7 |
|                           | 407.6           | 679.3  | 815.2  | 1358.7 | 246.7 | 411.2  | 493.4  | 822.4  |
|                           | 529.9           | 883.2  | 1059.8 | 1766.3 | 320.7 | 534.5  | 641.4  | 1069.1 |
|                           | 122.3           | 203.8  | 244.6  | 407.6  | 74.0  | 123.4  | 148.0  | 246.7  |
| 1000                      | $\sim$ $\cdots$ |        |        |        |       |        |        |        |

 $O/(2xh) \times 100\% = \%$  الإزاحة O=A+h

k (ارتفاع الصورة) × (1/2)=h

# **جدول أوضاع التوقيت**

# جدول الترددات المدعومة

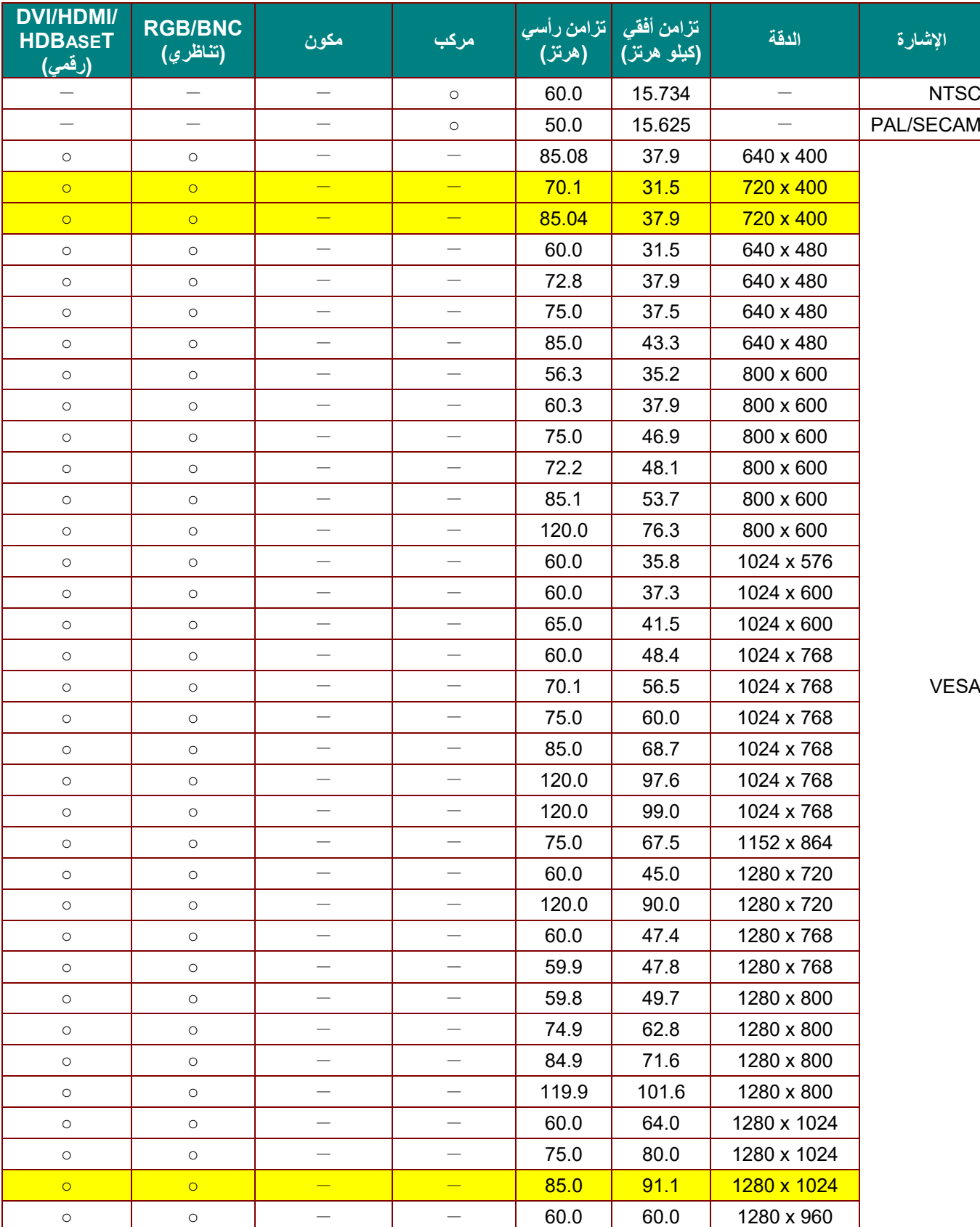

تحدد الوحدة إشارات الكمبيوتر تلقائيًا لتحديد الدقة المناسبة. وقد تتطلب بعض الإشارات ضبطًا يدويًا.

 **جهاز العرض DLP —دليل المستخدم** 

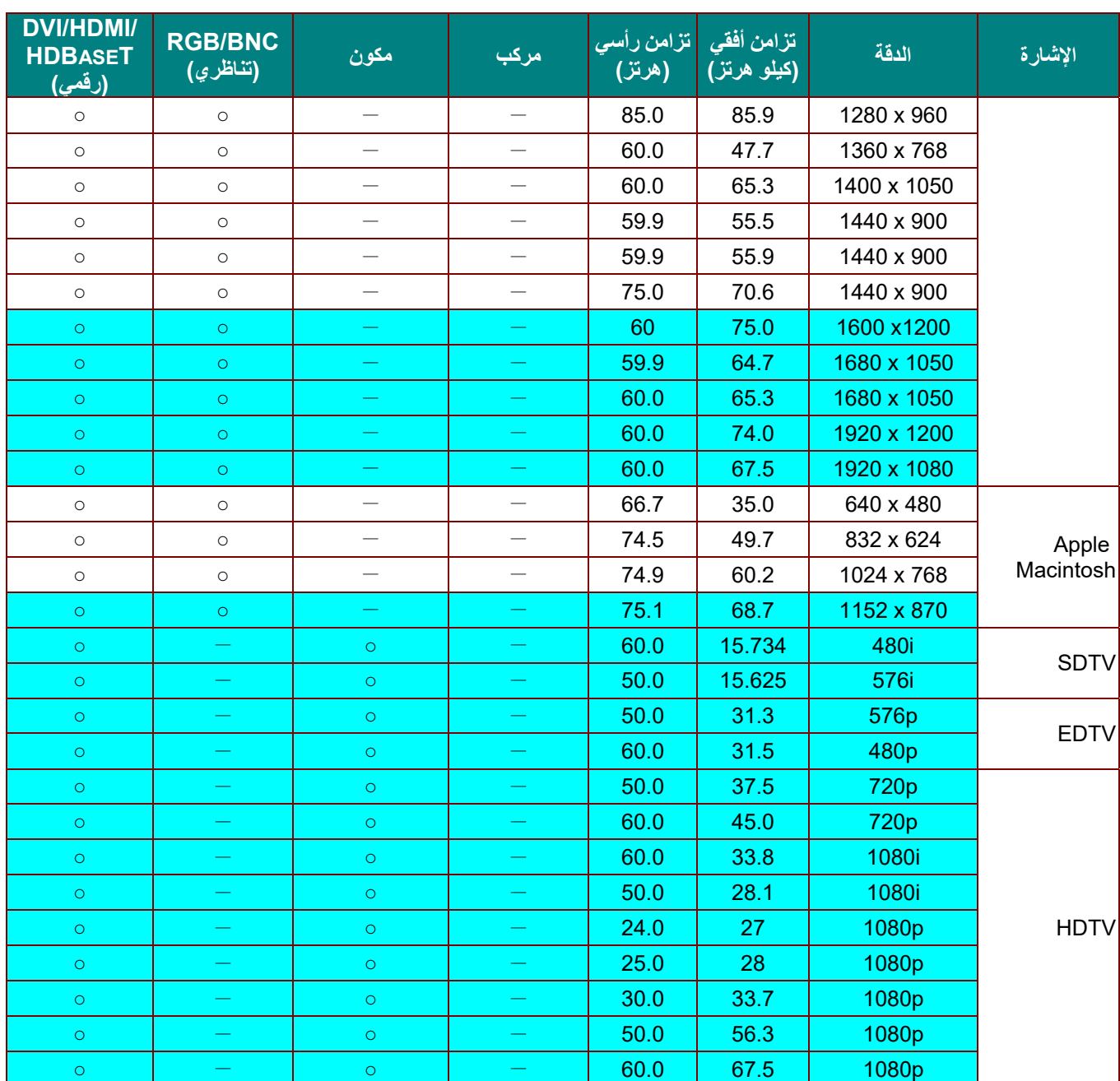

O: تردد مدعوم

— تردد غير مدعوم

الدقة الأصلية للوحة هي 1280 × .800 قد تظهر الدقة غير الأصلية بحجم غير مناسب للنص أو الخطوط.

اللون يعني قابلية العرض فقط. (3:4 فقط)

اللون يشير إلى المستوى المقبول من الضوضاء

أداة فحص توقيت HDTV الرئيسية هي مشغل DVD، في حين أن 828VG هي أداة ثانوية.

**جهاز العرض DLP —دليل المستخدم** 

جدول التردد المدعوم لوضع D*3*

تحدد الوحدة إشارات الكمبيوتر تلقائيًا لتحديد الدقة المناسبة. وقد تتطلب بعض الإشارات ضبطًا يدويًا.

## D-SUB/HDMI/DVI-D دخل إشارة

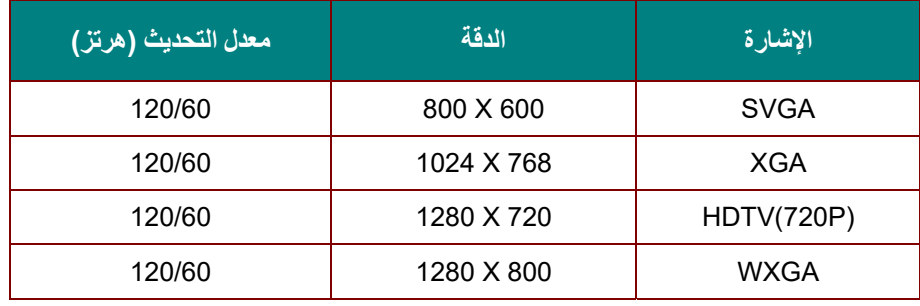

## جدول توافق الفيديو ثلاثي الأبعاد الفعلي

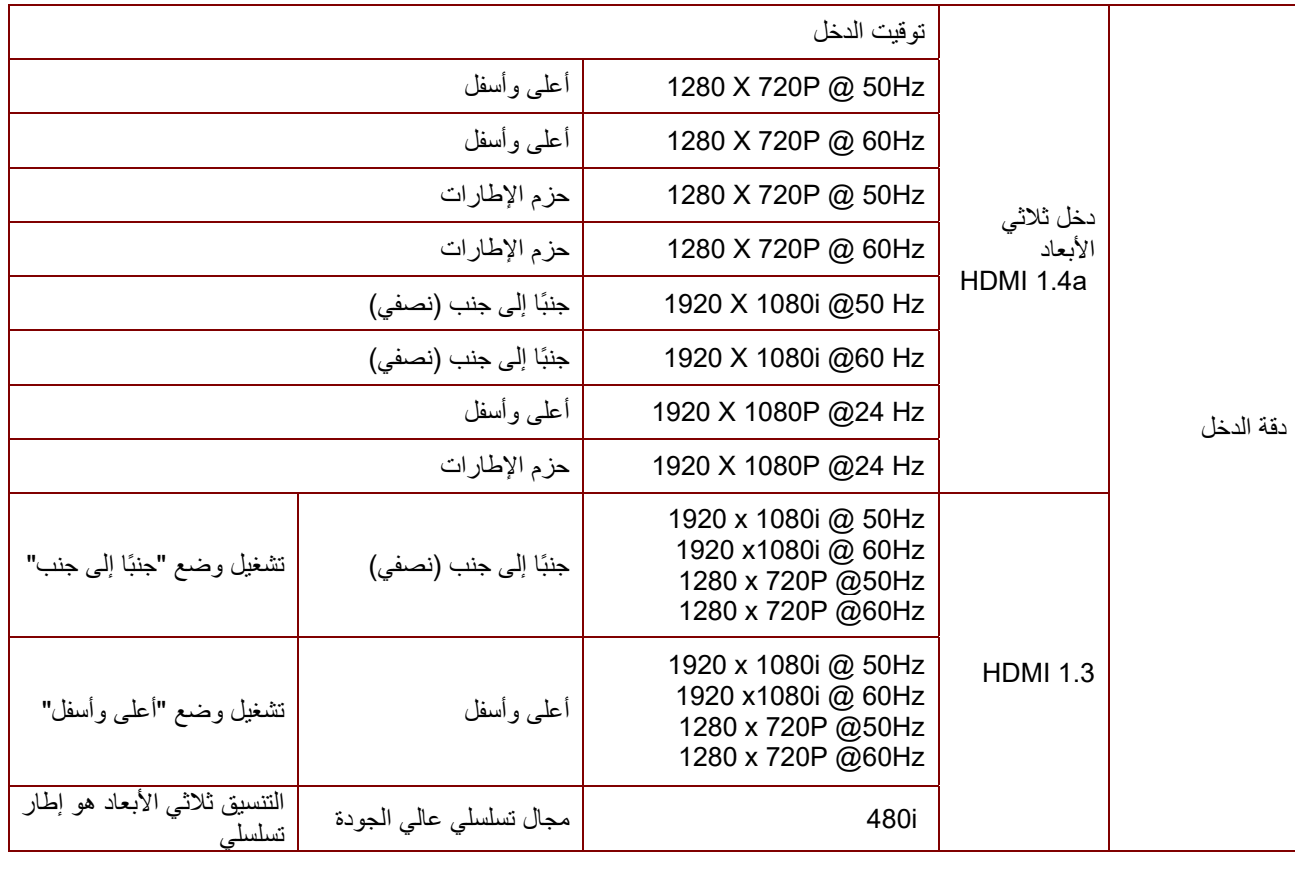

**ملاحظة:**

يجب أن تتوافق نظارة الأبعاد الثلاثية مع معدل التحديث 144 هرتز.

**أبعاد جھاز العرض**

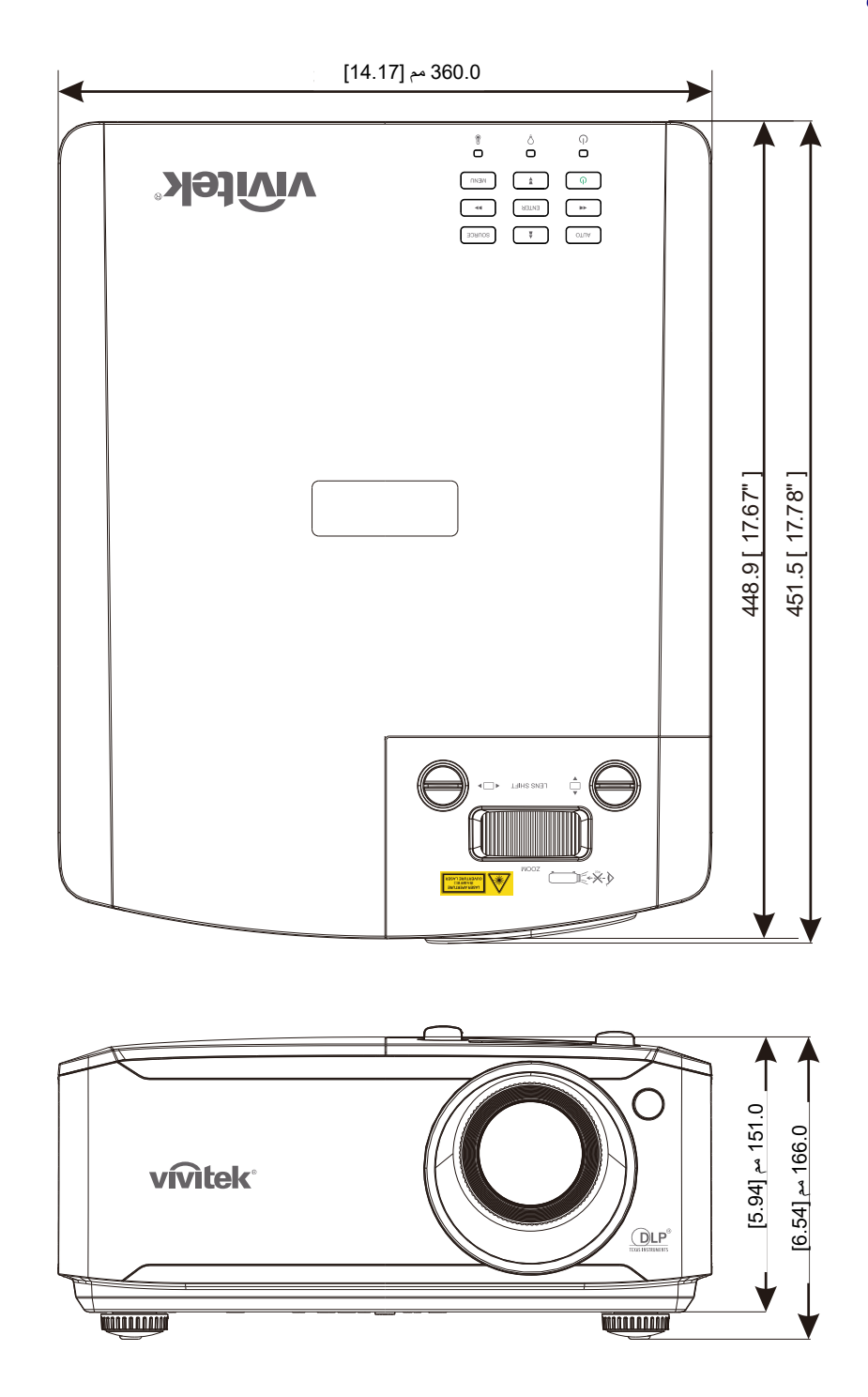

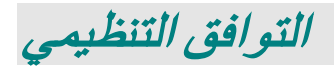

## **تحذیر لجنة الاتصالات الفیدرالیة ( )FCC**

تم اختبار ھذا الجھاز وتبین أنھ متوافق مع حدود الأجھزة الرقمیة من الفئة ب بموجب الجزء 15 من قواعد لجنة الاتصالات الفیدرالیة (FCC(. وقد وضعت ھذه الحدود لتوفیر حمایة معقولة ضد التداخلات الضارة عند تشغیل الجھاز في بیئة تجاریة.

يقوم هذا الجهاز بتوليد واستخدام كما يمكن أن تشع منه طاقة راديو لاسلكية وفي حالة عدم تركيبه واستخدامه وفقًا لدليل التعليمات، فقد يتسبب في تداخلات ضارة مع اتصالات الرادیو. ومن المحتمل أن یتسبب تشغیل ھذا الجھاز في منطقة سكنیة في حدوث تداخل ضار وفي ھذه الحالة یتعین على المستخدم تصحیح التداخل على نفقتھ الخاصة.

ویمكن أن تؤدي عملیات التغییر أو التعدیل غیر المعتمدة صراحة من جانب الأطراف المسئولة عن التوافق إلى إبطال حق المستخدم في تشغیل الجھاز.

#### **كندا**

یتوافق الجھاز الرقمي من الفئة "ب" الذي بین یدیك مع القانون الكندي ICES.003-

## **شھادات الأمان**

C-tickو China CECPو BSMIو CUو KCو CCCو CEو CBو ULو cULو FCC-B

# **الملحق I**

## **RS-232C بروتوكول**

ضبط 232RS

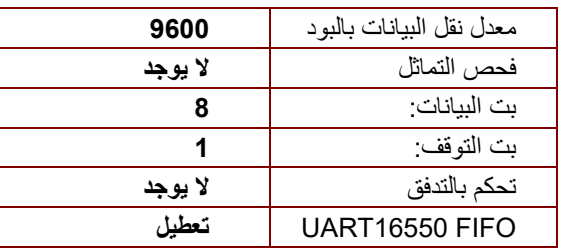

الحد األدنى للتأخير لألمر التالي: **1 مللي ثانية**

هيكل التحكم في الأوامر

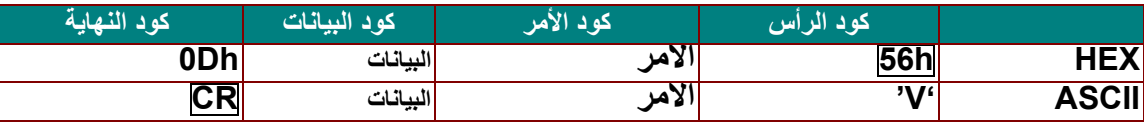

أمر التشغيل

مالحظة:

االختصار "CR "يعني رجوع إلى أول السطر

كان أجهزة الإسقاط, 99–XX معرف جهاز الإسقاط, 99 $X$  لكل أجهزة الإسقاط  $X$ 

نتيجة إرجاع م=مرور / ف = فشل

0 :n: تعطيل:1/ تمكين/القيمة )0~9999(

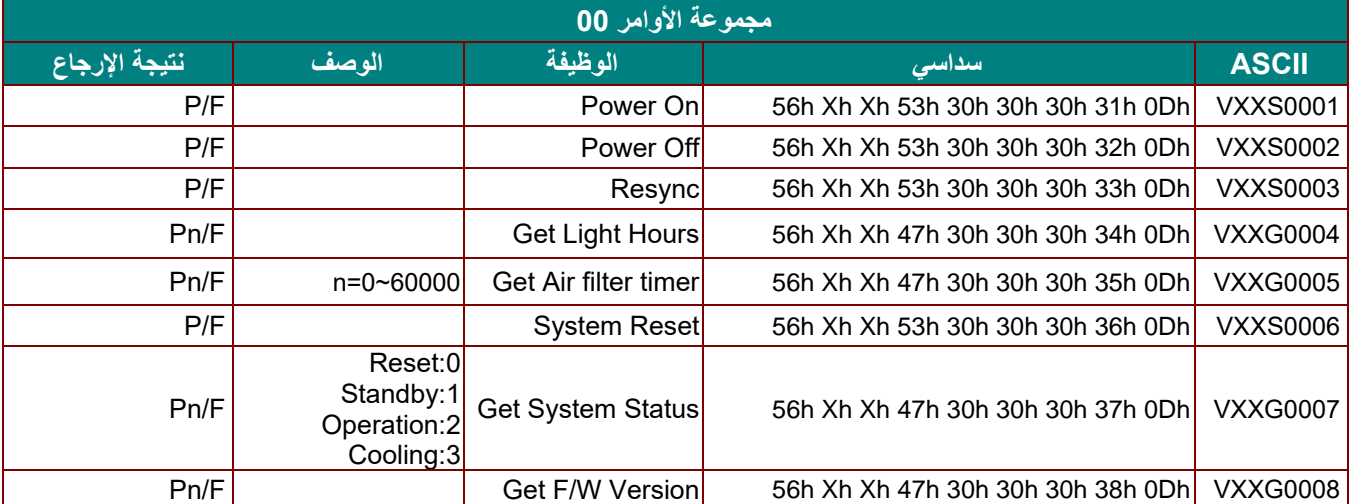

# جھاز العرض DLP —دلیل المستخدم

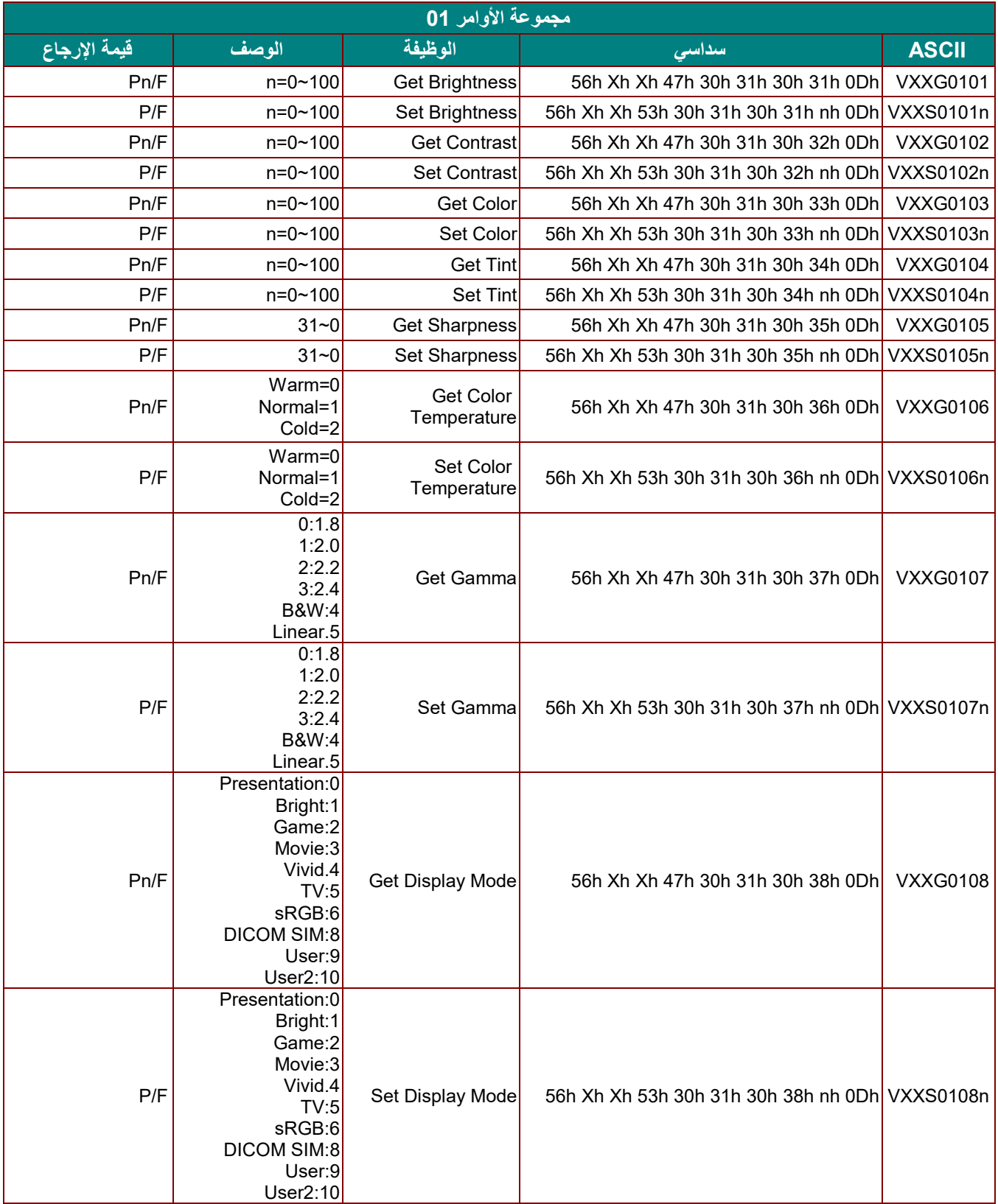

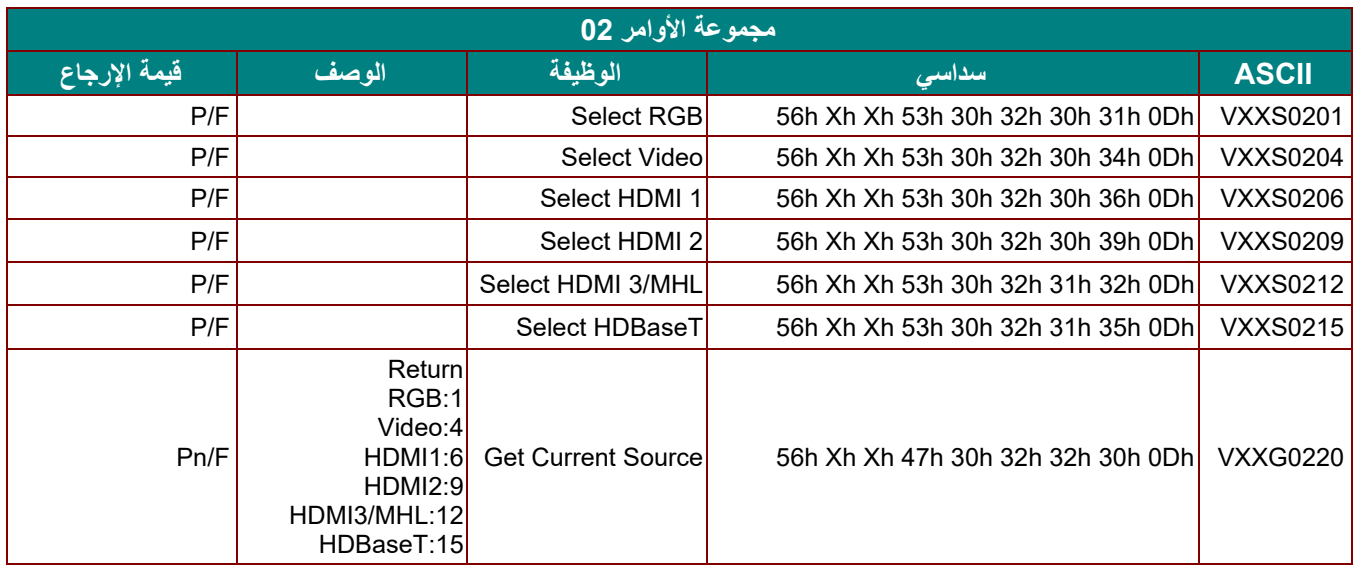

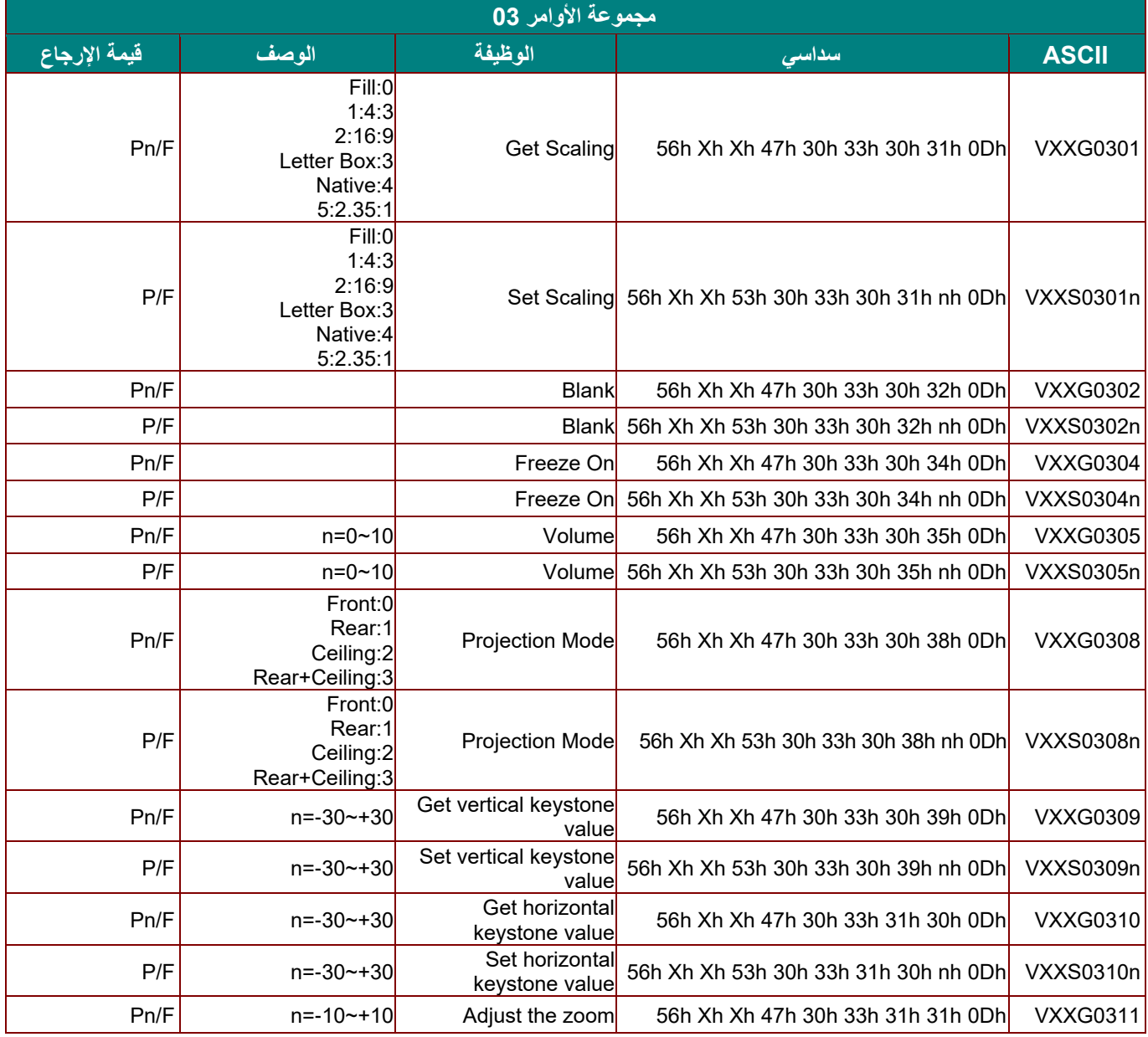

# **جهاز العرض DLP — دليل المستخدم**

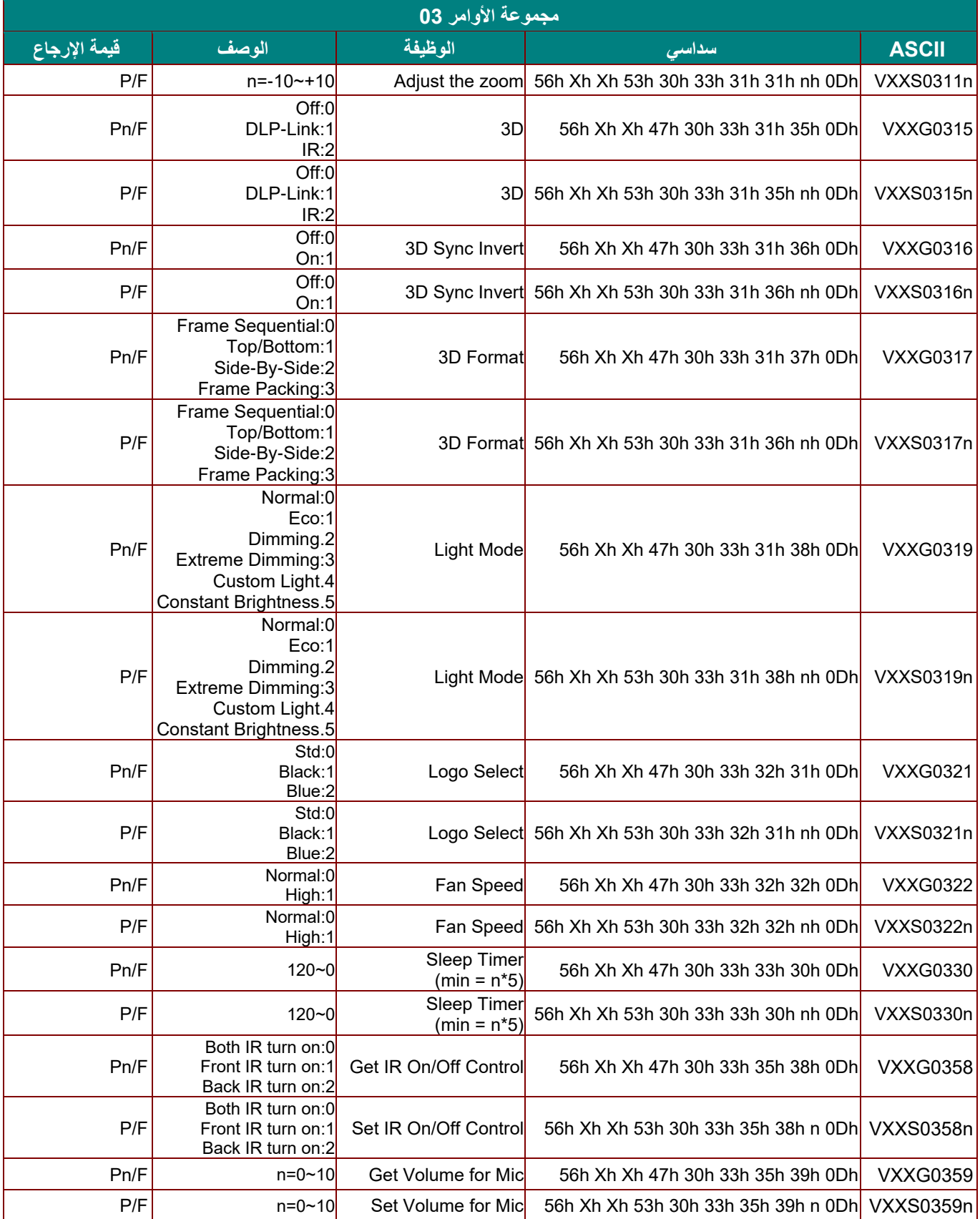